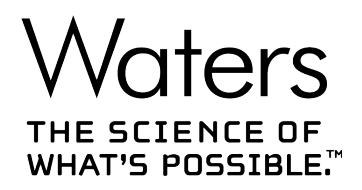

# **Waters Xevo TQ-S cronos**

# 概要およびメンテナンスガイド

**715006200JA リビジョン A**

**Copyright © Waters Corporation 2019 All rights reserved**

<span id="page-1-0"></span>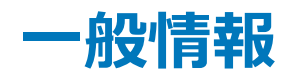

# **著作権情報**

© 2019 WATERS CORPORATION.米国およびアイルランドにて印刷。著作権保有。発行者の文書による 承諾なしでは、いかなる形でも本書の全部または一部を複製することはできません。

本書の内容は予告なしに変更される場合があり、また当社の責任を示すものではありません。本書に万一誤り があった場合、Waters Corporation は責任を負いかねますのでご了承ください。本資料は、発行時点におい て完全で正確なものと確信しております。本書の使用に関連する、または使用から発生する偶発的または間接 的な損害に対して、いかなる場合も当社は責任を負うものではありません。本書の最新版については、Waters のウェブサイト [\(www.waters.com](HTTP://WWW.WATERS.COM/)) を参照してください。

# **商標**

ACQUITY™ は Waters Corporation の商標です。

ACQUITY UPLCTM は Waters Corporation の商標です。

Connections INSIGHTTM は Waters Corporation の商標です。

ESCiTM は Waters Corporation の商標です。

MassLynxTM は Waters Corporation の商標です。

THE SCIENCE OF WHAT'S POSSIBLETM は Waters Corporation の商標です。

UniSpray™ は Waters Corporation の商標です。

UPLCTM は Waters Corporation の商標です。

Waters<sup>™</sup> は Waters Corporation の商標です。

**Waters Quality Parts™ は Waters Corporation の商標です。** 

XevoTM は Waters Corporation の商標です。

IntelliStart™ は Waters Corporation の商標です。

RADAR<sup>™</sup> は Waters Corporation の商標です。

Tygon® は Saint-Gobain Performance Plastics Corporation の登録商標です。

T-WaveTM は Waters Corporation の商標です。

ZSprayTM は Waters Corporation の商標です。

Snoop® は Swagelok Company の登録商標です。

<span id="page-2-0"></span>Swagelok® は Swagelok Company の登録商標です。 Viton® は DuPont Performance Elastomers LLC の登録商標です。 その他すべての商標はそれぞれの所有者に帰属します。

# **お客様のご意見について**

本書の誤りや、本書の改善に関するその他のご意見は、Waters カスタマーエクスペリエンスおよび知識管理部 門にお知らせください。お客様のこのドキュメントに対するご要望をより良く理解し、今後もこのドキュメントの正確 さと使いやすさを向上していくことができるように、ご協力をお願いいたします。

お客様より頂いたご意見は、真摯に検討させていただきます。担当窓口は [tech\\_comm@waters.com](MAILTO:TECH_COMM@WATERS.COM) で す。

# **Waters へのお問い合わせ**

Waters 製品へのご要望、技術的な問い合わせ、輸送、取り外し、および廃棄に関する質問は、Waters まで お寄せください。インターネット、電話、ファックスまたは手紙でお問い合わせください。

#### **Waters のお問い合わせ先情報**

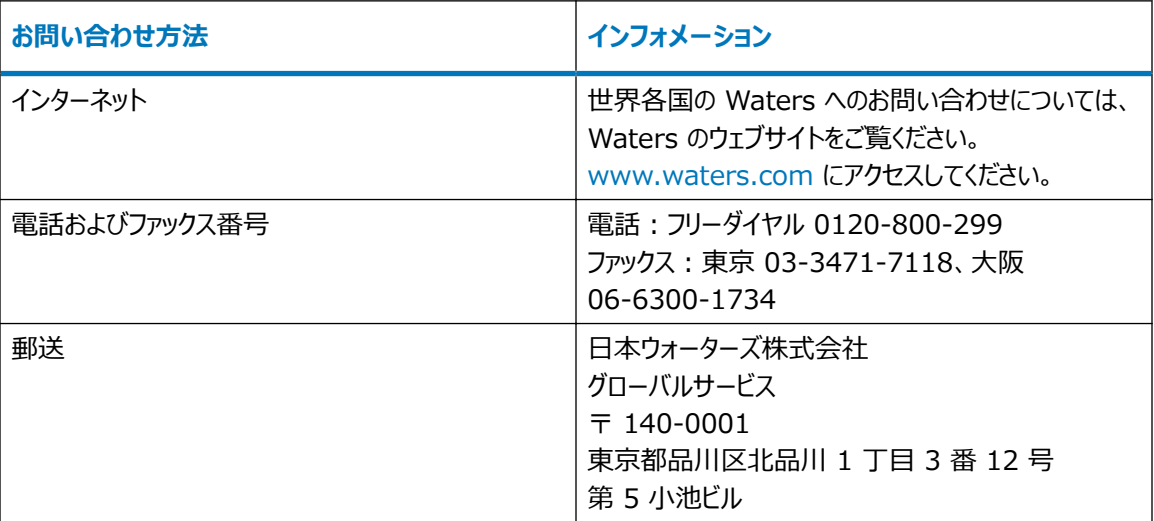

# <span id="page-3-0"></span>**製造情報**

**製造元:**

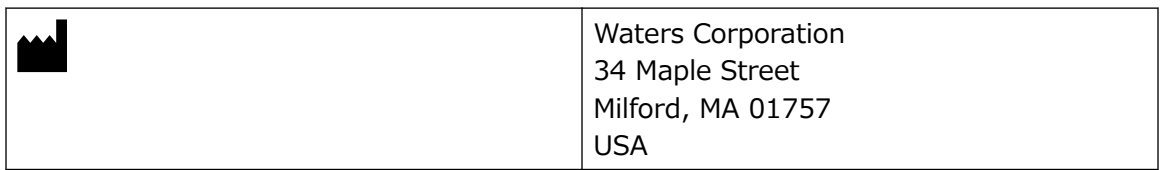

# **安全に関する注意事項**

Waters の装置およびデバイスで使用する試薬およびサンプルの中には、化学的、生物学的、または放射線学 的な危険性(またはこれらの組み合わせ)を引き起こすものがあります。使用するすべての物質に対して、潜在 する有害な影響を把握していただく必要があります。必ず優良試験所基準 (GLP) に従い、所属する組織の標 準操作手順書ならびに地域の安全要件を参照してください。

# **デバイスに固有の注意事項**

#### **電源コードの交換に関する危険性**

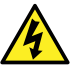

**警告:** 感電を防止するため、米国では SVT 型、ヨーロッパでは HAR 型(またはそれ以上)の電源 コードを使用してください。電源コードは、適切な定格のものとのみ交換してください。その他の国で使 用するコードについては、各国の Waters 代理店にお問い合わせください。

#### **溶媒漏れの危険性**

イオンソース排気システムは、リークしないように堅牢に設計されています。Waters では、10% の LC 溶出にお ける試験室環境への最大リークを仮定して、危険度分析を行うことをお勧めします。

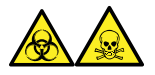

**警告:** ソース排気システムにある O リングから漏れ出た有毒物質および生物学的有害物質に曝されることがな いように、以下の注意事項を守ってください。

- ソースの O リングは 1 年を超えない間隔で交換します。
- ソースの O リングは特定の溶媒にしか耐えることができません。使用する溶媒が O リングの組成に化学的に 適合しているかを調べて、O リングの化学分解を避けてください。

#### **ボトル配置の禁止事項**

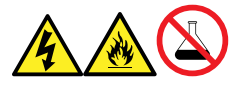

**警告:** 感電や火災による負傷、および装置の損傷を防止するため、以下のガイドラインに従ってください。

- ワークステーションや付属機器に、液体が垂れたり飛び散ったりしないようにしてください。
- 溶媒ボトルなどの液体が入った物体を、ワークステーションや付属機器の上に置かないでください。

#### **こぼれた溶媒による危険性**

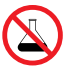

**禁止:** こぼれ出した溶媒による装置の損傷を防ぐために、リザーバーボトルを装置またはデバイスの上 や前面の棚に直接置かないでください。その代わり、こぼれた場合には二次的な抑制手段として使用 するボトルトレイの中に置いてください。

#### **可燃性溶媒に関する注意事項**

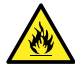

**警告:** 質量分析計のイオンソースにある密室空間での可燃性溶媒蒸気の発火を防ぐため、以下の 条件が満たされていることを確認してください。

- ソースを通って窒素が常に流れている。
- ガス障害デバイスが取り付けられており、窒素の供給が停止した場合に LC 溶媒の送液が中断 される。
- 可燃性溶媒の使用が必要な分析中は、窒素の供給圧が 400 kPa (4 bar、58 psi) を下回 ることがない。

#### **ガラス破損の危険性**

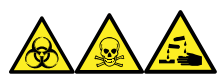

**警告:** ガラスの破片または落下物による怪我や、生物学的有害物質、有毒物質または腐食性物質にさらされ ることによる怪我を防ぐため、容器を装置の上または前面カバー上に置かないでください。

#### **高温による危険性**

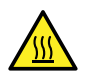

**警告:** 火傷を防ぐため、装置の運転中やメンテナンス中には、ソースイオンブロックアセンブリーに触れ ないでください。

#### **質量分析計の高温による危険**

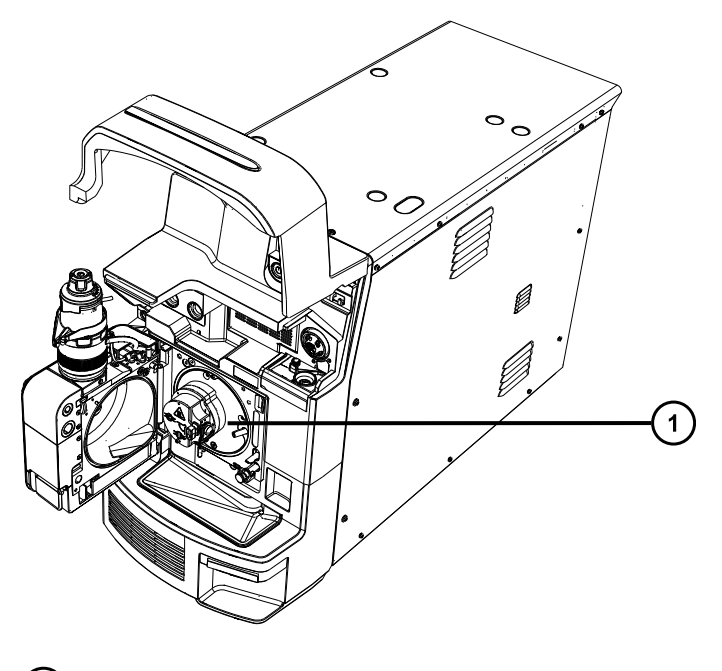

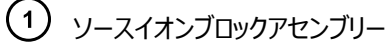

#### **装置の取り外しに関連する危険性**

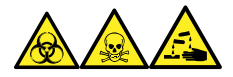

**警告:** 生物学的有害物質、有毒物質、腐食性物質による人体への汚染を防ぐため、この手順を実行するとき は、常に耐薬品性でパウダーフリーの手袋を着用してください。

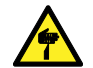

**警告:** 刺創を防ぐため、サンプルニードル、シリンジ、溶融石英製品、およびホウケイ酸チップは特に慎 重に取り扱ってください。

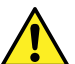

**警告:** 破損した溶融シリカラインによる目の怪我を防ぐために、この手順を実行するときは必ず保護メ ガネを着用してください。

修理または廃棄のため、装置の使用を中止して取り外す場合、すべての減圧領域における汚染を除去する必 要があります。これらは、高レベルの汚染が予測される領域です。

- ソース内部
- 廃液チューブ
- 排気システム
- ロータリーポンプのオイル (該当する場合)

装置の他の減圧領域を汚染除去する必要性は、装置が分析したサンプルの種類および濃度のレベルによって 決まります。施設からの廃棄を承認する権限を有する責任者が、必要となる汚染除去の程度、および残留汚 染の許容レベルを決定するまでは、装置の廃棄や、修理のための Waters への返送はしないでください。また管 <span id="page-6-0"></span>理者は、使用する汚染除去方法、および汚染除去作業を実施する職員への適切な保護を規定する必要があ ります。

汚染された容器および先端部に対する試験室の手順に従い、イオンソース領域へのサンプルの送液に使用する シリンジ、溶融シリカ製品、およびホウケイ酸チップなどの部品を取り扱う必要があります。発癌性物質、有毒物 質、または生物学的有害物質による汚染を防ぐため、使用済みオイルの取り扱いまたは廃棄を行うときには必ず 耐薬品性の手袋を着用してください。

#### **FCC 放射線放出に関する通知**

規制機関から明確な承認を受けずに変更や改造を行うと、本装置のユーザーとしての承認が無効になる可能 性があります。このデバイスは、FCC 規則の Part 15 に準拠します。操作は、以下の 2 つの条件の対象となり ます。(1) このデバイスが有害な干渉の原因とならないこと、(2) このデバイスが、望ましくない動作の原因となる 干渉を含め、いかなる干渉も許容すること。

#### **電源の安全性に関する通知**

電源コードの接続を外しにくい位置に、装置を置かないでください。

## **安全上の危険性の記号に関する通知**

 記号は危険の可能性があることを示します。危険性に関する重要な情報、および危険性を防止および 管理するための適切な手段については、文書を参照してください。

#### **装置の誤使用に関する通知**

メーカーの指示していない方法で装置を使用した場合は、装置が提供する保護が損なわれることがあります。

## **安全上の注意**

注意勧告および通知の総合一覧については、本書の付録「安全上の注意」を参照してください。

# **このデバイスの操作**

このデバイスを操作する際は、標準の品質管理 (QC) 手順、およびこのセクションのガイドラインに従ってくださ い。

## <span id="page-7-0"></span>**適用される記号**

以下の記号は、デバイス、システム、梱包に表示される場合があります。

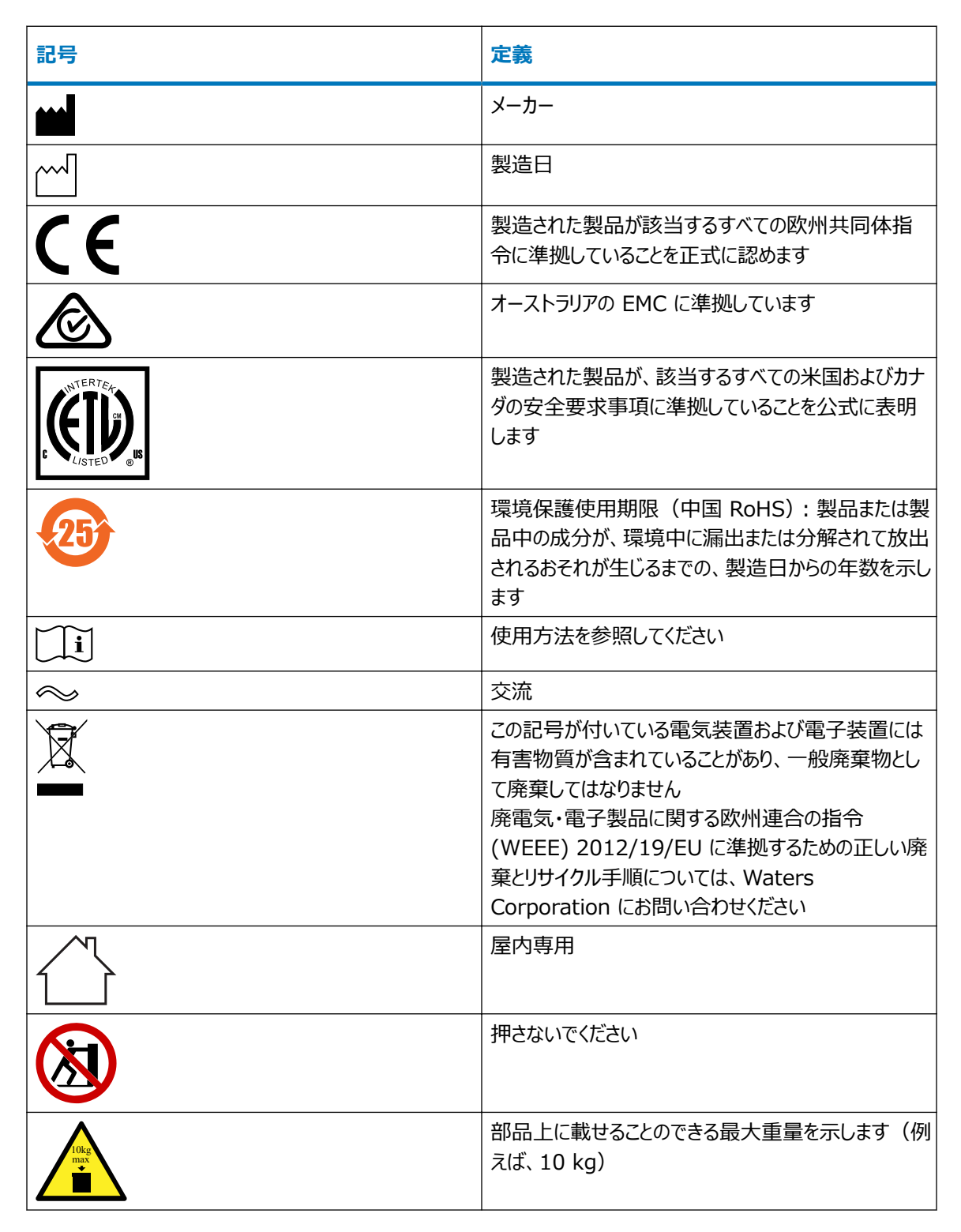

<span id="page-8-0"></span>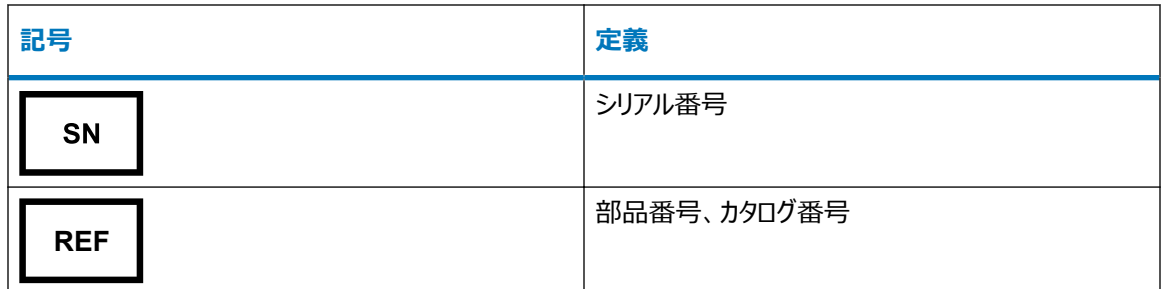

## **対象読者と目的**

本書は、さまざまな経験レベルの操作者を対象としています。本書では、デバイスの概要を示し、デバイスの稼働 準備方法、動作モードの変更方法、およびメンテナンス方法について説明します。

## **Xevo TQ-S cronos の使用目的**

Waters は、非常に複雑なサンプルマトリックスに可能な最低レベルで存在する対象化合物を、正確に、再現 性を持って、確実に定量化する研究ツールとして、Xevo TQ-S cronos を設計しました。Xevo TQ-S cronos は、診断アプリケーションでの使用を目的としたものではありません。

# **キャリブレーション**

LC システムのキャリブレーションを行うには、許容されるキャリブレーション法を採用して、少なくとも 5 つの標準試 料を用いて、検量線を作成します。標準試料の濃度範囲は、QC サンプル、標準的な試料、および標準的で ない試料の全範囲を含むように設定してください。

質量分析計をキャリブレーションする際は、キャリブレーション手順に関する、装置のオンラインヘルプシステムの説 明を参照してください。

#### **品質管理**

通常よりも低い濃度、通常濃度、および通常よりも高い濃度の化合物を代表する 3 つの品質管理 (QC) サ ンプルを定期的に分析してください。サンプルトレイが同じまたは非常に似ている場合は、QC サンプルのトレイ内 の位置を変えます。QC サンプル結果が許容範囲内であることを確認し、毎日および分析のたびに精度を評価 してください。QC サンプルが範囲外のときに取り込まれたデータは、無効となる場合があります。装置が適切に機 能していることが確認できるまで、これらのデータをレポートしないでください。

# **EMC に関する注意事項**

# <span id="page-9-0"></span>**カナダ - スペクトル管理エミッション通知**

このクラス A デジタル装置は Canadian ICES-001 に準拠しています。

Cet appareil numérique de la classe A est conforme à la norme NMB-001.

# **ISM 分類:ISM グループ 1 クラス A**

この分類は、CISPR 11、工業・科学・医療用 (ISM) 機器の要件に従って指定されています。

グループ 1 の製品は、意図的に生成されたり、使用されたりする、装置の内部機能に必要な導電結合無線周 波エネルギーに適用されます。

クラス A 製品は、住宅地域以外のあらゆる建物および住居用建物に供給する低電圧電力網に直接接続する 建物での使用に適しています。

その他の環境では、伝導性および放射性妨害波により、電磁両立性の確保が潜在的に困難な場合がありま す。

## **EMC エミッション**

本装置を、強力な電磁放射源(例えば、遮蔽されていない意図的な無線周波発生源)に近接して使用しな いでください。電磁放射は、装置の適切な動作を妨げることがあります。

本装置は、IEC/EN 61326:Electrical equipment for the measurement, control, and laboratory use - EMC requirements の関連する部分に記載されている放射および電磁波耐性の要件 に適合しています。

# **安全な廃棄**

廃棄物の適切な取り扱いについてのご質問およびご意見は、[recycling@waters.com](mailto:recycling@waters.com) にご連絡ください。

Waters 装置製品を廃棄する際には、以下に示した、該当する要件およびベストプラクティスに準拠します。

- 装置で、有害なサンプルまたは溶媒の流路をフラッシュ洗浄する際には、適切な手順に従います。
- Waters 装置は、欧州連合の廃電気・電子製品に関する欧州連合の指令 (WEEE) および特定有害 物質の使用制限 (RoHS) 指令に準拠しています。これらの指令に基づき、装置を一般ごみに廃棄しない でください。その他の管轄圏においても、同様の「e 廃棄」法が適用されます。いかなる場合にも、使用期限 を過ぎた装置は、認定を受けた電子製品のリサイクル業者による処理を行うようにしてください。
- 一部の Waters 製品には、バッテリー、水銀を含むランプ、その他装置の使用期間中に交換する可能性の ある部品が含まれています。このような素材の処分および安全な廃棄を取り扱う、地域の法規に基づいて、 処理してください。

# 目次

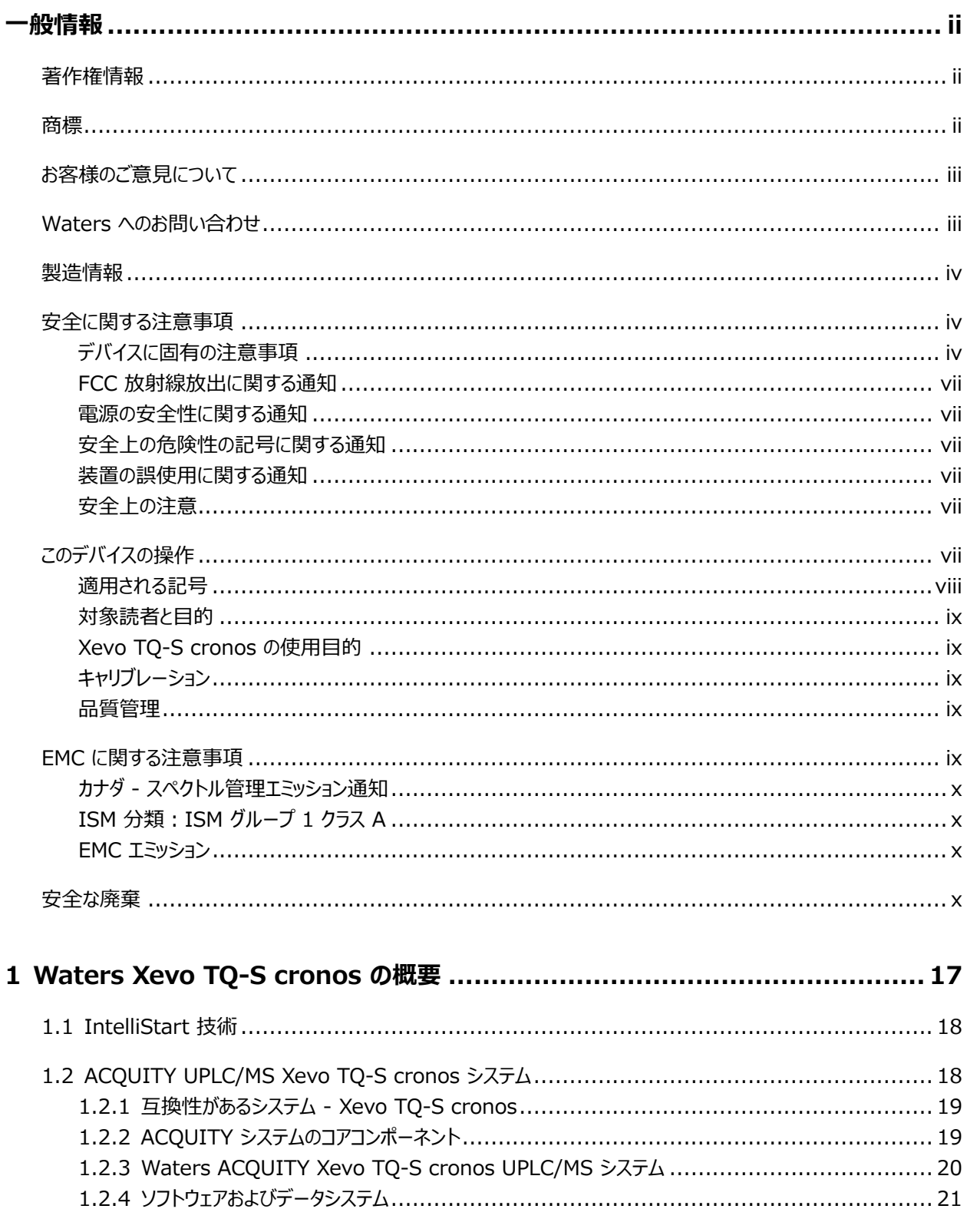

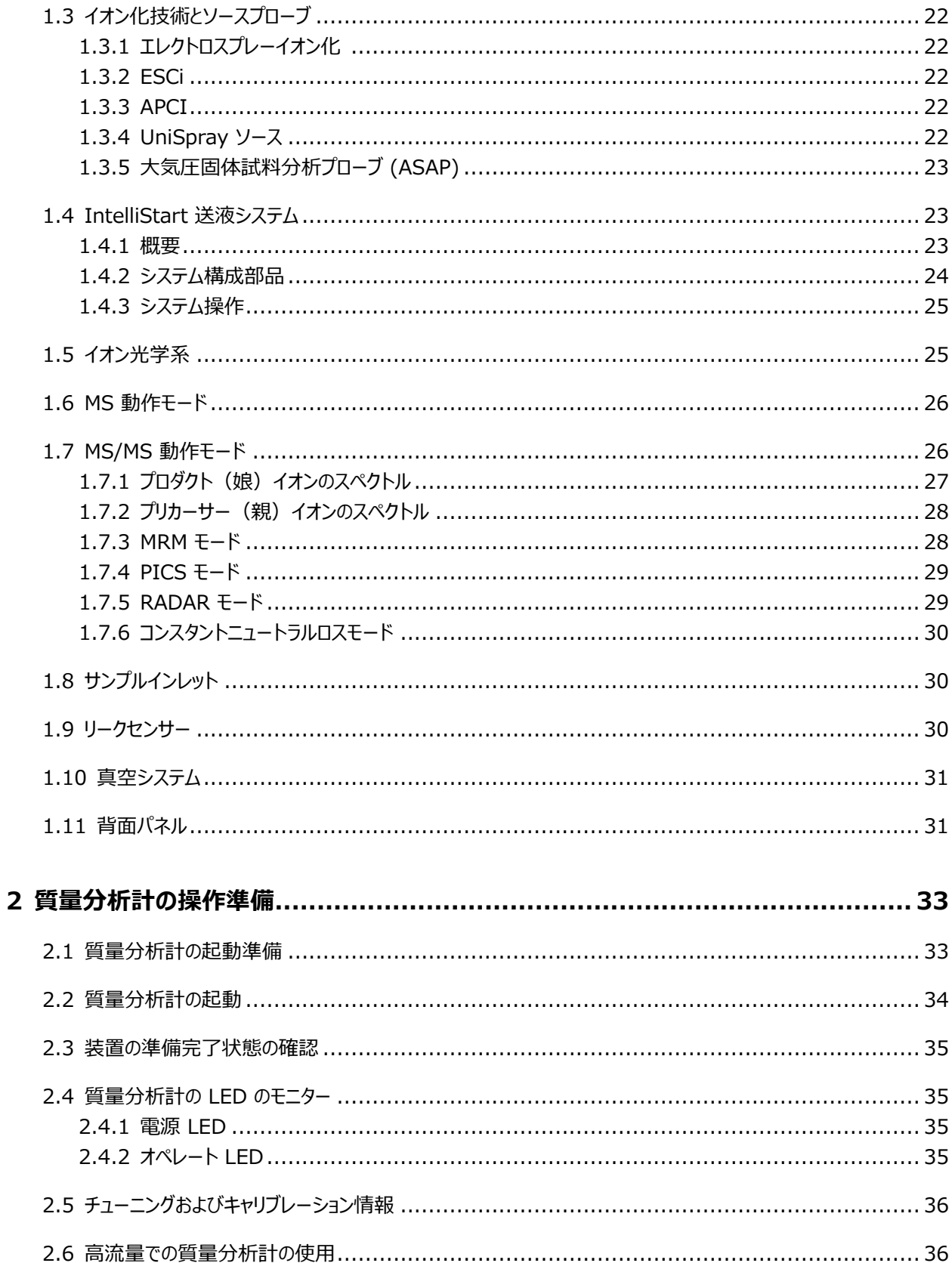

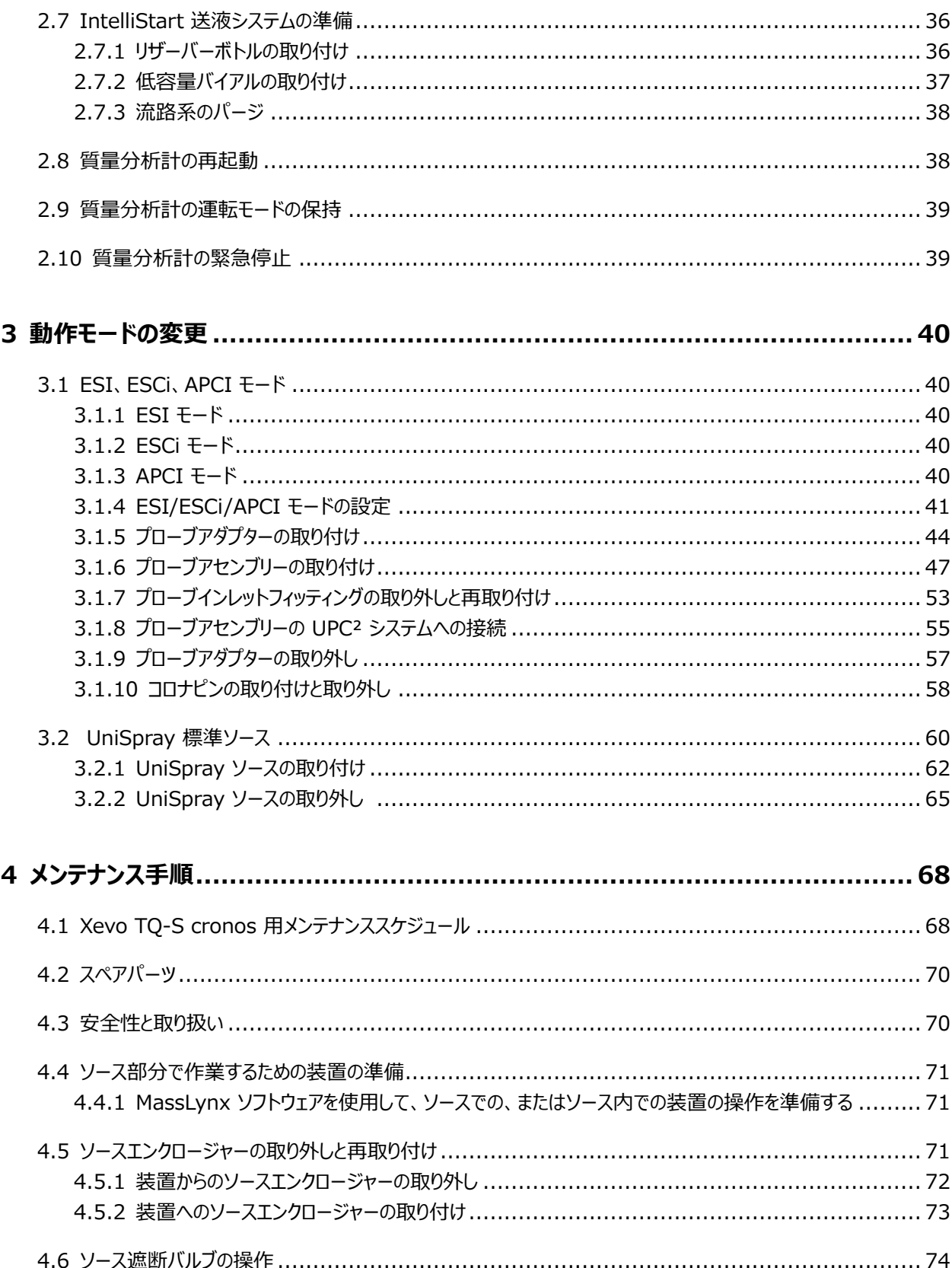

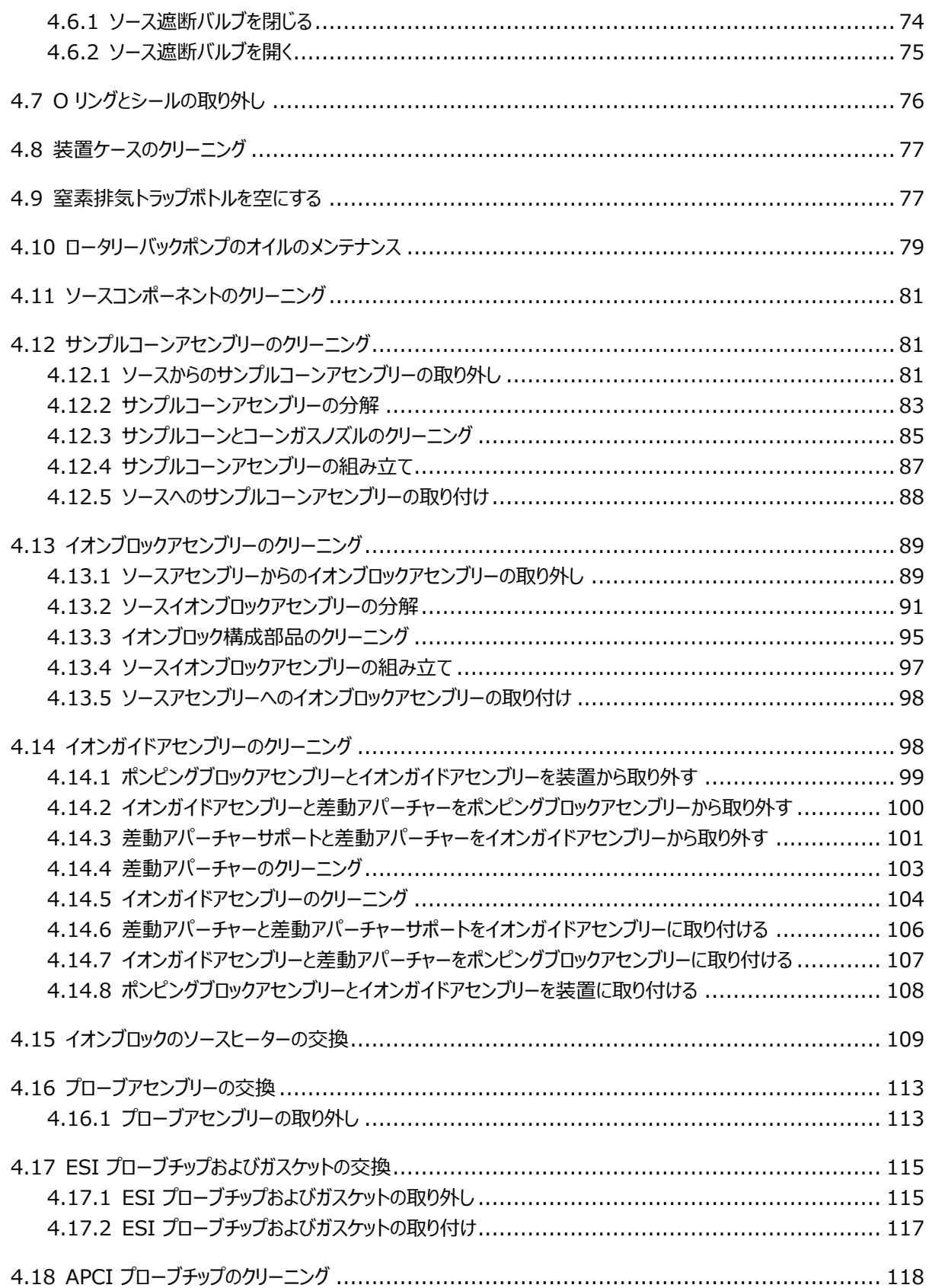

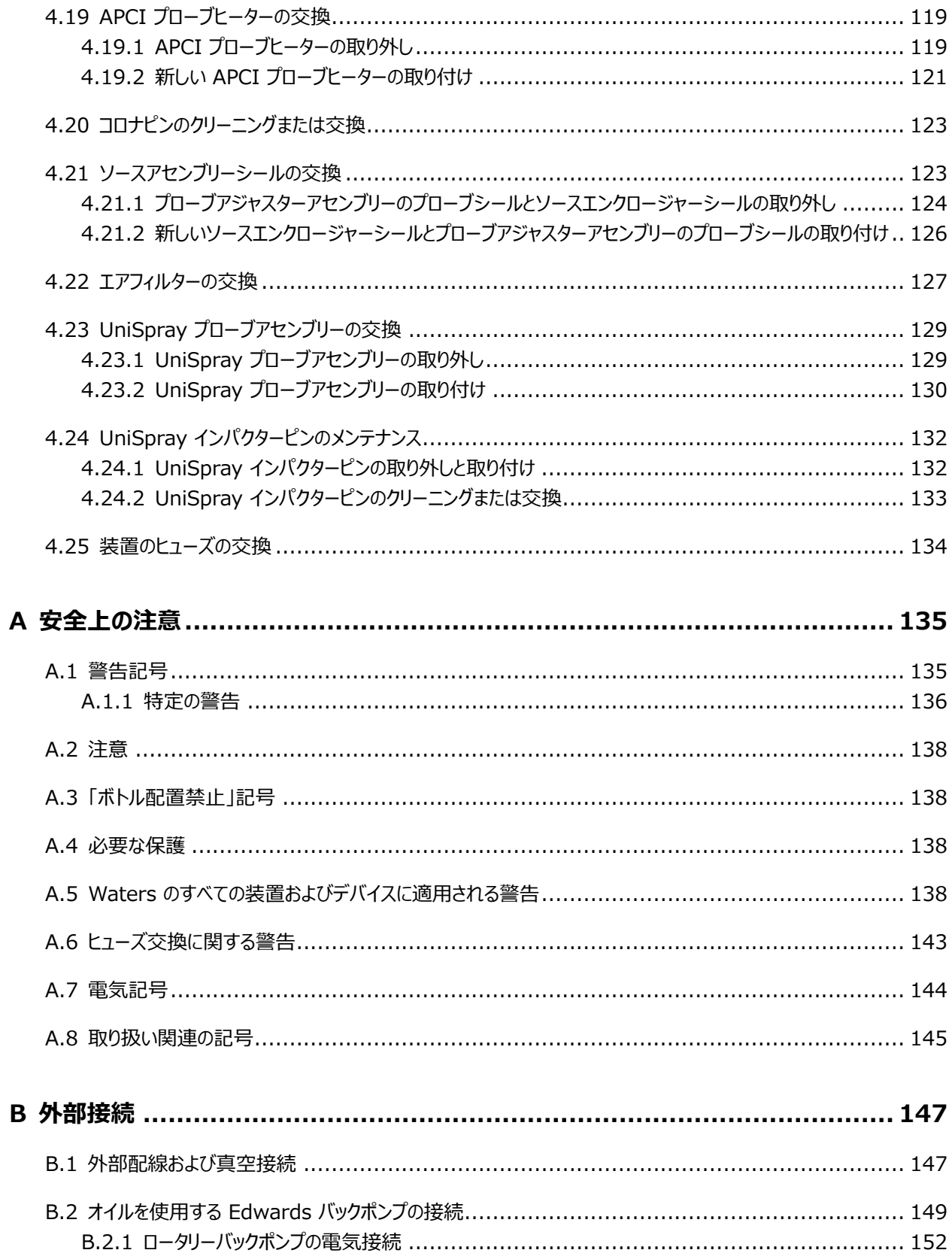

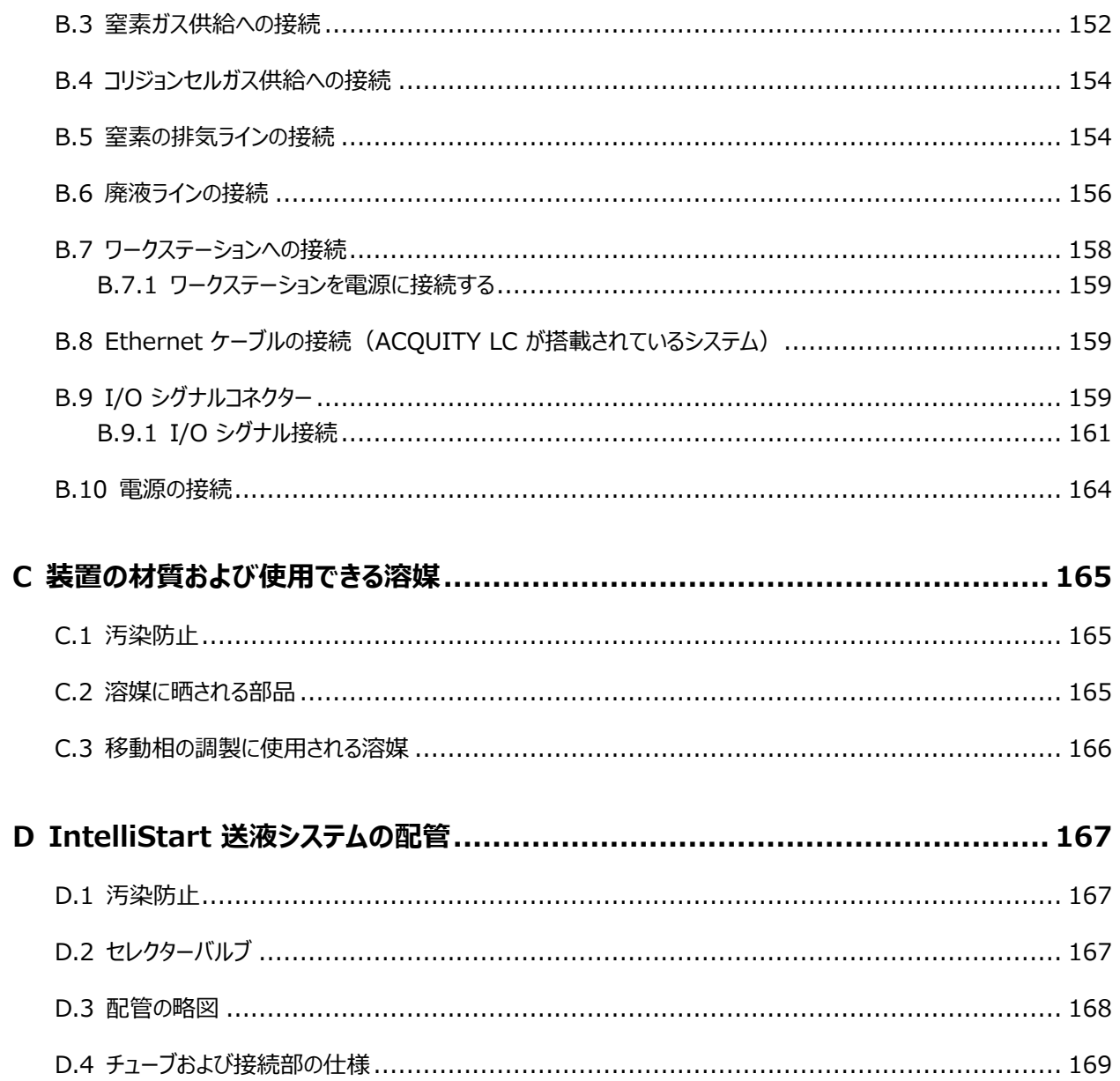

# <span id="page-16-0"></span>**1 Waters Xevo TQ-S cronos の概要**

Waters Xevo TQ-S cronos は、トリプル四重極大気圧イオン化 (API) 質量分析計です。定量/定性アプ リケーションでの HPLC/MS/MS および UPLC/MS/MS ルーチン分析用に設計されており、 UltraPerformance LC アプリケーションに適合した高速取り込み速度で動作できます。

Xevo TQ-S cronos は、以下の高性能 Waters ZSpray ソースと併用できます。

● 標準マルチモードエレクトロスプレーイオン化/大気圧化学イオン化/エレクトロスプレーイオン化と大気圧化学 イオン化の複合 (ESI/APCI/ESCi)

**注:** ESI は、標準プローブまたは工具不要の ESI プローブの両方に対応します。

- オプションの UniSpray
- オプションの大気圧固体試料分析プローブ (ASAP)

詳細については、各メーカーの該当するマニュアルを参照してください。

サポートされているソースの詳細については、MassLynx のオンラインヘルプを参照してください。質量分析計の 仕様については、Waters Xevo TQ-S cronos Site Preparation Guide(『Waters Xevo TQ-S cronos 設置環境ガイド』)(715006216JA) を参照してください。

<span id="page-17-0"></span>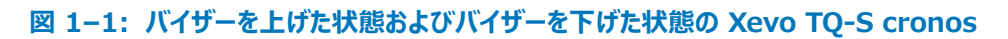

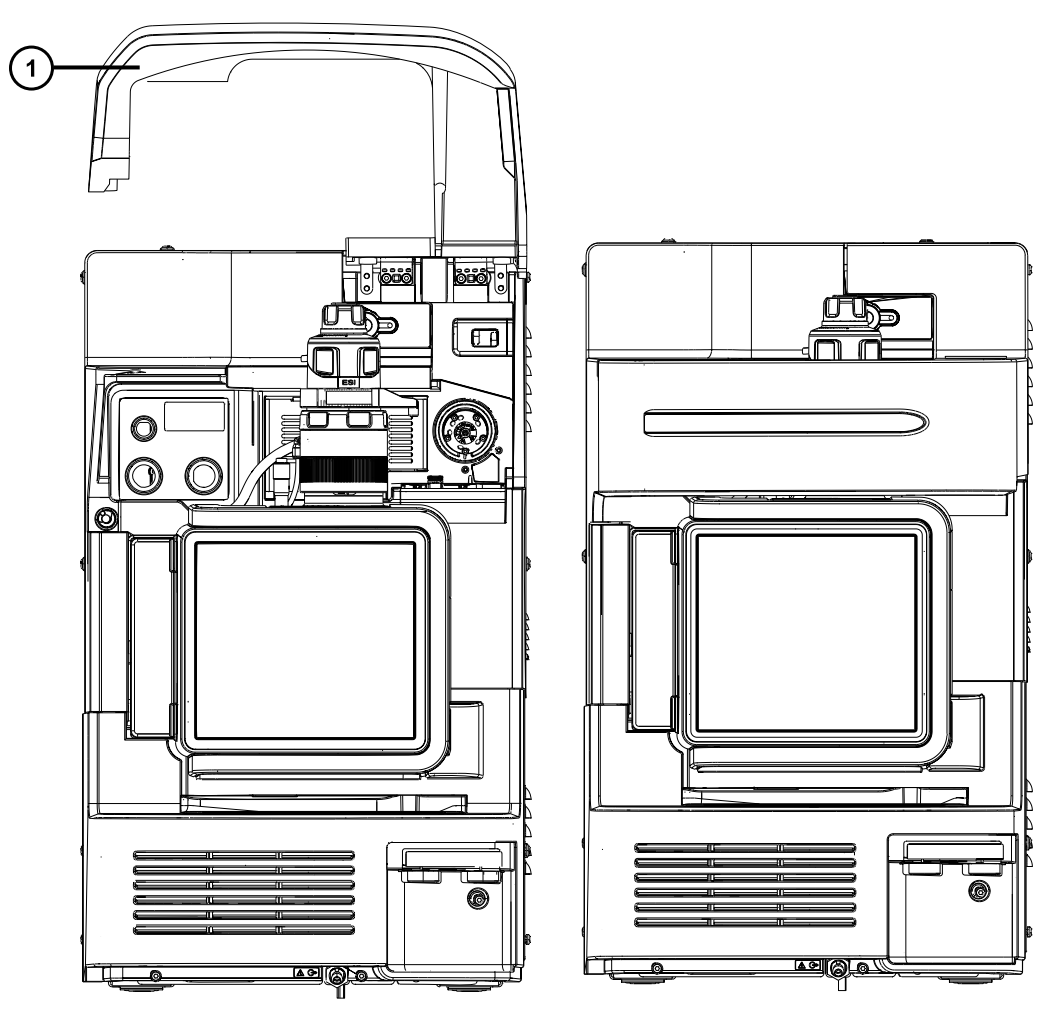

バイザーを上げる

# **1.1 IntelliStart 技術**

IntelliStart 技術は、装置のパフォーマンスをモニターし、装置の使用準備が完了するとこれを示します。

ソフトウェアは、定期的な分析およびオープンアクセスアプリケーションで使用するシステムのセットアップを簡略化で きるように、装置の調整およびマスキャリブレーションを自動的に行い、パフォーマンスのリードバック値を表示しま す。

# **1.2 ACQUITY UPLC/MS Xevo TQ-S cronos システム**

Waters Xevo TQ-S cronos は ACQUITY UPLC システムと互換性があります。ACQUITY UPLC システ ムを使用していない場合、使用する LC システムに関連するマニュアルを参照してください。

## <span id="page-18-0"></span>**1.2.1 互換性があるシステム - Xevo TQ-S cronos**

Waters Xevo TQ-S cronos は以下の ACQUITY UPLC システムと互換性があります。

- ACQUITY UPLC
- ACQUITY UPLC H-Class
- ACQUITY UPLC H-Class PLUS
- ACQUITY UPLC I-Class
- ACQUITY UPLC I-Class PLUS

ACQUITY Xevo TQ-S cronos UPLC/MS システムには、ACQUITY UPLC、ACQUITY UPLC H-Class、または ACQUITY UPLC I-Class、および ESI/APCI/ESCi ソースを搭載した Waters Xevo TQ-S cronos が含まれています。

**注:** ACQUITY システムのオプションは、装置の操作に使用するソフトウェアによって異なることがあります。

# **1.2.2 ACQUITY システムのコアコンポーネント**

各 ACQUITY システムのコアコンポーネントは、以下に記載されています。

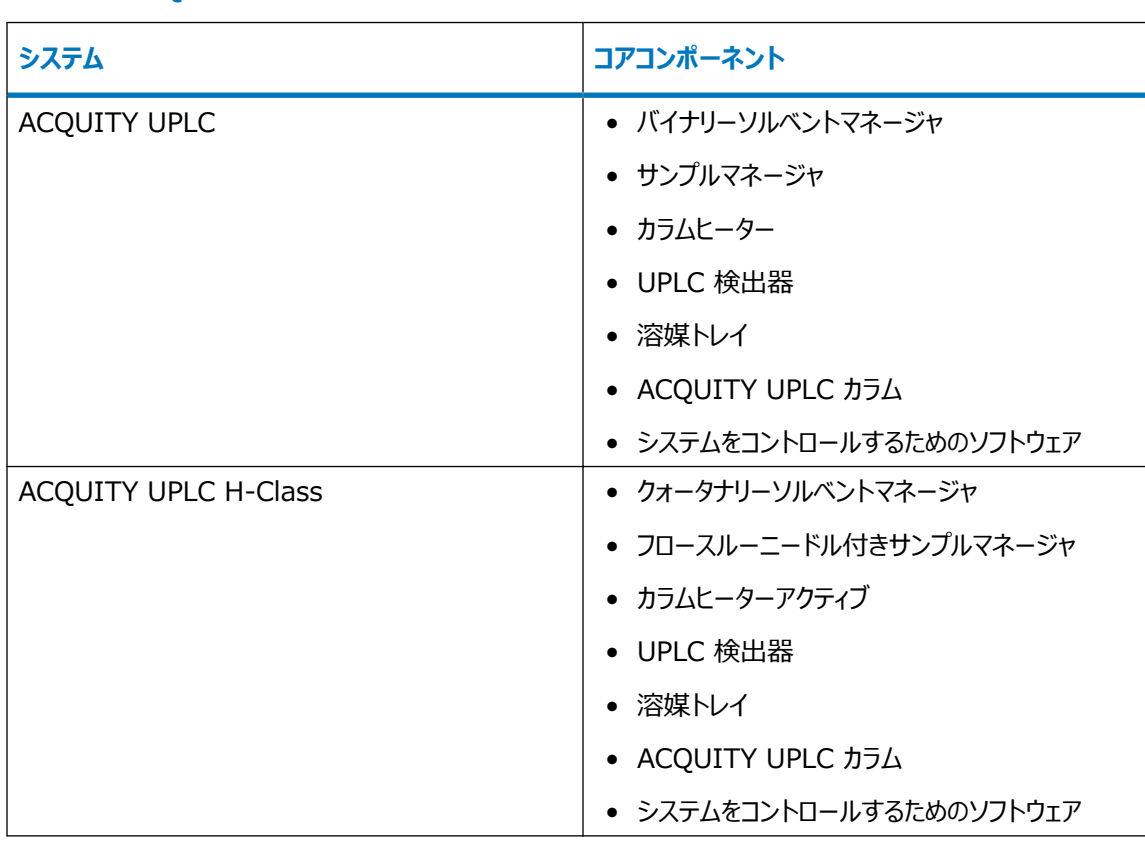

#### **表 1–1: ACQUITY システムのコアコンポーネント:**

#### <span id="page-19-0"></span>**表 1–1: ACQUITY システムのコアコンポーネント: (続き)**

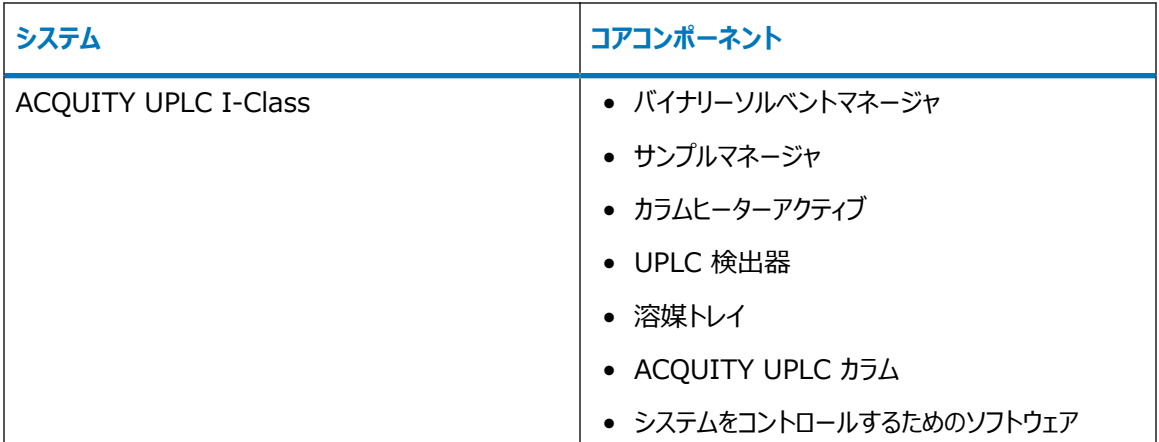

詳細は ACQUITY UPLC System Operator's Guide (『ACQUITY UPLC システムオペレーターズガイ ド』) (71500082502JA)、ACQUITY UPLC H-Class System Guide (『ACQUITY UPLC H-Class システムガイド』)(715005049JA)、および Controlling Contamination in LC/MS Systems Best Practices(『LC/MS システムにおける汚染の管理のベストプラクティス』) (715001307JA) を参照してくだ さい。これらのドキュメントは [www.waters.com](http://www.waters.com/) にあります。**サービス & サポート** > **サポートライブラリー**を クリックしてください。

# **1.2.3 Waters ACQUITY Xevo TQ-S cronos UPLC/MS システム**

# 1 3 انتظا  $\circ$  $\left( 4\right)$  $\left[5\right)$  $\circledcirc\circ\circ$  $\left(6\right)$

#### **図 1–2: Waters ACQUITY Xevo TQ-S cronos UPLC/MS システム**

サンプルオーガナイザー(オプション)

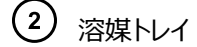

<span id="page-20-0"></span>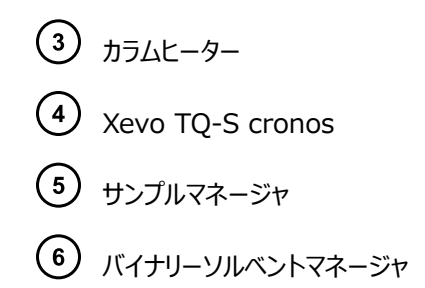

# **1.2.4 ソフトウェアおよびデータシステム**

MassLynx ソフトウェアは質量分析計をコントロールできます。MassLynx ソフトウェアでは、次の操作を行うこと ができます。

- システムの設定
- 分析用の操作パラメーターを定義する LC および MS/MS メソッドの作成
- 質量分析計の自動チューニングおよびマスキャリブレーションを行うための IntelliStart ソフトウェアの使用
- サンプルの分析
- 分析のモニター
- データの取り込み
- データの解析
- データのレビュー
- データの印刷

#### **1.2.4.1 MassLynx ソフトウェア**

MassLynx ソフトウェアは、質量分析計、紫外 (UV) 検出器、エバポレート光散乱 (ELS) 検出器、およびア ナログデータの取り込み、分析、管理を行います。MassLynx ソフトウェアには、OpenLynx および TargetLynx XS アプリケーションマネージャが含まれています。

MassLynx ソフトウェアの使用の詳細については、MassLynx ソフトウェアのユーザーマニュアルおよびオンライン ヘルプを参照してください。

MassLynx Instrument Control アプリケーションを使用して、設定し、パフォーマンスをモニターし、診断テス トを実行し、システムとそのモジュールをメンテナンスします。

Instrument Control ソフトウェアは、MassLynx ソフトウェアから独立して機能し、データシステムの認識やコ ントロールは行いません。

詳細については、Instrument Console(装置コンソール)システムのオンラインヘルプを参照してください。

# <span id="page-21-0"></span>**1.3 イオン化技術とソースプローブ**

**注:** 使用可能なソースオプションは、Xevo TQ-S cronos の操作に使用されるソフトウェアによって異なることが あります。サポートされるソースの詳細については、装置のソフトウェアのオンラインヘルプを参照してください。

## **1.3.1 エレクトロスプレーイオン化**

エレクトロスプレーイオン化 (ESI) では、ネブライザーから溶離液が流出すると、その溶離液に強い電荷が与えら れます。形成されたエアゾール状の液滴は、そのサイズが縮小されます(溶媒蒸発)。溶媒は引き続き蒸発し、十 分な電荷密度に達すると溶滴の表面からイオンが放出されるようになります(イオン蒸発)。イオンは、一価イオン または多価イオンです。

ESI モードでソースを操作するには、ESI プローブアダプターと ESI プローブアセンブリーをソースエンクロージャー に取り付けます。

標準の ESI プローブアセンブリーは最大 2 mL/分までの流量に対応し、100 µL/分~ 2 mL/分の範囲の LC アプリケーションに適切です。1 mm UPLC カラムなどの低流量 LC アプリケーション用にピークの広がりを低 減するには、最大流量 200 µL/分に対応できるオプションの小口径キャピラリーを使用します。

**関連項目:** 詳細について、「[ESI、ESCi、APCI モード](#page-39-0)」を参照してください。

## **1.3.2 ESCi**

ESCi モードは、質量分析計の標準装備として提供されます。ESCi では、標準 ESI プローブアダプターがコロナ ピンと共に使用され、ESI および APCI イオン化データを交互に取り込むことができ、これによって、高いスループ ットと広範な化合物範囲が容易に達成されます。

詳細については、「[ESI、ESCi、APCI モード](#page-39-0)」を参照してください。

#### **1.3.3 APCI**

オプションの専用高性能 APCI インターフェースが利用可能です。APCI は、広範囲の不揮発性分析対象物 について、1 価のプロトン化または脱プロトン化分子を生成します。

APCI インターフェースは、コロナピンと APCI プローブアダプターが取り付けられている ESI/APCI/ESCi エンクロ ージャーで構成されます。

詳細については、「[ESI、ESCi、APCI モード](#page-39-0)」を参照してください。

## **1.3.4 UniSpray ソース**

UniSpray ソースにより、広範囲の化合物を単一の分析で検出できます。エレクトロスプレーイオン化とは対照 的に、UniSpray では接地キャピラリーが使用され、得られるスプレーは、電圧が印加された状態のインパクター ピンで導かれ、より小さな帯電液滴が生成され、簡単な脱溶媒に適しています。

詳細については、[UniSpray 標準ソース](#page-59-0)を参照してください。

# <span id="page-22-0"></span>**1.3.5 大気圧固体試料分析プローブ (ASAP)**

ASAP は、固体、液体、およびポリマー中の揮発性成分および半揮発性成分の高速分析に役立ちます。特 に、極性の低い成分を分析するのに適しています。ASAP では、装置のソースハウジング内の ESI または APCI プローブを直接交換するので、外部ガス接続や電気接続はありません。

詳細については、Atmospheric Solids Analysis Probe Operator's Guide Supplement(『大気圧固 体試料分析プローブ操作ガイド補足資料』)(715002034JA)を参照してください。

# **1.4 IntelliStart 送液システム**

## **1.4.1 概要**

IntelliStart 送液システムは装置に組み込まれており、サンプルをソースに送液する方法をコントロールします。 標準フローアプリケーションの場合、システムは以下の 3 つのうちのいずれかの方法でサンプルを質量分析計ソー スに直接送液します。

- LC システムから。
- 2 つの内蔵リザーバーから。装置のセットアップとキャリブレーションには、標準的なリザーバーボトル (15 mL) を使用します。少量の注入には 1.5 mL 低容量バイアル(別売り)を使用します[。IntelliStart 送液シス](#page-35-0) [テムの準備を](#page-35-0)参照してください。 リザーバーボトルから、分析の際に使用する流速での最適化を行うために、サンプルを直接または LC からの 混合注入と合わせて送液することもできます。
- 装置の溶媒送液システムの自動洗浄用溶媒が含まれている洗浄リザーバーから。

#### **図 1–3: IntelliStart 送液システム**

<span id="page-23-0"></span>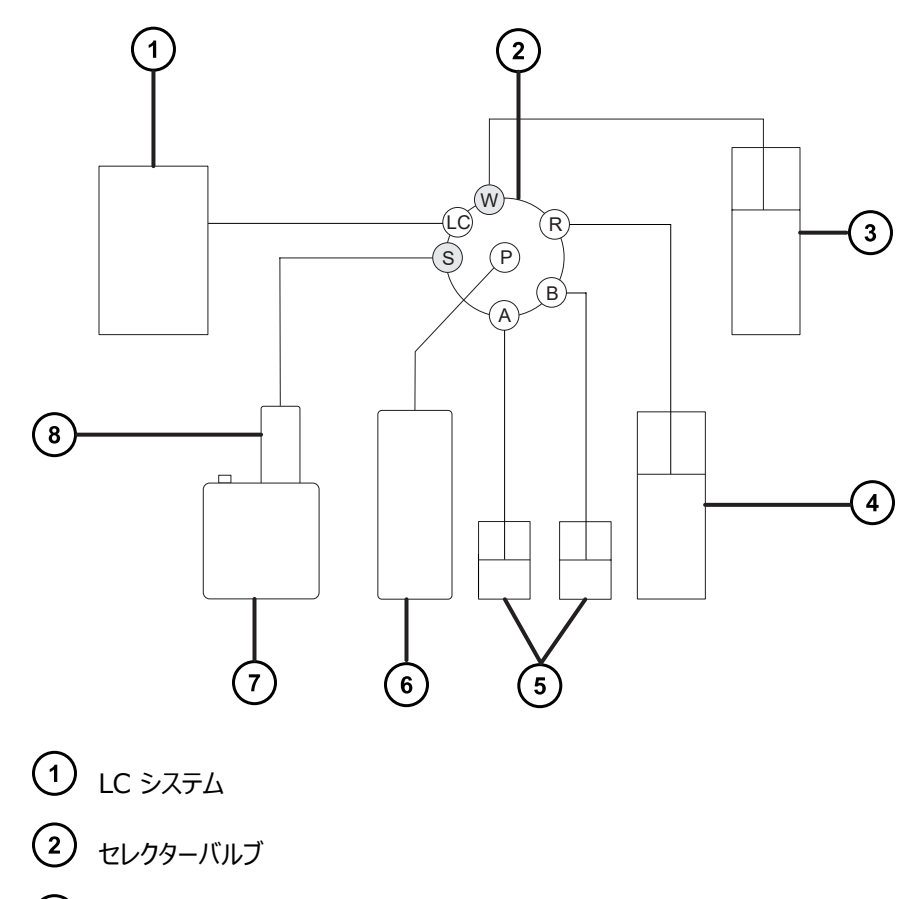

- 廃液システムへ
- 洗浄ボトル(溶媒トレイ内にあります)
- リザーバー A および B
- シリンジポンプ
- ソースエンクロージャー
- $\circled{8}$   $\circ$   $\circ$   $\circ$   $\circ$

## **1.4.2 システム構成部品**

オンボードシステムは、セレクターバルブ、注入ポンプ、および装置の下部右側に取り付けられている 2 個のサンプ ルリザーバーで構成されています。

**推奨事項:** キャリブレーション溶液およびチューニング化合物にはリザーバー A、分析対象物/最適化溶液にはリ ザーバー B を使用します。

## <span id="page-24-0"></span>**1.4.3 システム操作**

自動チューニング、自動キャリブレーション、メソッド開発を行う際に、溶媒およびサンプルの送液は、ソフトウェアに よって自動的にコントロールされます。セレクターバルブは送液コンポーネント間を体系的に接続して、ソフトウェア によって処理される操作を実行します。

IntelliStart 送液系の設定要件は、システムコンソールで設定できます。IntelliStart で実行する自動化のパ ラメーター、頻度、および範囲を編集できます。IntelliStart ソフトウェアおよび溶媒送液システムの操作の詳細 については、質量分析計のオンラインヘルプを参照してください。

IntelliStart 送液システムの配管の詳細については、[IntelliStart 送液システムの配管](#page-166-0)を参照してください。

# **1.5 イオン光学系**

質量分析計のイオン光学系は以下のように動作します。

- 1. LC または IntelliStart 送液システムからのサンプルは、大気圧でイオン化ソースに送り込まれます。
- 2. イオンはサンプルコーンを通って、真空システムに進みます。
- 3. イオンは収束レンズ (イオンガイド) を通過して、質量/電荷比に従ってフィルタリングが行われる四重極に 進みます。
- 4. 質量で分離されたイオンは、T-Wave コリジョンセルを通り、ここで衝突誘起解離 (CID) を受けるか第 2 四重極へと通過します。
- 5. 輸送されたイオンは光電子増倍管検出システムによって検出されます。
- 6. シグナルが増幅、デジタル化されて、質量分析ソフトウェアへ送信されます。

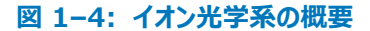

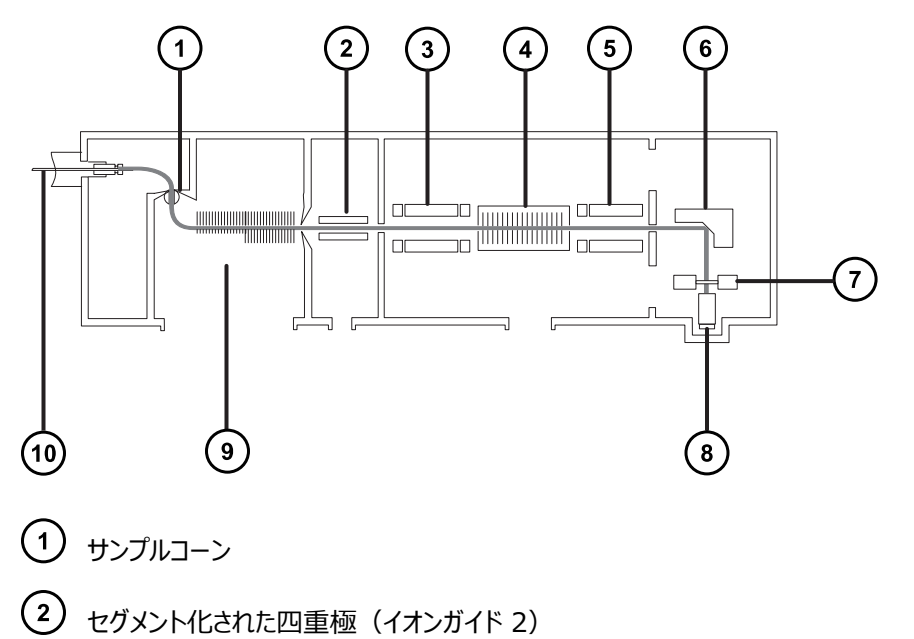

<span id="page-25-0"></span>MS1 四重極 T-Wave コリジョンセル (5) MS2 四重極 変換ダイノード (7) 蛍光体ディスク 光電子増倍管 (9) StepWave (イオンガイド 1)  $(10)$   $70 - 7$ 

# **1.6 MS 動作モード**

以下の表は、MS 動作モードを示しています。

#### **表 1–2: MS 動作モード:**

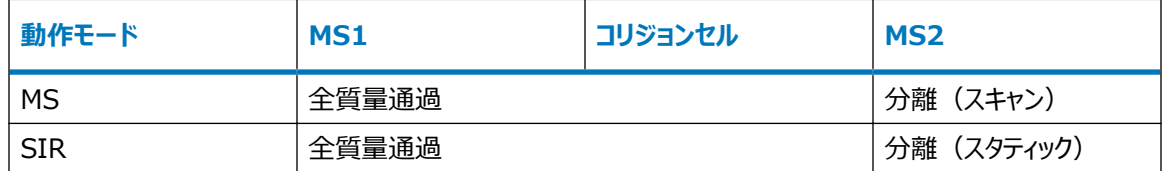

MS モードでは、最大 20,000 Da/秒のスキャン速度でデータを取り込むことができます。このモードは MS/MS 分析前に、装置のチューニングとキャリブレーションに使用されます。詳細情報については、質量分析計のオンライ ンヘルプを参照してください。

選択イオンレコーディング (SIR) 動作モードは、より具体的な多重反応モニタリング (MRM) 分析を実行するた めの適切なフラグメントイオンが見つからない場合に、定量に使用します(詳細については [MRM モードを](#page-27-0)参照)。 SIR および MRM モードでは、四重極でスキャンが行われず、スペクトル(強度対質量)は生成されません。SIR または MRM 分析から取得されるデータは、クロマトグラムのプロット(指定の質量強度 (SIR) または指定のトラ ンジション (MRM) 対時間) から得られます。

# **1.7 MS/MS 動作モード**

以下の表は、MS/MS 動作モードを示しています。

#### <span id="page-26-0"></span>**表 1–3: MS/MS 動作モード:**

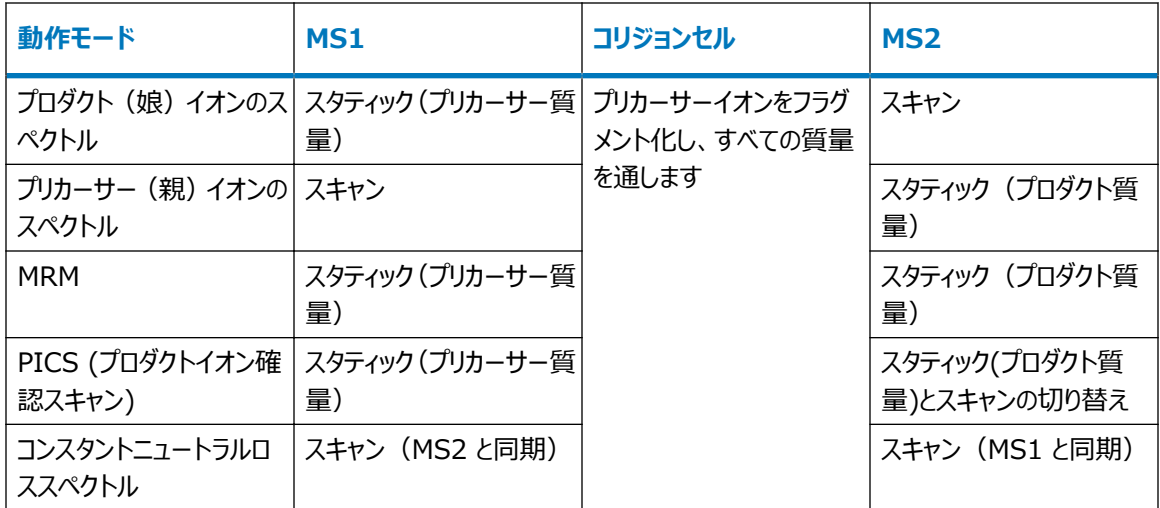

RADAR は追加モードであり、MS および MS/MS の両方の機能が含まれている実験を作成できます。

## **1.7.1 プロダクト(娘)イオンのスペクトル**

プロダクトイオンスペクトルは、最も一般的に使用される MS/MS 動作モードです。コリジョンセルでのフラグメント 化対象イオンを指定することができ、構造情報が得られます。

#### **図 1–5: プロダクトイオンスペクトル**

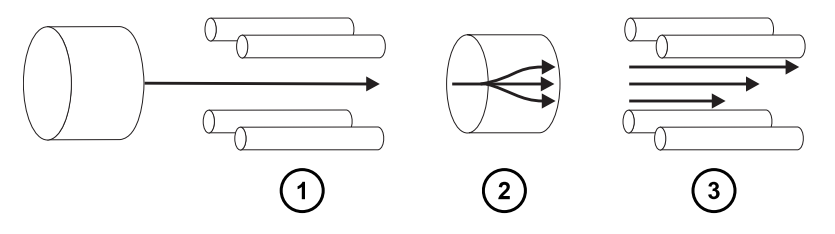

- MS1 スタティック(プリカーサー質量で)
- コリジョンセル プリカーサーイオンをフラグメント化し、すべての質量を通します
- $(3)$  MS2 スキャン

#### **1.7.1.1 一般的な用途**

プロダクトイオンスペクトルは通常、以下の用途で使用します。

• MRM スクリーニング調査用メソッドの開発:

- <span id="page-27-0"></span>• MRM トランジションに使用するプロダクトイオンを特定します。
- CID チューニング条件を最適化して、MRM 分析に使用する特定のプロダクトイオンの生成量を最大に します。
- 構造解明。

## **1.7.2 プリカーサー(親)イオンのスペクトル**

**図 1–6: プリカーサーイオンスペクトル**

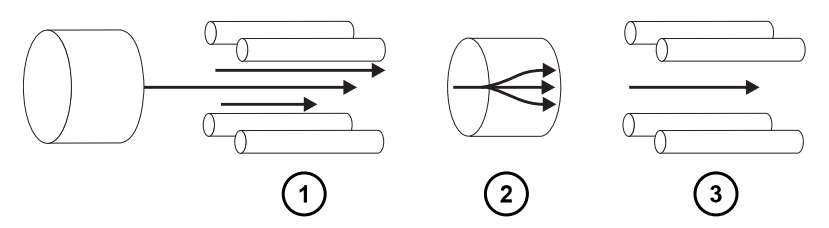

 $(1)$  MS1 - スキャン

コリジョンセル - プリカーサーイオンをフラグメント化し、すべての質量を通します

**(3) MS2 - スタティック (プロダクト質量で)** 

#### **1.7.2.1 一般的な用途**

通常、共通のプロダクトイオンのすべてのプリカーサーをスキャンすることによって、構造解明のためにプリカーサーイ オンスペクトルを使用します(つまり、プロダクトスキャンデータを補足または確認)。

#### **1.7.3 MRM モード**

MRM モードは、SIR と同等の高い選択性をもつ MS/MS です。MS1 および MS2 の両方がスタティックなの で、対象とするイオンの滞留時間を長くすることができます。そのため、スキャンモード MS/MS に比べて、より優れ た感度を達成できます。このモードは、定量分析で最も一般的に使用される取り込みモードで、対象となる化合 物を化学的なバックグラウンドノイズから分離できます。

**図 1–7: MRM モード**

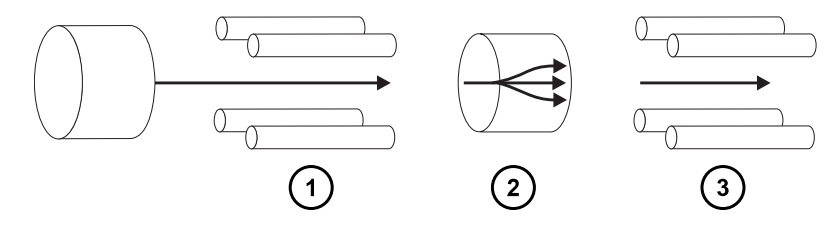

<span id="page-28-0"></span>(1) MS1 - スタティック (プリカーサー質量で)

コリジョンセル - プリカーサーイオンをフラグメント化し、すべての質量を通します

(3) MS2 - スタティック (プロダクト質量で)

#### **1.7.3.1 一般的な用途**

以下のように複雑なサンプル内の既知の分析対象物を定量するには、通常 MRM モードを使用します。

- スポーツテストでの対象薬物のスクリーニングなどの、法医学または毒物学に関する研究
- 薬物代謝物および薬物動態学に関する研究

MRM モードでは、同時に 1 つのトランジションしかモニターしないので、スペクトルを生成しません。SIR モードと 同様、クロマトグラムが生成されます。

#### **1.7.4 PICS モード**

PICS は MRM のバリエーションであり、単一のチェックボックスによってアクティブにすることができます。PICS によ り、MRM モードで検出したピークすべての頂点部分からプロダクトイオンスペクトルまたは MS スキャンスペクトル を収集することが可能になり、ピーク割り当ての確実性が高まります。

#### **1.7.5 RADAR モード**

RADAR モードでは、Xevo TQ-S cronos は MRM モードとフルスキャン MS 取り込みモードの間を素早く切 り替えます。装置は、同時にすべての他の成分に対してバックグラウンドを(MS モードで)スキャンしながら、MRM モードで対象試料を正確に追跡します。これによって、可能性があるマトリクス効果を迅速にキャラクタライズし、よ り堅実なメソッド開発の基盤を提供します。

#### **1.7.5.1 一般的な用途**

複雑なサンプル内の既知の分析対象物を定量するには、通常 MRM または PICS を実行する前のメソッド開 発で RADAR モードを使用します。一般的な用途には以下が含まれます。

- 薬物代謝物質および薬物動態学に関する研究
- 農薬や除草剤の分析などの環境分析
- スポーツにおける対象薬物のスクリーニングなどの法医学または毒物学

RADAR または PICS 操作が関連しない MRM 分析では、同時に 1 つのトランジションがモニターされるだけな ので、スペクトルは生成されません。SIR モードと同様、クロマトグラムが生成されます。

# <span id="page-29-0"></span>**1.7.6 コンスタントニュートラルロスモード**

コンスタントニュートラルロスモードでは、指定されていないプリカーサー (単数または複数) からの特定の中性フラ グメントまたは官能基のロスが検出されます。

MS1 および MS2 のスキャンは同期します。MS1 を特定のプリカーサーイオンが透過すると、MS2 はプリカーサ ーイオンが特定の質量のフラグメントを失うかどうかを判定します。失われる場合、検出器でロスが記録されます。

コンスタントニュートラルロスモードのスペクトルには、特定の質量のフラグメントを失ったすべてのプリカーサーの質量 が示されます。

#### **図 1–8: コンスタントニュートラルロスモード**

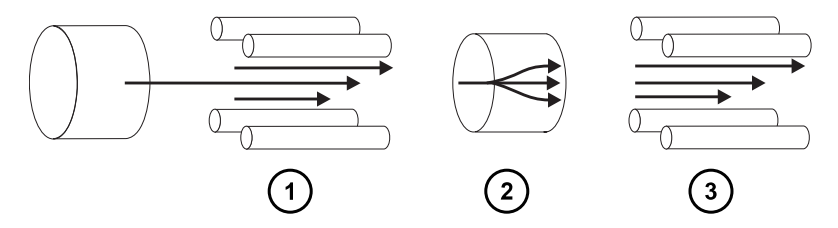

MS1 - スキャン(MS2 と同期)

コリジョンセル - プリカーサーイオンをフラグメント化し、すべての質量を通します

MS2 - スキャン(MS1 と同期)

#### **1.7.6.1 一般的な用途**

一般的に、共通のフラグメント化の経路を特徴とする特定のクラスの化合物に対する混合物のスクリーニングに、 コンスタントニュートラルロスモードを使用します。これにより、共通の官能基を含む化合物の存在が分かります。

# **1.8 サンプルインレット**

以下の 3 つのメソッドのいずれかで、溶媒とサンプルをプローブに送液します。

- LC 分析の溶離液を供給する LC システム (ACQUITY UPLC IVD または ACQUITY UPLC I-Class IVD)。
- 内蔵溶液を使用して装置の最適化を自動化し、直接または組み合わせ注入によって内蔵溶液を配送する IntelliStart 送液システム。
- フローインジェクション分析からキャリア溶媒を供給する FIA システム。

# **1.9 リークセンサー**

装置のドリップトレイのリークセンサーにより、液漏れを常にモニターしています。リークセンサーの光学センサーによっ て、周囲のリザーバーに約 1.5 mL の液体が貯まっていることが検出されると、システムの送液が停止されます。

<span id="page-30-0"></span>それと同時に、ソフトウェアによって、リークが増加したことを警告するエラーメッセージが表示されます。詳細につい ては、Waters ACQUITY UPLC Leak Sensor Maintenance Instructions(『Waters ACQUITY UPLC リークセンサーのメンテナンス手順』)(71500082506)を参照してください。

# **1.10 真空システム**

外部粗引きポンプと内部分流ターボ分子ポンプによって、ソースの真空引きが行われます。ターボ分子ポンプは、 アナライザーとイオン搬送部を真空にします。

真空漏れおよび電気的障害または真空ポンプ障害により、真空度の低下が発生することがあります。これによっ て保護インターロックがトリガーされて、高電圧がオフになります。システムは、ターボ分子ポンプの回転速度をモニ ターし、内蔵のピラニーゲージを使用して常に真空圧力を測定しています。ゲージは、真空度の低下を検知した ときに動作を停止するためのスイッチとしても機能します。

定期的なメンテナンスは、真空遮断バルブによってソースサンプルコーンと質量分析計を分離することで、真空を 落とさずに行うことができます。

# **1.11 背面パネル**

以下の図は、装置を外部デバイスと接続して操作するためのコネクターの背面パネルにおける位置を示していま す。

#### **図 1–9: 質量分析計の背面パネル**

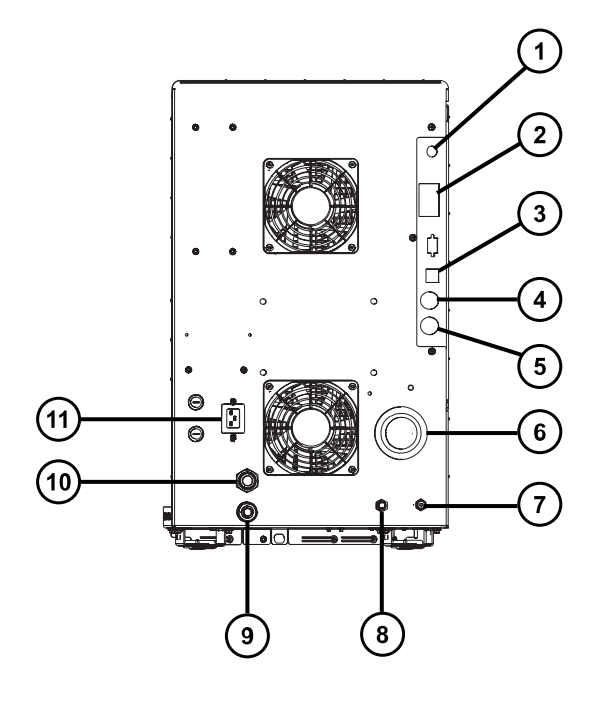

ビデオ接続 イベント入力および出力 3 シールド付き Ethernet 廃液ボトルの電気接続 粗引きポンプコントロール ソース真空 コリジョンセルのガスインレット 窒素インレット 9 ターボ真空 **10** ソースベント 電源

<span id="page-32-0"></span>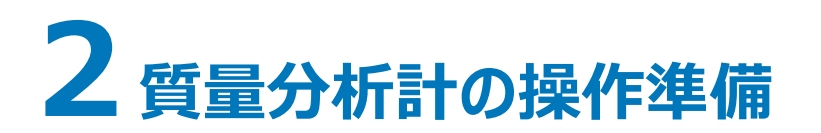

この章では、質量分析計の起動方法とシャットダウン方法について説明します。

# **2.1 質量分析計の起動準備**

本装置は ACQUITY UPLC システムと互換性があります。ACQUITY UPLC システムを使用していない場合 は、使用中のシステムに関連するマニュアルを参照してください。

**注意:** 装置の重大な損傷の発生を防止するため、適合する溶媒のみを使用してください。

順相 LC/MS の移動相 (例えばヘキサンまたはテトラヒドロフラン (THF)) を調製するために使用する強い溶媒 は、テーブル[溶媒に晒される部品に](#page-164-0)示されている物質のパフォーマンスに悪影響を与えるため、使用してはなりま せん。これらの溶媒が低減された濃度で移動相への添加剤として、またはサンプル希釈罪として使用される場 合、安全面の問題を評価する必要があります。

**関連項目:** 詳細については、以下の情報を参照してください。

- 質量分析計溶媒の情報については、本ガイドの付録「装置の材質および使用できる溶媒」を参照してくださ い。
- ACQUITY デバイスと溶媒の適合性については、ACQUITY UPLC System Operator's Guide (『ACQUITY UPLC システムオペレーターズガイド』)(71500082502JA)の付録 C を参照してください。

#### **質量分析計の起動準備をするには:**

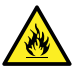

**警告:** 可燃性溶媒の発火を防ぐため、決して窒素供給圧力が 400 kPa (4.0 bar、58 psi) を 下回らないようにしてください。

1. 背面パネルで、装置の窒素インレット接続部に窒素ラインが接続されていることを確認します([背面パネ](#page-30-0) [ルを](#page-30-0)参照)。

#### **必要条件:**

- 窒素は、乾燥した、オイルフリーの純度 95% 以上のものが必要です。あるいは APGC で使用する 場合、99.999% 以上のものが必要です。600 ~ 690 kPa (6.0 ~ 6.9 bar、90 ~ 100 psi) にガス供給を調整します。
- ガス障害デバイスを取り付けて、窒素の供給が停止した場合に LC 溶媒の送液を中断する必要が あります。
- 2. 洗浄溶媒ボトルが、装置上部の溶媒トレイ内に置かれており、送液バルブからのチューブの端が溶媒に 完全に浸かっていることを確認します。

<span id="page-33-0"></span>**注:** 送液接続の詳細については、送液バルブアクセスドア内側の図、および「配管の略図」を参照してく ださい。

3. コリジョンガス供給が装置のコリジョンセルガスインレットに接続されていることを確認します。

**必要条件:** コリジョンガスはアルゴンです。乾燥した高純度 (99.997%) のものが必要です。50 kPa (0.5 bar、7 psi) にガス供給を調整します。

# **2.2 質量分析計の起動**

質量分析計の起動は、ワークステーションの電源投入、ログイン、質量分析計および他の装置すべての電源投 入、ソフトウェアの起動で、構成されます。

#### **必要条件:**

- 質量分析計の準備が完了していることを、確認します[。質量分析計の起動準備を](#page-32-0)参照してください。
- システム装置の IP アドレスが確実に割り当てられるように、ワークステーションの電源を入れ、ログインします。 **関連項目:** ソフトウェアの詳細について、質量分析計のオンラインヘルプ。

#### **質量分析計を起動する方法:**

- 1. ワークステーションに電源を入れ、ログインします。
- 2. ACQUITY 装置の上部左側にある電源スイッチを押してから、質量分析計の上部右側にある電源スイ ッチを押します。

**結果:** システムの各装置で、一連のスタートアップテストが実行されます。

3. 内蔵 PC が初期化され、アラート音が鳴るまで 3 分間待ちます。

**ヒント:** 電源 LED とオペレート LED は以下のように変わります。

- 初期化中は、ソルベントマネージャの LED およびサンプルマネージャの LED が緑色に点滅します。
- 装置の電源が正常に投入されると、すべての電源 LED が緑色に点灯します。ソルベントマネージャ の送液 LED、サンプルマネージャの分析 LED、質量分析計のオペレート LED は消灯したままで す。
- 4. MassLynx ソフトウェアを起動し、装置コンソールソフトウェアのメッセージと LED 表示をモニターします。
- 5. 質量分析計を、以下のステップでポンプダウン(真空引き)します。
	- a. MassLynx メイン画面の左下隅にある **IntelliStart** をクリックします。 **結果:** 質量分析計のコンソールが表示されます。質量分析計はスタンバイモードです。
	- b. 粗引きポンプを起動するには、**Control** > **Pump**(コントロール > ポンプ)の順にクリックしま す。

<span id="page-34-0"></span>**ヒント:** ターボポンプの起動中、粗引きポンプが起動するまで約 20 秒かかります。IntelliStart に「Instrument in standby」 (装置はスタンバイ状態です) が表示され、操作 LED は消灯 したままです。

c. 装置の空気が完全に抜ける(真空引き)まで、最低でも 2 時間待機します。

**ヒント:** 装置の空気が完全に抜ける(真空引きされる)と、装置コンソールで、システムの準備状 態を示すインジケーターが緑色になります。

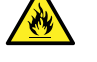

**警告:** 質量分析計のイオンソースにある密室空間での可燃性溶媒蒸気の発火を防 ぐため、以下の条件が満たされていることを確認してください。

- ソースを通って窒素が常に流れている。
- ガス障害デバイスが取り付けられており、窒素の供給が停止した場合に LC 溶媒 の送液が中断される。
- 可燃性溶媒の使用が必要な分析中は、窒素の供給圧が 400 kPa (4 bar、 58 psi) を下回ることがない。
- 6. **Resolve**(解決) または **Operate**(オペレート) をクリックします。

**結果:** 質量分析計が正常に動作している場合、IntelliStart ソフトウェアによって装置コンソールに 「Ready」(準備完了)と表示されます。

**ヒント: Resolve** (解決) <>>
をクリックしても装置が [Operate] (オペレート) モードにならない場 合は、IntelliStart ソフトウェアによって対処方法が装置コンソールに表示されます。

# **2.3 装置の準備完了状態の確認**

装置が正常に動作している場合、電源 LED およびオペレート LED は緑色に点灯します。IntelliStart ソフト ウェア (MassLynx) でエラーメッセージを表示できます。

# **2.4 質量分析計の LED のモニター**

質量分析計の LED に、その動作ステータスが表示されます。

#### **2.4.1 電源 LED**

電源 LED は、質量分析計の前面パネルの左上側にあり、質量分析計の電源のオン/オフ状態を示します。

#### **2.4.2 オペレート LED**

オペレート LED は、電源 LED の右側にあり、動作状態を示します。

<span id="page-35-0"></span>オペレート LED の表示の詳細については、質量分析計のオンラインヘルプの「質量分析計 LED のモニター」ト ピックを参照してください。

# **2.5 チューニングおよびキャリブレーション情報**

装置は、使用前にチューニングし、必要に応じてキャリブレーションしてください。これらのタスクは、IntelliStart (MassLynx) ソフトウェアを使用して実行できます。詳細な手順については、質量分析計のオンラインヘルプを 参照してください。

# **2.6 高流量での質量分析計の使用**

ACQUITY UPLC システムは、高流量で使用します。脱溶媒と感度を最適化するには、ACQUITY Xevo TQ-S cronos システムを適切なガス流量と脱溶媒温度で実行します。流量を指定すると、IntelliStart ソフ トウェアは以下のテーブルに表示される設定を自動的に指定します。

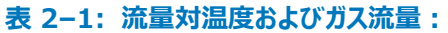

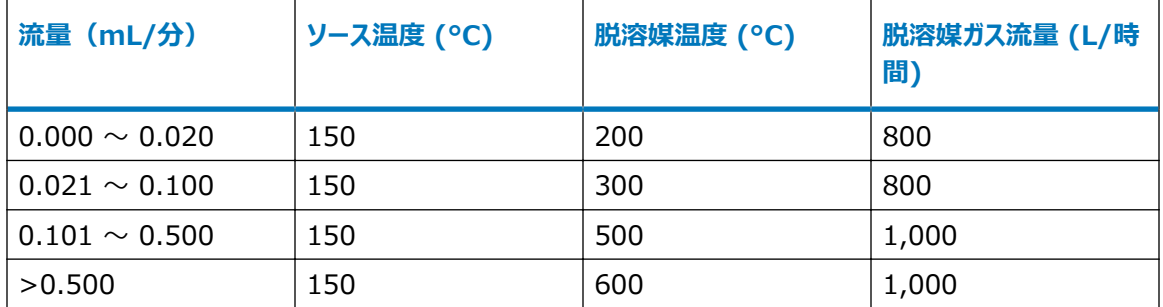

# **2.7 IntelliStart 送液システムの準備**

このセクションには、IntelliStart 送液システムの準備に関する情報が含まれています。追加情報については、 [廃液ラインの接続お](#page-155-0)よび [IntelliStart 送液システムの配管を](#page-166-0)参照してください。

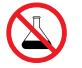

**禁止:** こぼれ出した溶媒による装置の損傷を防ぐために、リザーバーボトルを装置またはデバイスの上 や前面の棚に直接置かないでください。その代わり、こぼれた場合には二次的な抑制手段として使用 するボトルトレイの中に置いてください。

# **2.7.1 リザーバーボトルの取り付け**

装置のセットアップとキャリブレーションには、標準的なリザーバーボトル (15 mL) を使用します。少ない容量を 注入するには、低容量アダプターキット(別売り)を使用します。低容量バイアルの容量は 1.5 mL です。
**必要な器材**

耐薬品性のパウダーフリー手袋

#### **リザーバーボトルを取り付ける方法:**

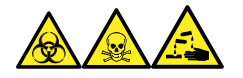

**警告:** 生物学的有害物質、有毒物質、腐食性物質による人体への汚染を防ぐため、この手順を実行するとき は、常に耐薬品性でパウダーフリーの手袋を着用してください。

- 1. リザーバーボトルのキャップを外します。
- 2. 下の図を参照し、リザーバーボトルを質量分析計に、ねじ込んで取り付けます。

**図 2–1: リザーバーボトルの取り付け**

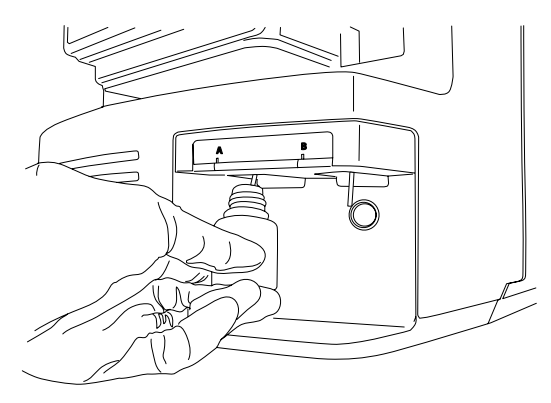

3. 各リザーバーボトルに対して、溶媒送液チューブの先端がボトルの底に近いが接触しない位置にあることを 確認してください。

## **2.7.2 低容量バイアルの取り付け**

**低容量バイアルを取り付けるには:**

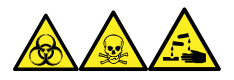

**警告:** 生物学的有害物質、有毒物質、腐食性物質による人体への汚染を防ぐため、この手順を実行するとき は、常に耐薬品性でパウダーフリーの手袋を着用してください。

- 1. 標準リザーバボトルが取り付けられている場合、そのリザーバボトルを取り外します。
- 2. 各低容量アダプターをマニホールドにねじ込み、手で締め付けます。

**警告:** 低容量ガラスバイアルは、壊れやすくなっています。取り付け時には、粉々に割れて裂 傷の原因になるのを防ぐため、決して力を加えないように注意してください。

- 3. 各低容量バイアルをアダプターにねじ込みます。
- 4. 各低容量バイアルに対して、溶媒送液チューブの先端がバイアルの底に接近しているが、接触していない ことを確認します。

### **2.7.3 流路系のパージ**

溶液ボトルを交換した場合は、次に使用する溶液で必ず流路系をパージします。詳細については、質量分析計 のオンラインヘルプを参照してください。

**必要条件:** チューブの先端が洗浄液リザーバー内の溶媒の中に完全に浸かっていることを確認してください。

**ヒント:** 使用する溶液によっては、キャリーオーバーを最小限に抑えるため、システムで 2 回以上のパージが必要 となる場合があります。

## **2.8 質量分析計の再起動**

リセットボタンを押すと、直ちに電子装置がシャットダウンされ、質量分析計が再起動されます。

以下のいずれかの状態になったら、質量分析計を再起動してください。

- ソフトウェアによって通信が確立できないか、質量分析計との通信が失われる。
- ソフトウェア更新を実行する。

#### **質量分析計を再起動する方法:**

- 1. 質量分析計ソフトウェアが終了していることを確認します。
- 2. 長さの短い (7.5 cm) PEEK チューブまたは同様のものを、リセットボタンの穴に挿入して、リセットボタン を操作します。

#### **図 2–2: 質量分析計の再起動**

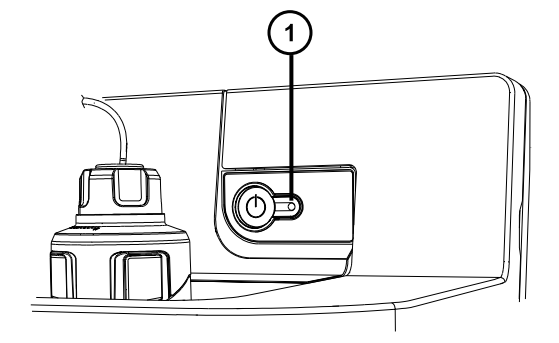

(1) リセットボタンの穴

- 3. リセットボタンの穴から PEEK チューブを取り外します。
- 4. 再起動シーケンスが完了してから、質量分析計ソフトウェアを起動します。

**ヒント:** 再起動シーケンスが完了すると、アラート音が鳴ります。

# **2.9 質量分析計の運転モードの保持**

以下の場合を除き、質量分析計を常に**オペレートモード**にしておきます。

- 定期メンテナンスを実行する場合。
- ソースを交換する場合。
- 質量分析計を長期間にわたって使用しない場合。

## **2.10 質量分析計の緊急停止**

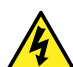

**警告:** 感電を避けるため、以下の手順を順守して、装置を主電源から絶縁します。装置の電源スイ ッチでは、装置は主電源から絶縁されません。

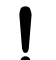

**注意:** データの喪失を防ぐため、以下の手順は緊急時にのみ使用します。質量分析計を再起動す るには、「質量分析計の再起動」セクションの手順に従います。

### **質量分析計を緊急停止する方法:**

- 1. 質量分析計の前面にある電源ボタンを押します。
- 2. 背面パネルから電源ケーブルを取り外します。

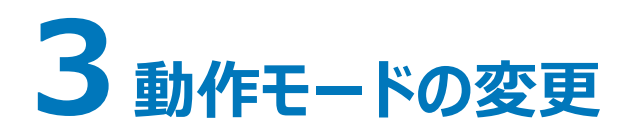

この章では、以下の動作モードでの質量分析計の準備方法について説明します。

- ESI(エレクトロスプレーイオン化)
- ESCi(エレクトロスプレーおよび大気圧化学イオン化の組み合わせ)
- APCI(大気圧化学イオン化)
- UniSpray

他の Waters 製およびサードパーティ製ソースオプションの詳細については、ソースに付属のマニュアルを参照して ください。

## **3.1 ESI、ESCi、APCI モード**

ESI、ESCi、APCI モードはすべて、標準ソースエンクロージャーを使用して、構成されます。

### **3.1.1 ESI モード**

ESI モードで操作するには、ESI プローブアダプターを LockSpray ソースエンクロージャーに取り付けて、プロー ブアセンブリーを取り付ける必要があります。

標準 ESI プローブアセンブリーを取り付けた ESI プローブアダプターは、最大 2 mL/分の溶離液流量に対応し ます。

詳細については、「[ESI](#page-21-0)」を参照してください。

### **3.1.2 ESCi モード**

ESCi モードで操作するには、ESI プローブアダプターとコロナピンをソースエンクロージャーに取り付ける必要があり ます。

システムには、ESI プローブアダプターとコロナ放電ピンが取り付けられており、ESI と APCI イオン化モードを切り 換えて、両モードでの並行データ取り込みを容易にします。

### **3.1.3 APCI モード**

APCI モードは質量分析計のオプションであり、広範囲の不揮発性化合物に対して 1 価プロトン化分子または 脱プロトン化分子を生成します。

APCI インターフェースは、コロナピンと APCI プローブアダプターが取り付けられている ESI/APCI/ESCi エンクロ ージャーで構成されます。LC カラムからの移動相はプローブに入り、空気圧により霧化され、急速に加熱されて、 プローブ先端で蒸発、気化されます。

**図 3–1: APCI モード**

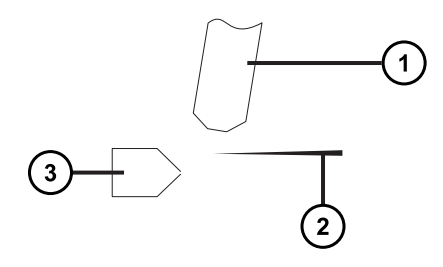

 $\bigodot$  APCI プローブ

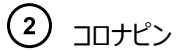

サンプルコーン

APCI プローブから放出された高温ガスは、サンプルコーンとコロナピンの間を通過します。そこには通常、5 μA の 放電電流が流れています。移動相の分子はコロナ放電で生じたイオンと速やかに反応し、安定した試薬イオンを 生成します。移動相に導入された分析対象分子は、大気圧で試薬イオンと反応し、通常はプロトン化(正イオ ンモードの場合)または脱プロトン化(負イオンモードの場合)されます。その後、サンプルおよび試薬イオンは、 サンプルコーンを通って質量分析計に入ります。

## **3.1.4 ESI/ESCi/APCI モードの設定**

ESI、ESCi、または APCI モードで操作するには、適切なプローブアダプターを取り付けて、プローブアセンブリーを 取り付ける必要があります。

**図 3–2: プローブアダプターの種類**

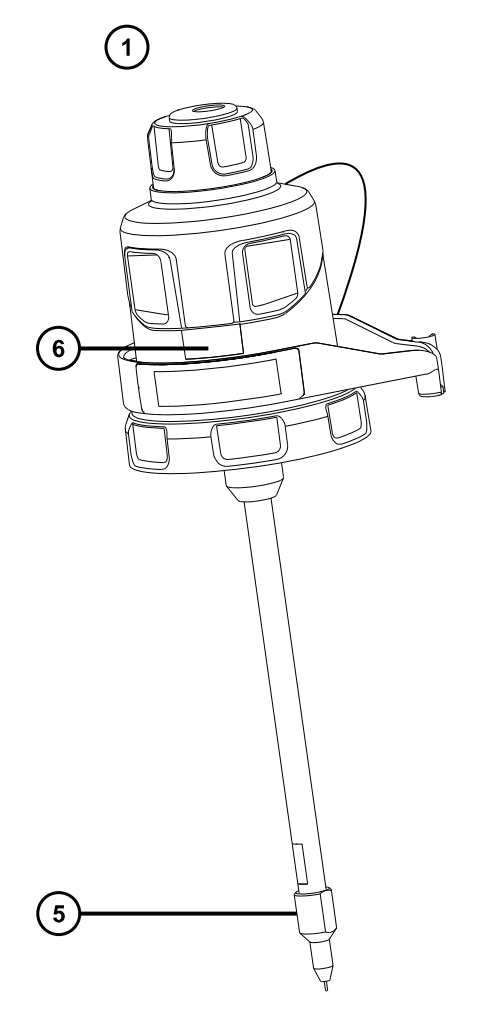

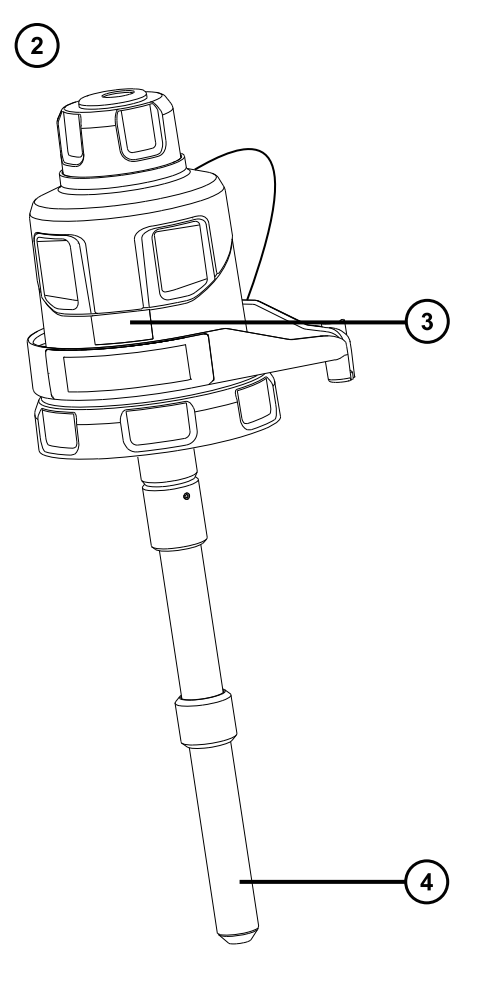

- $\bigodot$  ESI プローブアダプター
- APCI プローブアダプター
- ESI 識別ラベル
- APCI プローブヒーター
- $\bigodot$  ESI プローブチップ
- **6** APCI 識別ラベル

#### **図 3–3: プローブアセンブリー**

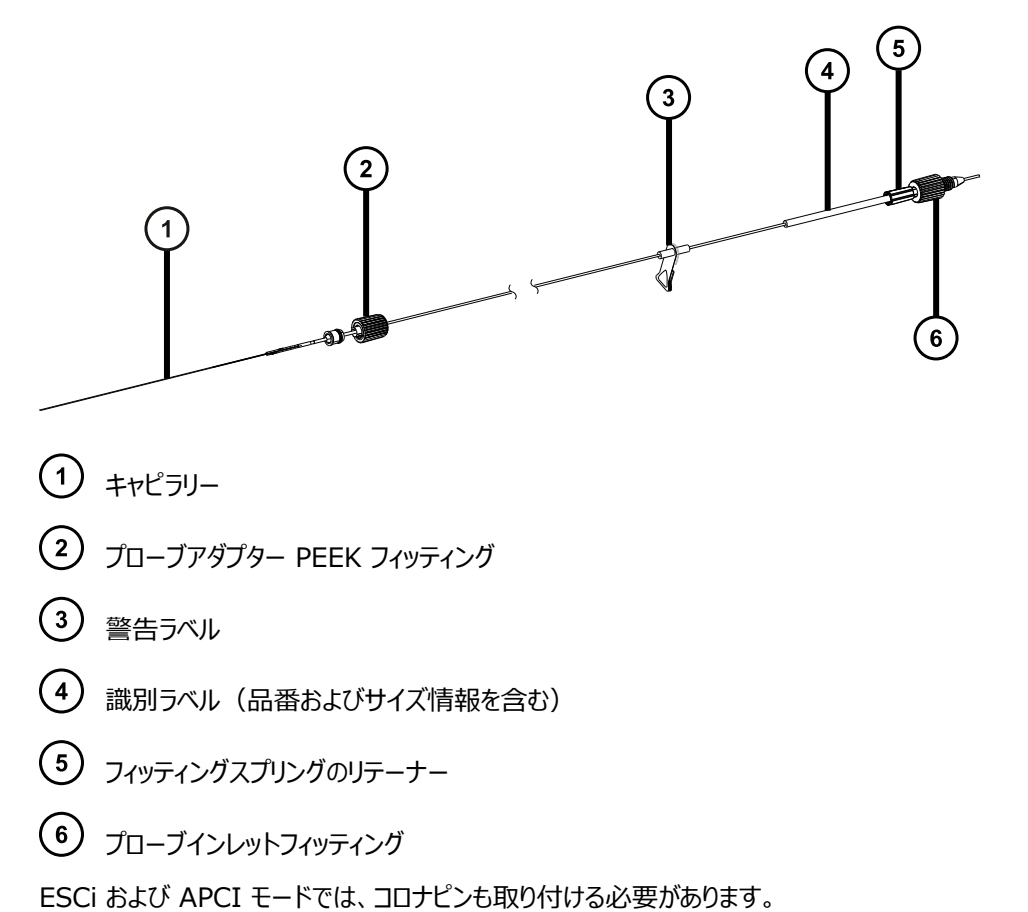

### **表 3–1: ESI/ESCi/APCI モードの設定**

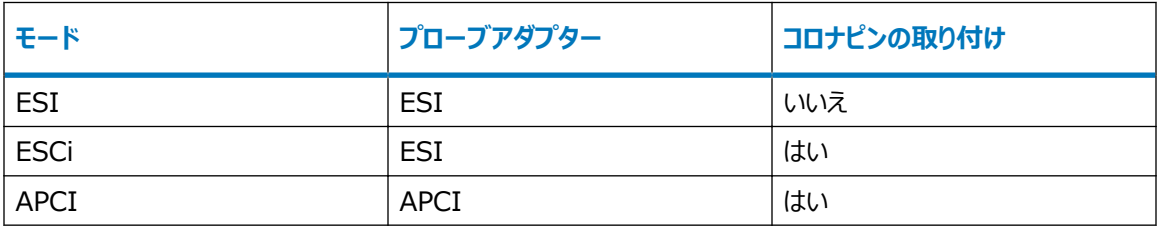

APCI モードの使用方法の詳細については、Xevo TQ-XS システムのオンラインヘルプを参照してください。

以下のセクションでは、以下のタスクを完了する方法を説明します。

- [プローブアダプターの取り付け](#page-43-0)
- [プローブアセンブリーの取り付け](#page-46-0)
- [プローブアダプターの取り外し](#page-56-0)
- [コロナピンの取り付けと取り外し](#page-57-0)

## <span id="page-43-0"></span>**3.1.5 プローブアダプターの取り付け**

#### **図 3–4: プローブアダプターの部品**

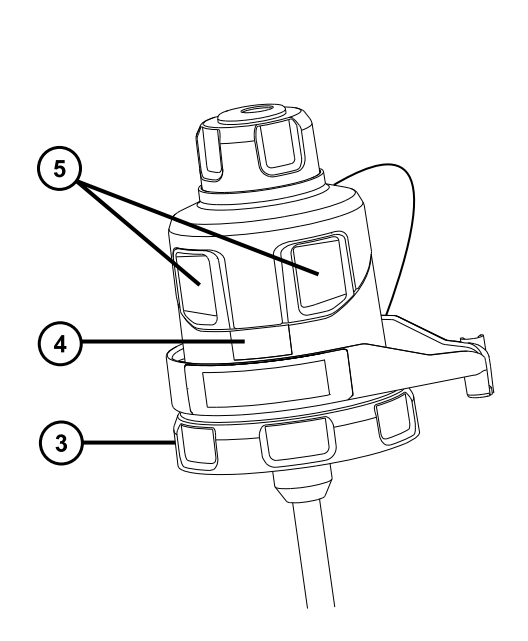

 $\Omega$  $\Omega$ 

- プローブアダプターから取り外したプローブアダプターキャップ
- プローブアダプターキャップテザー
- ◯ ロックリング
- プローブアダプター識別ラベル
- プローブアダプターキャップリリースボタン

#### **必要な器材**

• 耐薬品性のパウダーフリー手袋

#### **プローブアダプターを取り付けるには:**

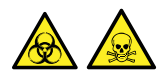

**警告:** 生物学的有害物質や有毒化合物による人体への汚染を防ぐため、本手順を実行する際には、清浄で 耐薬品性のあるパウダーフリーの手袋を必ず着用してください。

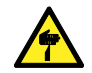

**警告:** 尖った部分で負傷しないよう、鋭利な部品および物質の取り扱いには注意してください。

1. ESI プローブアダプターでは、保護キャップ (取り付けられている場合) をプローブチップから取り外します。

**図 3–5: ESI プローブの保護キャップ**

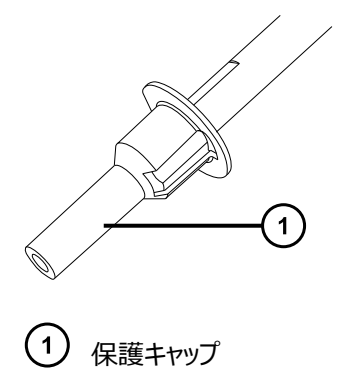

2. プローブアダプターをソースエンクロージャーのプローブアジャスターアセンブリーの穴に慎重に滑り込ませて、 プローブの位置決めピンが、プローブアジャスターアセンブリーの位置決め穴に揃っていることを確認します。

**図 3–6: プローブ位置決めピン**

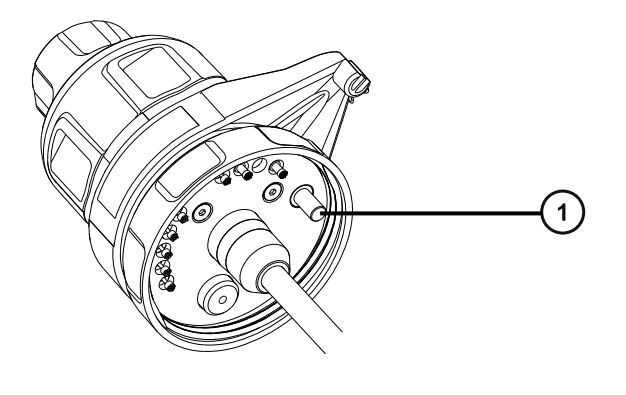

プローブ位置決めピン

**図 3–7: ESI プローブアダプターの位置決め**

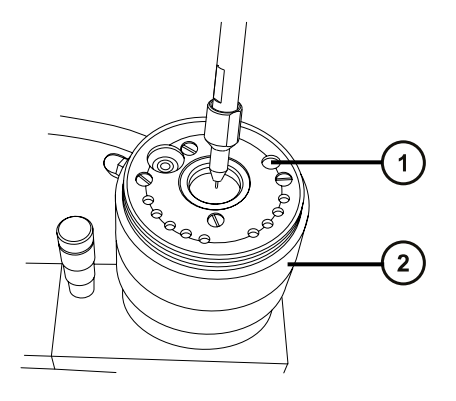

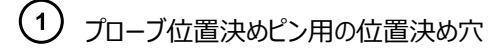

プローブアジャスターアセンブリー

#### **図 3–8: APCI プローブアダプターの位置決め**

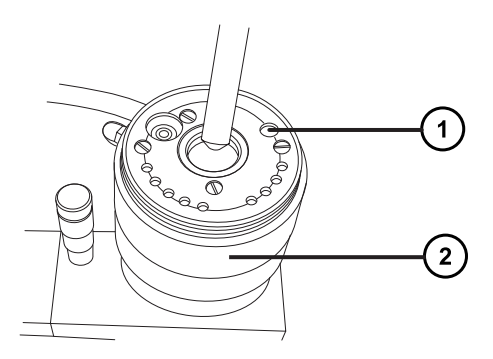

- プローブ位置決めピン用の位置決め穴
- プローブアジャスターアセンブリー
- 3. プローブアダプターのロックリングを時計方向に回して、プローブアダプターを所定の位置に固定します。 **図 3–9: ソースエンクロージャーに取り付けられたプローブアダプター**

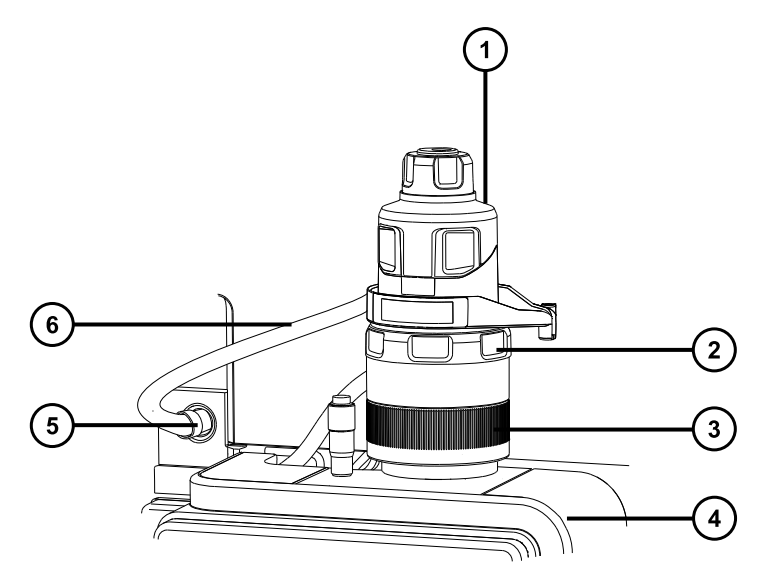

- $\bigodot$   $\mathcal{J}$ ローブアダプターキャップ
- プローブアダプターロックリング
- プローブアジャスターアセンブリー
- ソースエンクロージャー
- (5) 高電圧コネクター
- ESI プローブアダプターケーブル(ESI プローブアダプター専用)

2019 年 7 月 19 日, 715006200JA リビジョン A **46 ページ**

- <span id="page-46-0"></span>4. ESI プローブアダプターでは、ESI プローブアダプターのケーブルを高電圧コネクターに接続します。
- 5. プローブアセンブリーを取り付けます。プローブアセンブリーの取り付けを参照してください。

### **3.1.6 プローブアセンブリーの取り付け**

#### **必要条件:**

- 対象用途に適切なプローブアセンブリーを使用していることを、確認します。例えば、ESI プローブアセンブリー を APCI プローブアダプターと併用すると、装置の性能が損なわれます。識別ラベルのパーツ番号を使用し て、プローブアセンブリーの種類を確認します。
- プローブアダプターが、プローブアダプターキャップを外した状態でソースに取り付けられていることを確認します。 [プローブアダプターの取り付け](#page-43-0)を参照してください。
- 遅延と拡散を最小限にするために、ダイバーターバルブをプローブに接続できる、最短のプローブアセンブリーを 選択します。
	- **注意:** プローブアセンブリーの長さを調節しないでください。PEEKsil チューブを切断すると、プローブア センブリーが使用できなくなります。

#### **図 3–10: プローブアセンブリー**

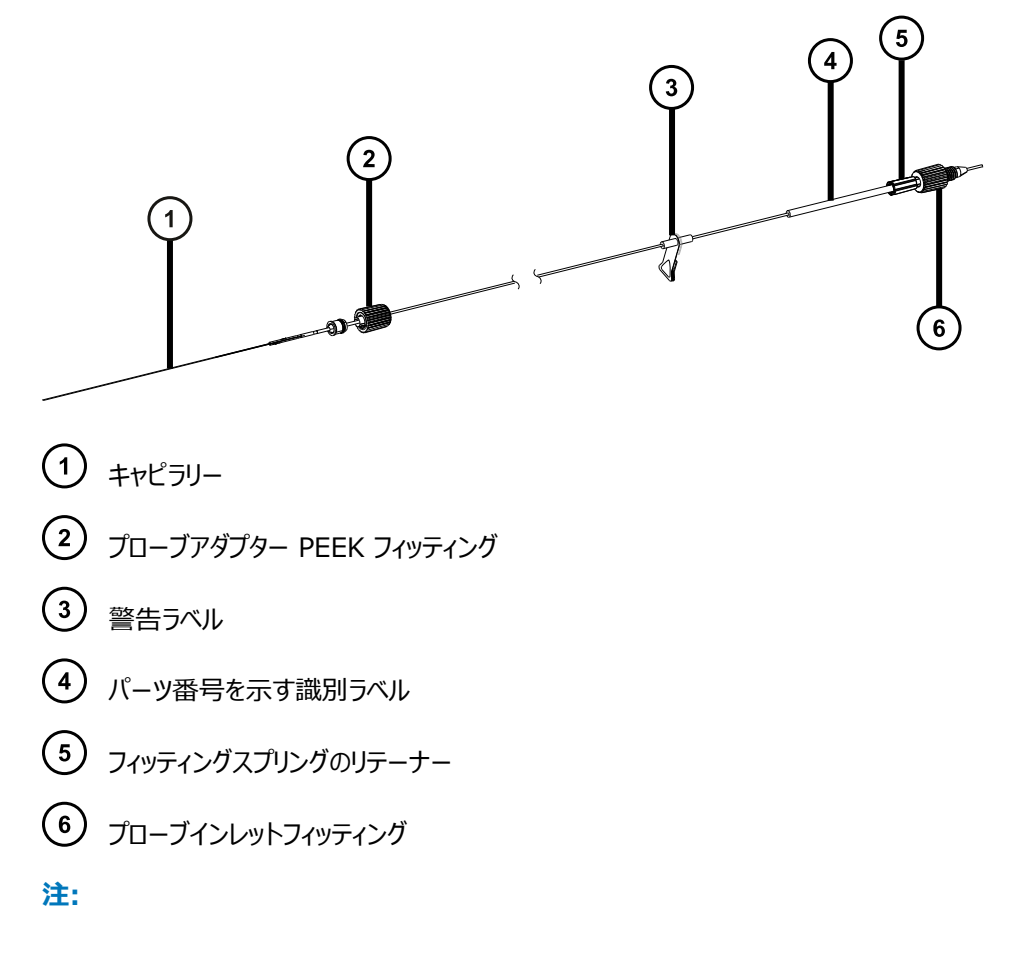

- 高電圧警告ラベル $(3)$ は、すべてのプローブアセンブリーに表示されているとは限りません。
- ACQUITY UPC² システムで使用するフィッティングは、ここに示されているプローブインレットフィッティング とは異なります。[プローブアセンブリーの UPC² システムへの接続](#page-54-0)を参照してください。

#### **必要な器材**

• 耐薬品性のパウダーフリー手袋

**プローブアセンブリーを取り付けるには:**

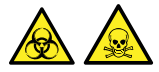

**警告:** 生物学的有害物質や有毒化合物による人体への汚染を防ぐため、本手順を実行する際には、清浄で 耐薬品性のあるパウダーフリーの手袋を必ず着用してください。

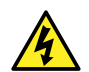

**警告:** 感電を避けるため、プローブキャップが装置に取り付けられている場合は、どのような部品もプロ ーブキャップアパーチャーに挿入しないでください。

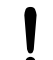

**注意:** プローブアセンブリーの損傷を防止するため、キャピラリーをプローブアダプターに挿入する際は注 意してください。力を加えないでください。

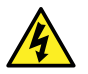

**警告:** 無害な静電気のような感電を防止するために、この高電圧警告記号が付いた外部表面に触 れる場合は、その前に質量分析計がスタンバイモードであることを確認してください。

1. プローブアセンブリーの取り付け準備をするには、複数のプローブアダプターキャップリリースボタンを一緒に、 以下の図の矢印で示されている方向に押して、プローブアダプターキャップをプローブアダプターから持ち上 げて外します。

**図 3–11: プローブアダプターキャップの解放**

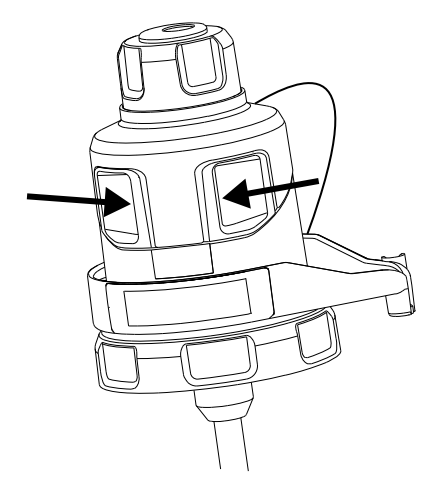

2. プローブアセンブリーキャピラリーをプローブアダプターに、慎重に挿入します。

**ヒント:** 挿入の手助けとして、挿入するときにキャピラリーをゆっくり回して、キャピラリー全体をプローブアダ プター内に納めます。

**図 3–12: プローブアセンブリーの挿入**

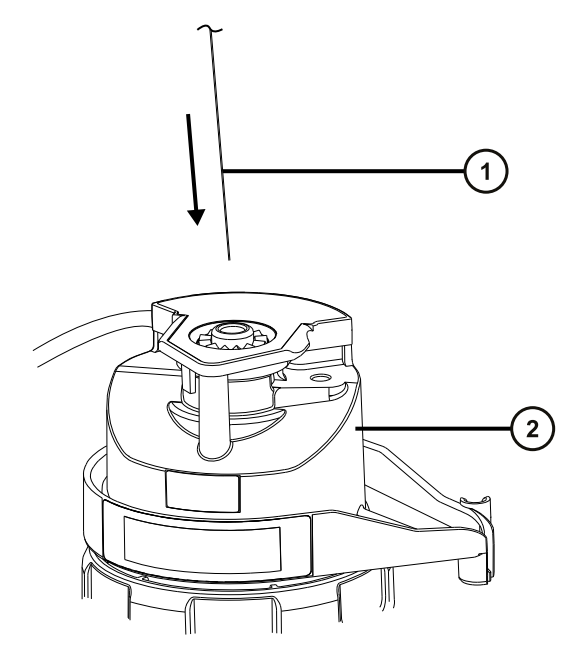

プローブアセンブリーキャピラリー

 $(2)$   $J = -J = 7J$ 

3. プローブアダプターフィッティングをプローブアダプターに、手締めのみで、カチッと音がするまでねじ込みます。 **図 3–13: プローブアダプターに取り付けられたプローブアセンブリー**

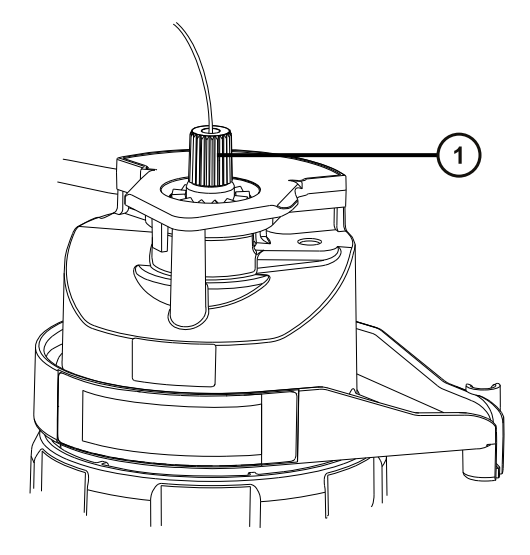

プローブアダプターフィッティング

**ヒント:** プローブアダプターフィッティングは、プローブアセンブリーの種類に応じて、そのサイズが変わります。 プローブアダプターキャップを完全に取り付けることができない場合は、ステップ 6 の説明に従って、取り付 けようとしているのが適切なプローブアセンブリーであることを確認します。例えば、UniSpray プローブアセ ンブリーは、工具不要のプローブアダプターに適合しません。

4. プローブアダプターキャップを傾けて、ボールベアリングがアパーチャー下部の凹部に位置するようにしてから、 プローブアセンブリーチューブをそのアパーチャーを通して挿入します。

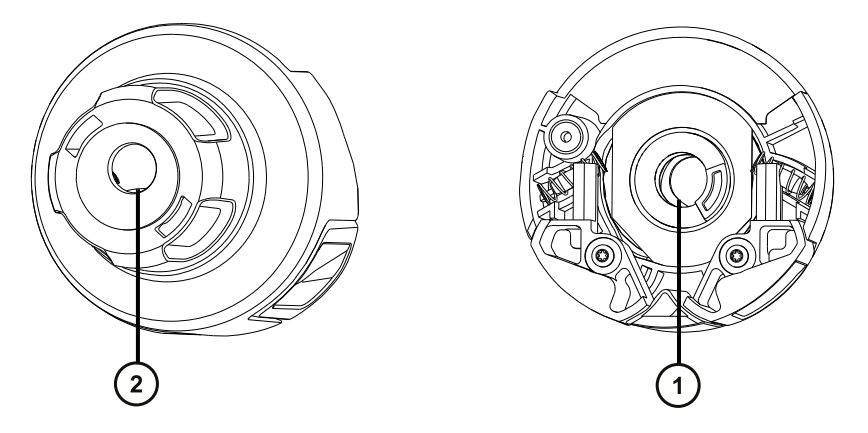

**図 3–14: プローブアダプターキャップ**

下側から見たプローブキャップアパーチャー

上側から見たプローブキャップアパーチャー

**ヒント:** プローブアセンブリーチューブがアパーチャーを通過できるのは、ボールベアリングが下部の凹部の中 にあって、アパーチャーをブロックしないときのみです。プローブアセンブリーがプローブアダプター内の高電圧 に接触しないようにするために、プローブアダプターがソースエンクロージャーに取り付けられている場合は、 プローブアセンブリーが取り付けられるのをボールベアリングが妨げるようになっています。

#### **図 3–15: プローブアダプターキャップの取り付け**

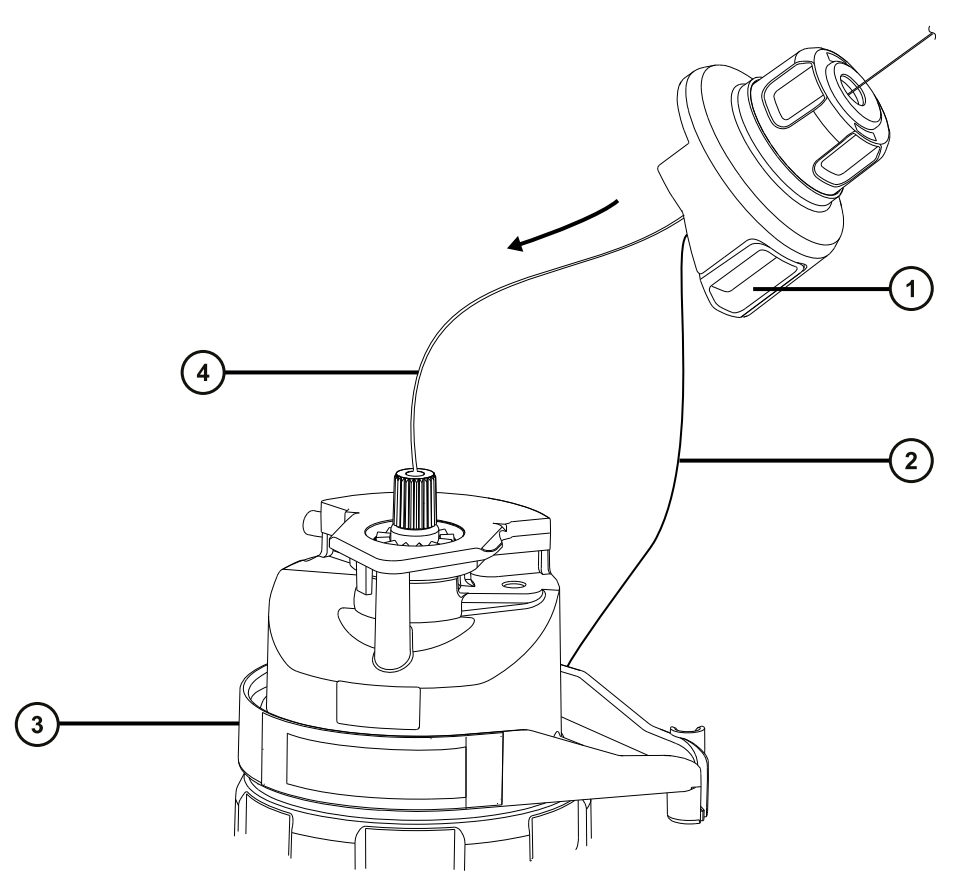

- プローブアダプターキャップ
- プローブアダプターキャップテザー
- プローブアダプター
- プローブアセンブリーチューブ
- 5. プローブアダプターキャップをプローブアセンブリーに沿って、プローブアダプターインレットフィッティング上に滑り 込ませます。
- 6. プローブアダプターキャップをプローブアダプターに、カチッと音がするまで押し込みます。

#### **ヒント:**

- プローブアダプターキャップを取り付けるとき、プローブアダプターキャップのリリースボタンを強く押さないで ください。
- プローブアダプターキャップが適切に取り付けられ、両方のリリースボタンがプローブアダプターと噛み合っ ており、カチッと音がすることを確認します。
- プローブキャップを完全に取り付けることができない場合は、取り付けようとしているのが適切なプローブ アセンブリーの種類であることを確認します。

**図 3–16: プローブアダプターキャップの配置**

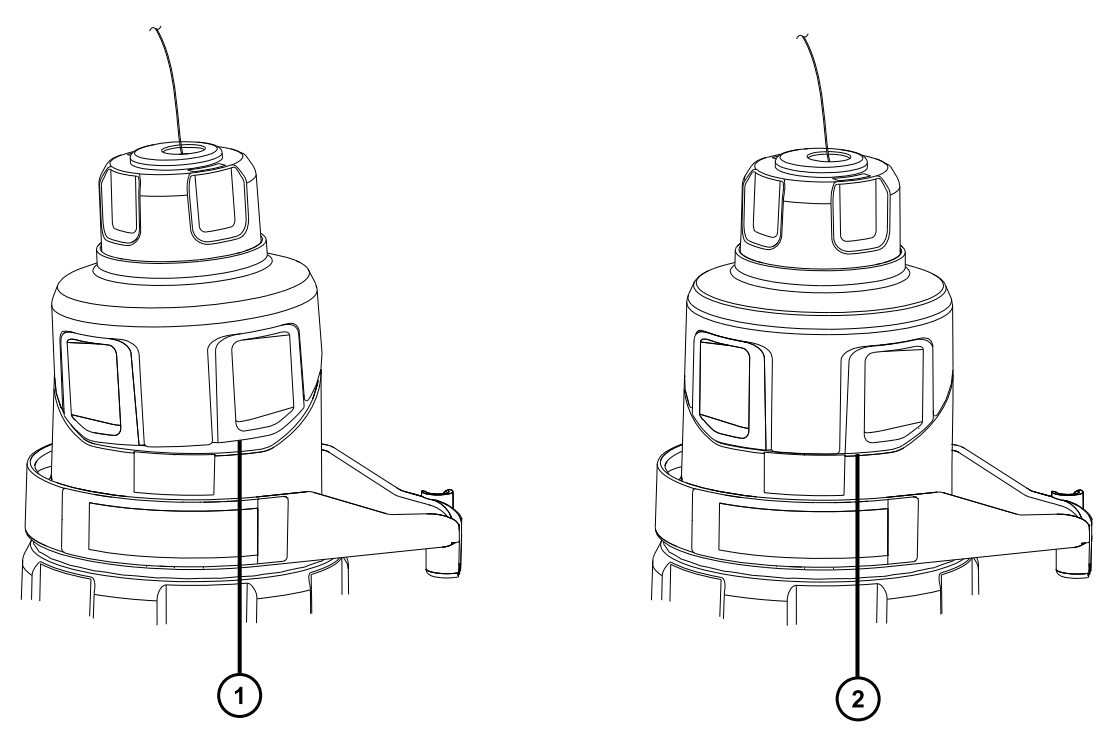

プローブアダプターキャップの配置が不適切であり、端部がプローブアダプターの端部と揃っていない プローブアダプターキャップが適切に配置されており、端部がプローブアダプターの端部と揃っている

**注:** ソースエンクロージャーが閉じており、質量分析計がオペレート状態のときに、プローブアダプターキャッ プを取り付けると、プローブへの高電圧電源がオンになり、装置で圧力テストが実行されます。プローブアダ プターからのガス漏れ音を防止するため、プローブアセンブリーが取り付けられるまで装置がオペレートモード でないことを確認します。プローブアセンブリーを取り付ける前に、プローブアダプターキャップを取り外す必要 があります。

**ヒント:** プローブアセンブリーをすぐにインレットシステムに接続しない場合、プローブインレットフィッティングを インレットフィッティングホルダーに挿入します。

**図 3–17: インレットフィッティングホルダー**

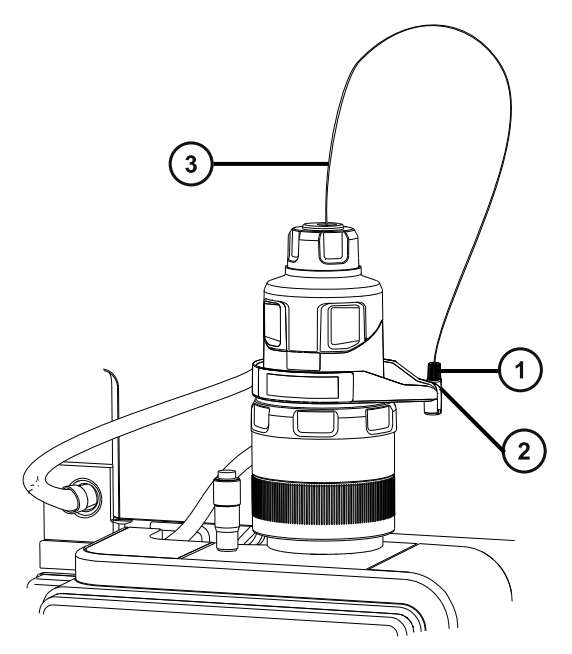

プローブインレットフィッティング

インレットフィッティングホルダー

プローブアセンブリーチューブ

**警告:** 感電や溶媒の発火を避けるため、ESI または UPC2 ソースプローブを Waters 製以 外の装置に直接接続するときは、液体出口の接続部が接地されていることを、確認します。

7. プローブインレットフィッティングをインレットシステムに接続します。

**注:** UPC2 システムに接続する場合は[、プローブアセンブリーの UPC² システムへの接続](#page-54-0)を参照してくださ い。

## **3.1.7 プローブインレットフィッティングの取り外しと再取り付け**

プローブアセンブリーを狭いチャンネルに通す場合、プローブインレットフィッティングを取り外してから、チャンネルの反 対側での再取り付けが必要になる場合があります。プローブアセンブリーのインレット先端はスプリング式の設計に なっており、インレットへの接続部のデッドボリュームを最小限に抑えます。

**必要条件:** プローブアセンブリーを ACQUITY UPC² システムに接続する場合、同梱の金メッキ UPC² フィッテ ィングを使用する必要があります。[プローブアセンブリーの UPC² システムへの接続](#page-54-0)を参照してください。

#### **必要な器材**

• 耐薬品性のパウダーフリー手袋

**プローブインレットフィッティングを取り外す方法:**

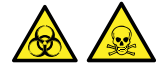

**警告:** 生物学的有害物質や有毒化合物による人体への汚染を防ぐため、本手順を実行する際には、清浄で 耐薬品性のあるパウダーフリーの手袋を必ず着用してください。

1. プローブアセンブリーの端からインレットフィッティングを引き出します。

**ヒント:** プローブインレットフィッティングを取り外している間、フィッティングスプリングのリテーナーを所定の位 置に保持し、プローブアセンブリーに沿って滑らないようにします。

**図 3–18: プローブインレットフィッティングの取り外し**

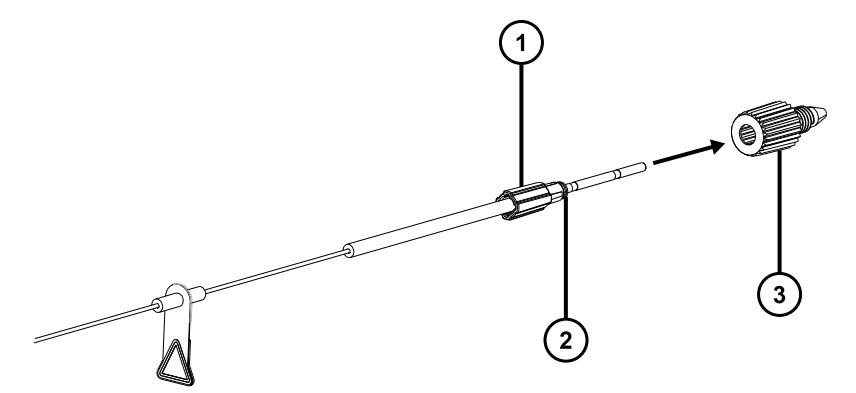

- フィッティングスプリングのリテーナー
- 2 フィッティングスプリング
- プローブインレットフィッティング
- 2. プローブアセンブリーを狭いチャンネルに通します。
- 3. プローブインレットフィッティングをインプローブアセンブリー上に滑り込ませます。
- 4. リテーナーがスプリングにしっかり装着されたままであることを確認しながら、プローブインレットフィッティングを フィッティングスプリングのリテーナー上に押し込みます。

**図 3–19: プローブインレットフィッティングの取り付け**

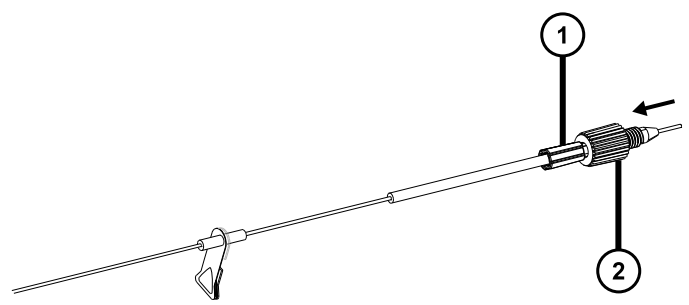

<span id="page-54-0"></span>フィッティングスプリングのリテーナー

(2) プローブインレットフィッティング

## **3.1.8 プローブアセンブリーの UPC² システムへの接続**

プローブアセンブリーを UPC² システムに接続するには、まず付属している UPC² インレットフィッティングをプローブ アセンブリーの端に取り付けます。プローブアセンブリーは、UPC² システムのアイソクラティックソルベントマネージャ (ISM) に接続します。

**必要条件:** 付属している UPC² フィッティングを使用して、プローブアセンブリーを UPC² システムに接続する必 要があります。PEEK インレットフィッティングを使用しないでください。

#### **必要な器材**

- 耐薬品性のパウダーフリー手袋
- 1/4 インチのスパナ

#### **プローブを UPC² システムに接続するには:**

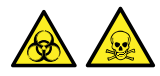

**警告:** 生物学的有害物質や有毒化合物による人体への汚染を防ぐため、本手順を実行する際には、清浄で 耐薬品性のあるパウダーフリーの手袋を必ず着用してください。

1. 締め付け用ナット、バッキングリング、フェラルをプローブアセンブリーのインレット端に滑り込ませます。

**図 3–20: 締め付け用ナット、バッキングリング、フェラルをプローブアセンブリーに取り付ける**

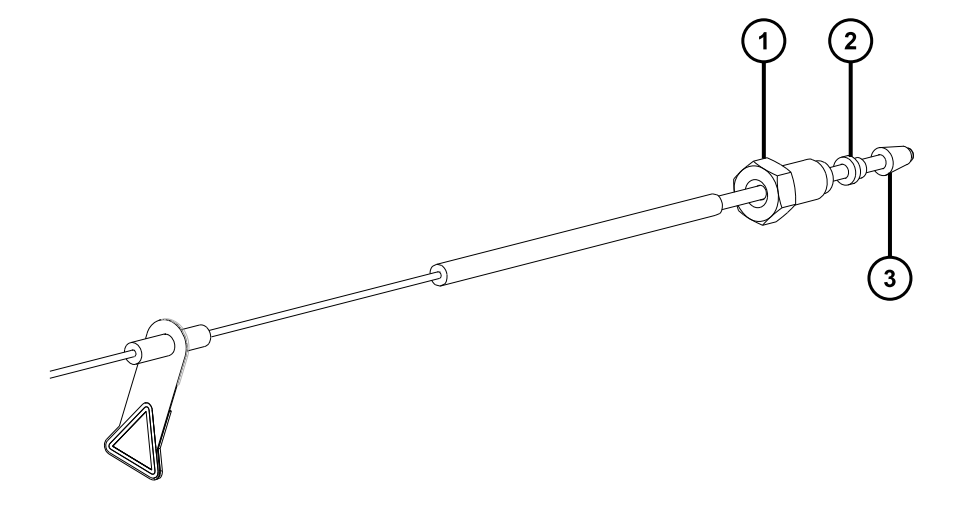

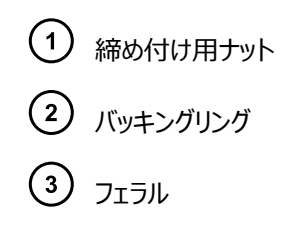

2. プローブアセンブリーを ISM のリストリクターポートに、抵抗を感じるまで挿入します。

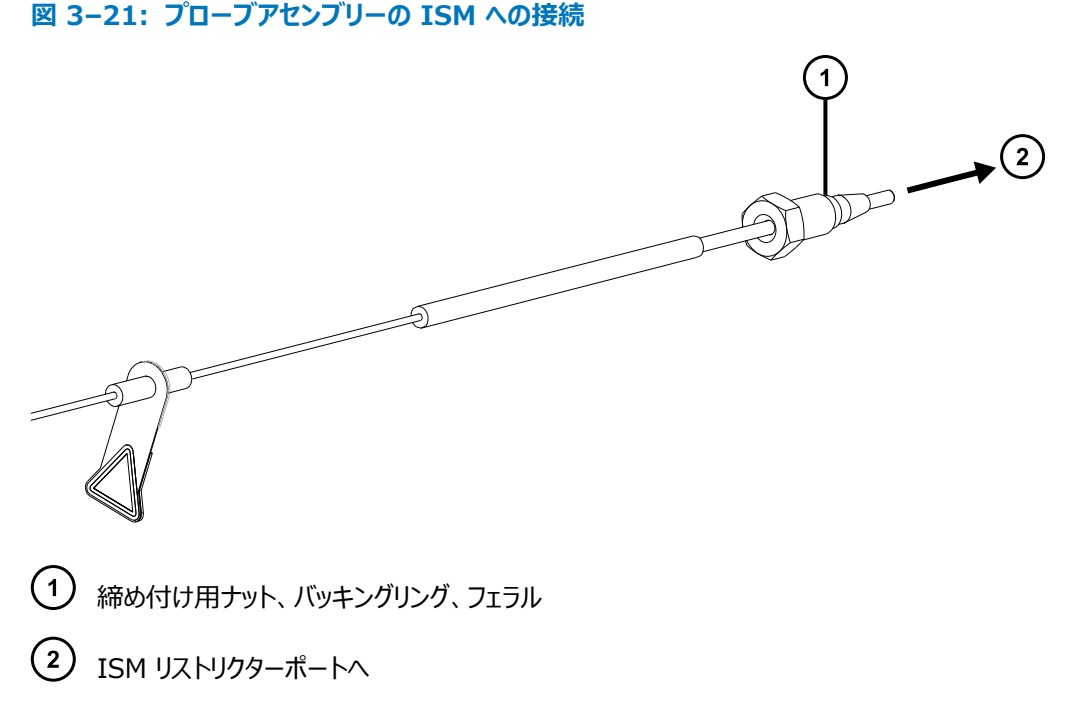

- 3. 締め付け用ナット、バッキングリング、フェラルをリストリクターポートに滑り込ませます。
- 4. 手で、締め付け用ナットをスプリッターポートに、抵抗を感じるまでねじ込みます。
- 5. 初めてプローブアセンブリーを接続する場合は、1/4 インチのスパナを使って締め付け用ナットを、抵抗が 強くなるのを感じるまで締め付けてから、さらに 3/4 回転締め付けます。

**図 3–22: 3/4 回転**

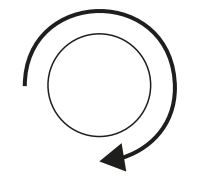

以前に取り付けられたプローブアセンブリーを再び取り付ける場合は、1/4 インチのスパナを使用して、締 め付け用ナットを最大 1/6 回転締め付けます。

#### <span id="page-56-0"></span>**図 3–23: 1/6 回転**

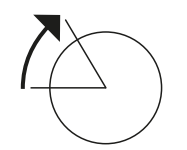

### **3.1.9 プローブアダプターの取り外し**

以下のアクションのいずれかを実行する前に、プローブアダプターを取り外します。

- ESI モードと APCI モードの切り替え[\(プローブアダプターの取り付けを](#page-43-0)参照)。
- 低流量 ESI プローブの取り付け (Low-flow ESI Probe Operator's Guide (『低流量 ESI プローブ 操作ガイド』)を参照)。
- ESI プローブチップまたはガスケットの交換[\(ESI プローブチップまたはガスケットの交換](#page-114-0)を参照)。

**ヒント:** ESI プローブチップを取り外さずに、プローブアセンブリーを交換できます。

プローブアセンブリーが取り付けられた状態または取り付けれらていない状態で、プローブアダプターを取り外せま す。プローブアセンブリーを取り外すには、[既存のプローブアセンブリーの取り外しを](#page-112-0)参照してください。

#### **必要な器材**

耐薬品性のパウダーフリー手袋

#### **プローブアダプターを取り外す方法:**

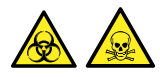

**警告:** 生物学的有害物質や有毒化合物による人体への汚染を防ぐため、本手順を実行する際には、清浄で 耐薬品性のあるパウダーフリーの手袋を必ず着用してください。

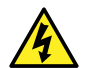

**警告:** 無害な静電気のような感電を防止するために、この高電圧警告記号が付いた外部表面に触 れる場合は、その前に質量分析計がスタンバイモードであることを確認してください。

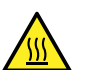

**警告:** 火傷を防ぐため、プローブやソースを取り扱うときは特に注意してください。これらの構成部品は 高温になることがあります。

- 1. ESI プローブでは、プローブアダプターケーブルの接続を高電圧コネクターから外します。
- 2. プローブアダプター固定リングを緩めます。

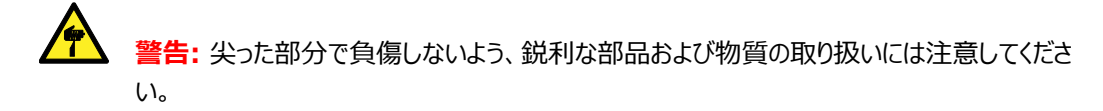

- 3. プローブアダプターをプローブアジャスターアセンブリーから慎重に取り外します。
- 4. ESI プローブアダプターで、使用できる場合、プローブチップに保護キャップを取り付けます。

## <span id="page-57-0"></span>**3.1.10 コロナピンの取り付けと取り外し**

APCI、ESCi、およびデュアルモード APPI/APCI 操作では、コロナピンをソースに取り付ける必要があります。

### **3.1.10.1 ソースへのコロナピンの取り付け**

#### **必要な器材**

耐薬品性のパウダーフリー手袋

### **コロナピンをソースに取り付ける方法:**

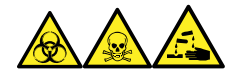

**警告:** 生物学的有害物質、有毒物質、腐食性物質による人体への汚染を防ぐため、この手順を実行するとき は、常に耐薬品性でパウダーフリーの手袋を着用してください。

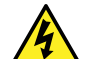

**警告:** 無害な静電気のような感電を防止するために、この高電圧警告記号が付いた外部表面に触 れる場合は、その前に質量分析計がスタンバイモードであることを確認してください。

1. ソース部分で作業するために装置を準備します[\(ソース部分で作業するための装置の準備](#page-70-0)を参照)。

**警告:** 火傷を防ぐため、ソースエンクロージャーのドアを開いた状態で作業するときには十分に 注意してください。

**警告:** 尖った部分で負傷しないよう、鋭利な部品および物質の取り扱いには注意してくださ い。

- 2. ソースエンクロージャーリリース (右下) を外側に引いて、エンクロージャーを開きます。
- 3. コロナピン接続部のブランキングプラグを取り外します。 **ヒント:** ブランキングプラグは安全な場所に保管します。

#### **図 3–24: コロナピン接続部**

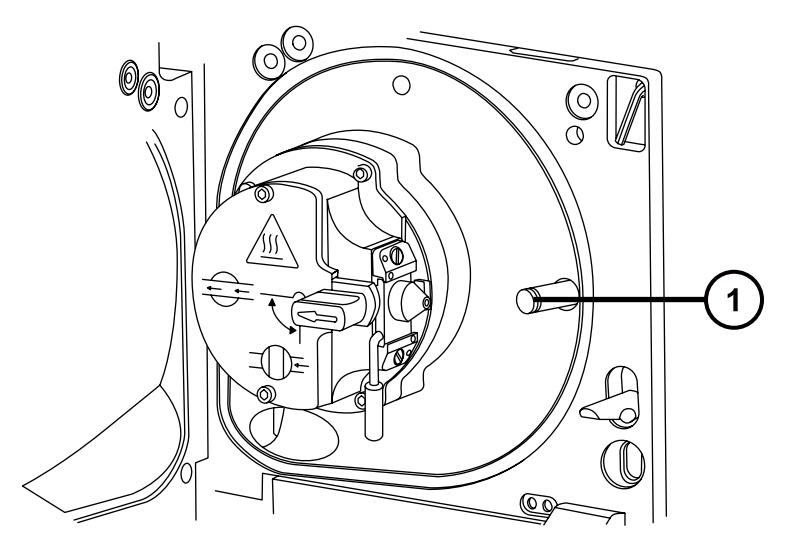

コロナピン接続部のブランキングプラグ

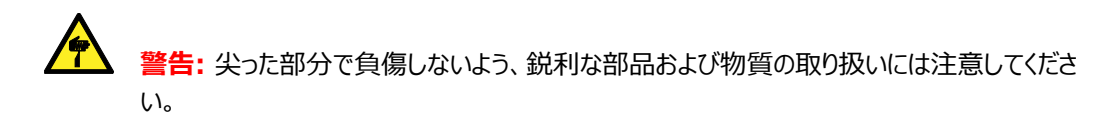

- 4. コロナピンをコロナピン接続部に取り付けて、コロナピンがしっかりと取り付けられていることと、その先端がサ ンプルコーンの開口部に向いていることを確認します。
	- **図 3–25: コロナピン**

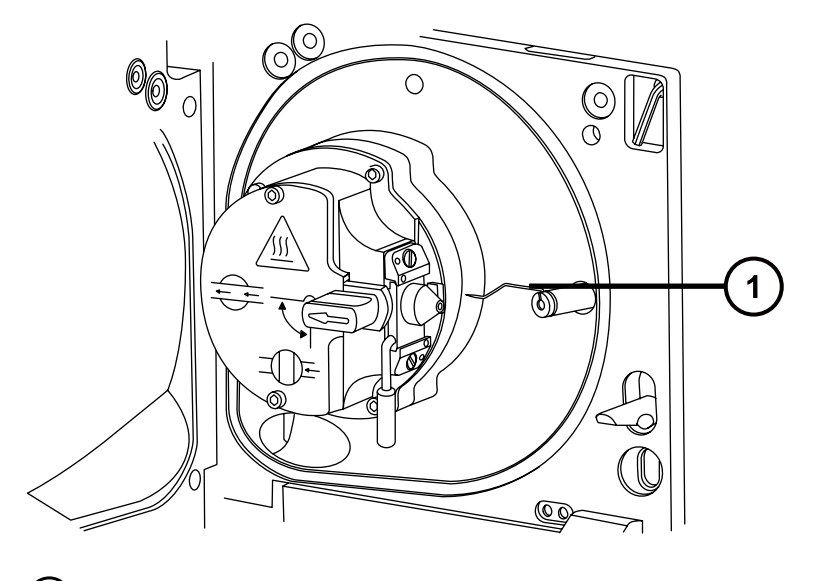

 $\bigodot$  コロナピン

- 5. ソースエンクロージャーを閉じます。
- 6. ソースの窓を見ながら、バーニヤープローブアジャスターを使用して、サンプルコーンの先端とコロナピンの先 端のほぼ中間を指すように、プローブの先端を配置します。

### **3.1.10.2 ソースからのコロナピンの取り外し**

**必要な器材**

耐薬品性のパウダーフリー手袋

**コロナピンをソースから取り外す方法:**

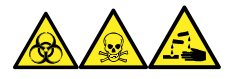

**警告:** 生物学的有害物質、有毒物質、腐食性物質による人体への汚染を防ぐため、この手順を実行するとき は、常に耐薬品性でパウダーフリーの手袋を着用してください。

**警告:** 静電気のような感電を防止するために、この手順を開始する前に、ソース部分の作業ができる ように、装置が適切に準備されていることを確認してください。

1. ソース部分で作業するために装置を準備します[\(ソース部分で作業するための装置の準備](#page-70-0)を参照)。

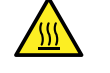

**警告:** 火傷を防ぐために、この手順を実行する際は十分に注意してください。

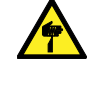

**警告:** 尖った部分での怪我を防ぐため、ESI プローブが装着されている場合にソースエンクロ ージャーを開けた状態で作業する際は、十分注意してください(ESI プローブチップは尖ってい ます)。

- 2. ソースエンクロージャーリリース(右下)を外側に引いて、エンクロージャーを開きます。
- 3. コロナピンを、接続部から取り外します([ソースへのコロナピンの取り付けの](#page-57-0)図を参照)。 **ヒント:** コロナピンは安全な場所に保管します。
- 4. ブランキングプラグを、コロナピン接続部に取り付けます([ソースへのコロナピンの取り付けの](#page-57-0)図を参照)。
- 5. ソースエンクロージャーを閉じます。

## **3.2 UniSpray 標準ソース**

UniSpray ソースの標準バージョンは、四重極ベースの質量分析計で使用可能です。

### **図 3–26: UniSpray 標準ソース – 正面**

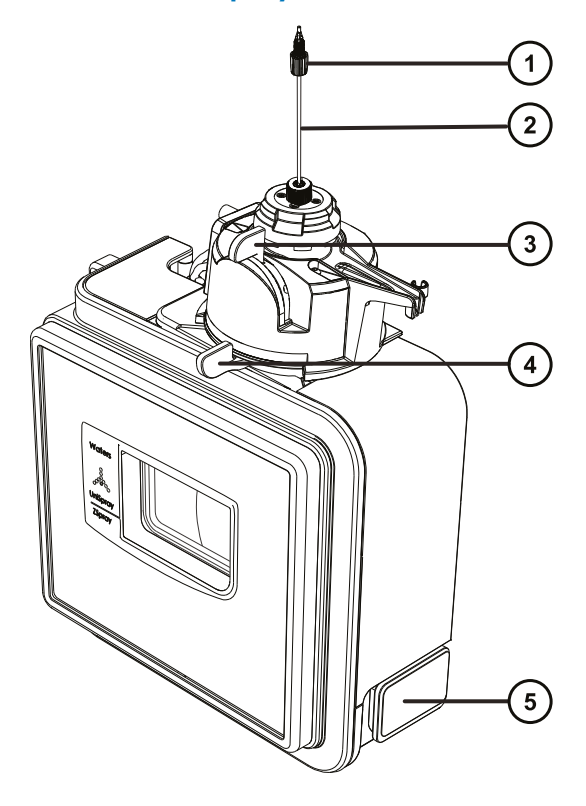

- プローブ PEEK フィッティング プローブアセンブリー 垂直プローブアジャスター
- 水平プローブアジャスター
- ソースエンクロージャーのドアのリリースハンドル

**図 3–27: UniSpray 標準ソース – 背面**

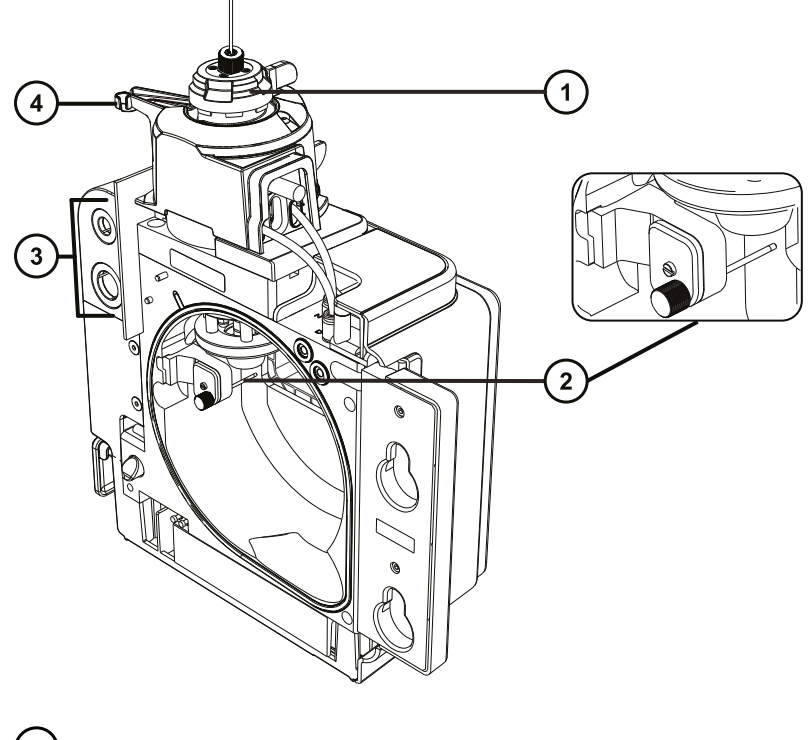

- キャピラリーアジャスター
- インパクターピン
- ケーブル保管ソケット
- プローブアジャスターオーバーフロー拍車およびプローブ保管クリップ

**関連項目:** ソースコンポーネントのメンテナンスについてのトピック:

- [UniSpray プローブアセンブリーの交換](#page-128-0)
- [インパクターピンのメンテナンス](#page-131-0)

## **3.2.1 UniSpray ソースの取り付け**

### **3.2.1.1 UniSpray 標準ソースの取り付け**

### **必要な器材**

• 耐薬品性のパウダーフリー手袋

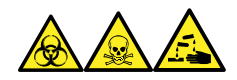

**警告:** 生物学的有害物質、有毒物質、腐食性物質による人体への汚染を防ぐため、この手順を実行するとき は、常に耐薬品性でパウダーフリーの手袋を着用してください。

**重要:** UniSpray 標準ソースの取り付け前に、UniSpray ソースのインパクターピンを点検して、メンテナンスス ケジュールに従って、インパクターピンのクリーニングまたは交換が必要かどうかを確認します。インパクターピンのクリ ーニングまたは交換方法については、[UniSpray インパクターピンのクリーニングまたは交換を](#page-132-0)参照してください。

### **UniSpray ソースを取り付けるには:**

1. ソース部分で作業するために装置を準備するには、溶媒送液を停止し、装置がスタンバイモードであるこ とを確認して、脱溶媒ガスを停止します。

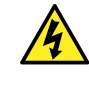

**警告:** 無害な静電気のような感電を防止するために、この手順を始める際はまず装置がスタ ンバイモードであることを確認してください。

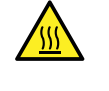

**警告:** 火傷を防ぐため、高温に加熱されたソースエンクロージャーのコンポーネントを扱う際は、 注意を払ってください。これらを扱う前に、高温のコンポーネントが十分に冷えるまで待ちます。

- 2. 既存のソースエンクロージャーを取り外します(他のソースの取り外しの詳細については装置の概要および メンテナンスガイドを参照してください)。
- 3. ソースを質量分析計に取り付ける前に、プローブアセンブリーが UniSpray ソースに接続されていることを 確認します。

**関連項目:** [UniSpray プローブアセンブリーの取り付け](#page-129-0)

4. 両手で、UniSpray ソースエンクロージャーをアダプターハウジングの 2 つのサポート端子に取り付けま す。

### **図 3–28: ソースの取り付け**

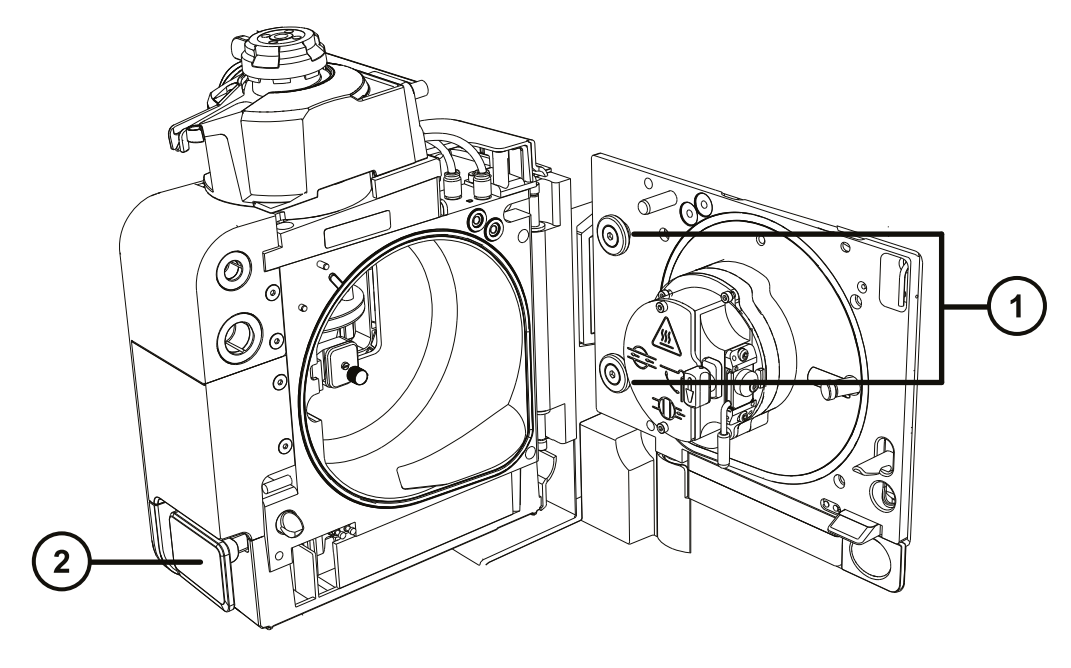

サポート端子 ソースエンクロージャーのドアのリリースハンドル

- 5. 装置のソースコントロールパネルのドアをスライドさせて開きます。
- 6. インパクターピン高電圧ケーブルを質量分析計のインパクターピン高電圧ケーブルソケットに接続します。

**図 3–29: UniSpray 標準ソースの接続部**

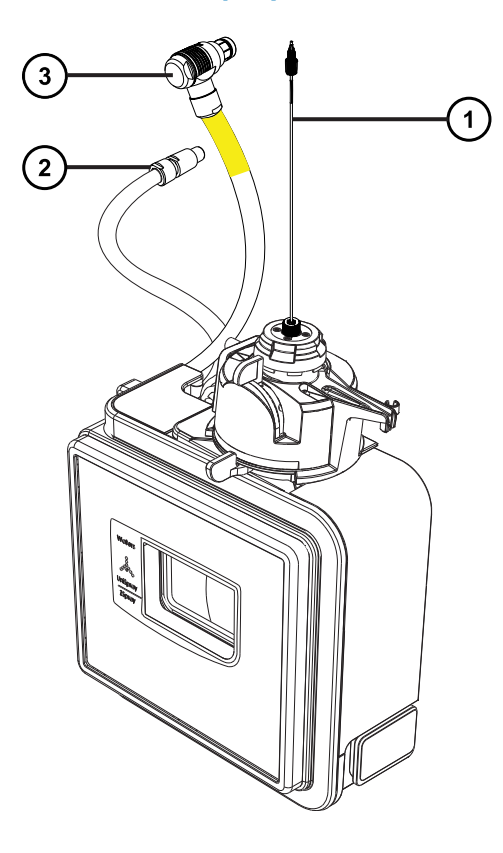

- プローブアセンブリー
- インパクターピン高電圧ケーブル
- プローブアジャスターケーブル(黄色)
- 7. プローブアジャスターケーブル(黄色)を質量分析計のプローブアジャスターケーブルソケット(黄色)に接 続します。
- 8. お使いの装置の適切な送液ポートに、プローブアセンブリーの PEEK フィッティングをねじ込み、手で締め 付けます。
- 9. ソースインターフェースドアを閉じて、所定の位置にロックされることを確認します。 **結果:** ソース圧力テストが開始します。

**注意:** プローブアジャスター内のシールの損傷を避けるため、ソースの圧力テスト中にプローブの 位置を調整しないでください。ソースドアを閉めるたびに圧力テストが実行され、テスト完了まで におよそ 30 秒かかります。

## **3.2.2 UniSpray ソースの取り外し**

Į

#### **3.2.2.1 UniSpray 標準ソースの取り外し**

UniSpray ソースを取り外して、他の互換性のあるインターフェースと交換できます。

#### **必要な器材**

• 耐薬品性のパウダーフリー手袋

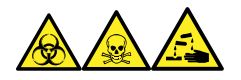

**警告:** 生物学的有害物質、有毒物質、腐食性物質による人体への汚染を防ぐため、この手順を実行するとき は、常に耐薬品性でパウダーフリーの手袋を着用してください。

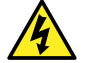

**警告:** 無害な静電気のような感電を防止するために、この手順を始める際はまず装置がスタンバイモ ードであることを確認してください。

#### **UniSpray ソースを取り外すには:**

1. ソース部分で作業するために装置を準備するには、溶媒送液を停止し、装置がスタンバイモードであるこ とを確認して、脱溶媒ガスを停止します。

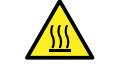

**警告:** 火傷を防ぐため、高温に加熱されたソースエンクロージャーのコンポーネントを扱う際は、 注意を払ってください。これらを扱う前に、高温のコンポーネントが十分に冷えるまで待ちます。

2. プローブアセンブリーの PEEK フィッティングを緩めて、装置のダイバーターバルブからプローブの接続を外し て、プローブをソースプローブアジャスターのオーバーフロー拍車の先端で、保管クリップに取り付けます。

**図 3–30: UniSpray プローブをソースプローブアジャスターの保管クリップに取り付ける**

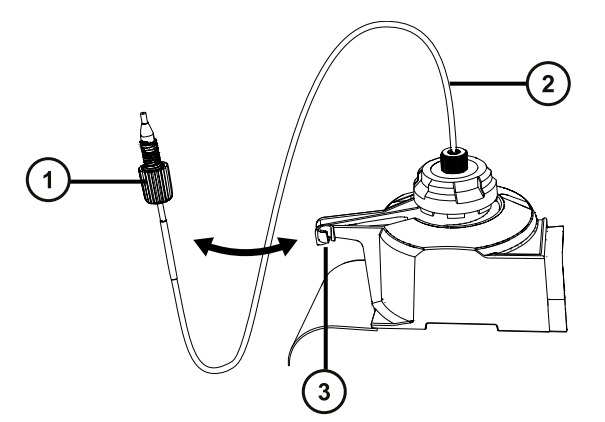

- プローブアセンブリー PEEK フィッティング
- (2) プローブアセンブリー
- 3 オーバーフロー拍車上の保管クリップ
- 3. 質量分析計のソース取り付け台で、UniSpray ソースエンクロージャーユニットを開きます。
- 4. 装置のソースインターフェースパネルからプローブアジャスターケーブル(黄色)の接続を外します。
- 5. 装置のソースインターフェースパネルからインパクターピン高電圧ケーブルの接続を外します。
- 6. ケーブルのフィッティングを、ソースエンクロージャーの保管スロットに戻します。
- 7. UniSpray ソースを慎重に持ち上げて、装置のサポート端子から外し、安全な場所に保管します。

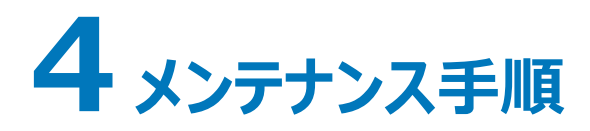

このセクションでは、質量分析計のパフォーマンスを維持するために必要なメンテナンスについて、そのガイドラインと 手順を説明します。

メンテナンスのスケジュールを守り、必要に応じて、このセクションで記載された内容に従ってメンテナンスを行ってく ださい。

# **4.1 Xevo TQ-S cronos 用メンテナンススケジュール**

下表に、装置のパフォーマンスを最大限維持するために必要な、定期メンテナンスのスケジュールを一覧表示して います。

#### **表 4–1: メンテナンススケジュール**

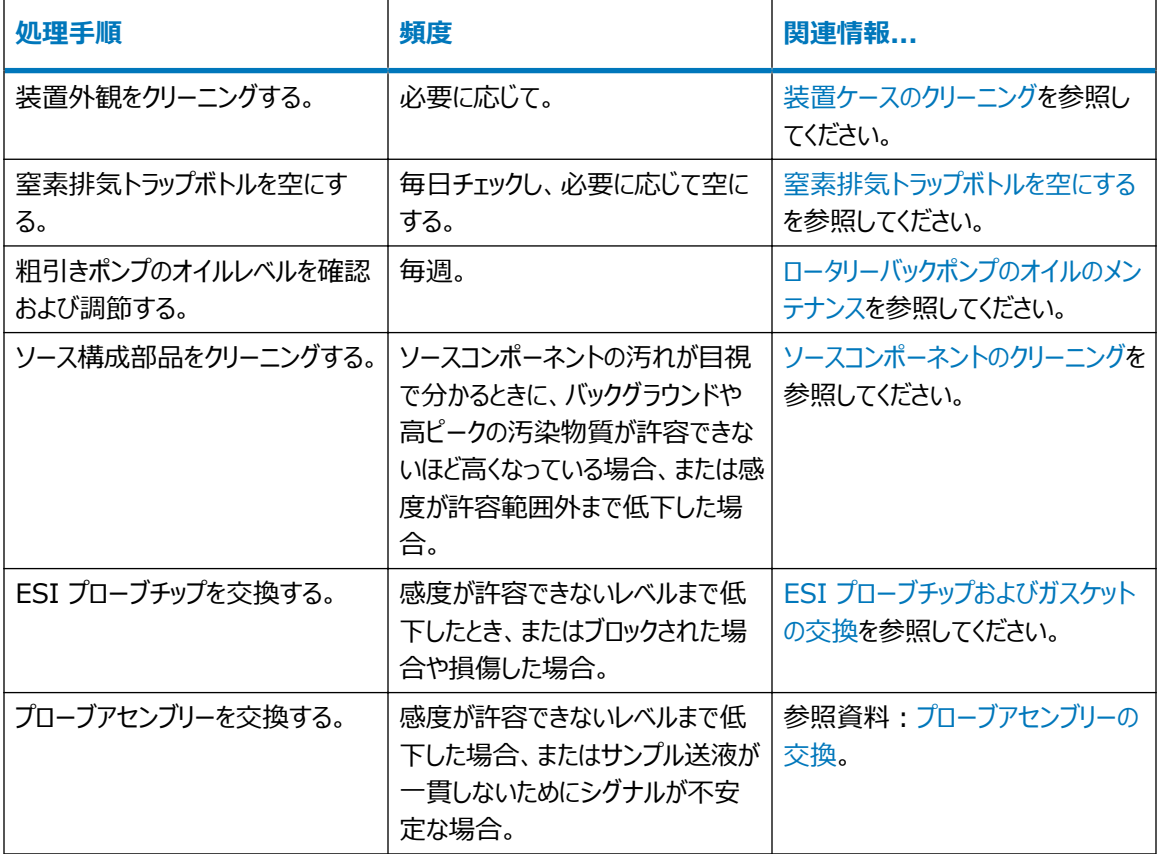

### **表 4–1: メンテナンススケジュール (続き)**

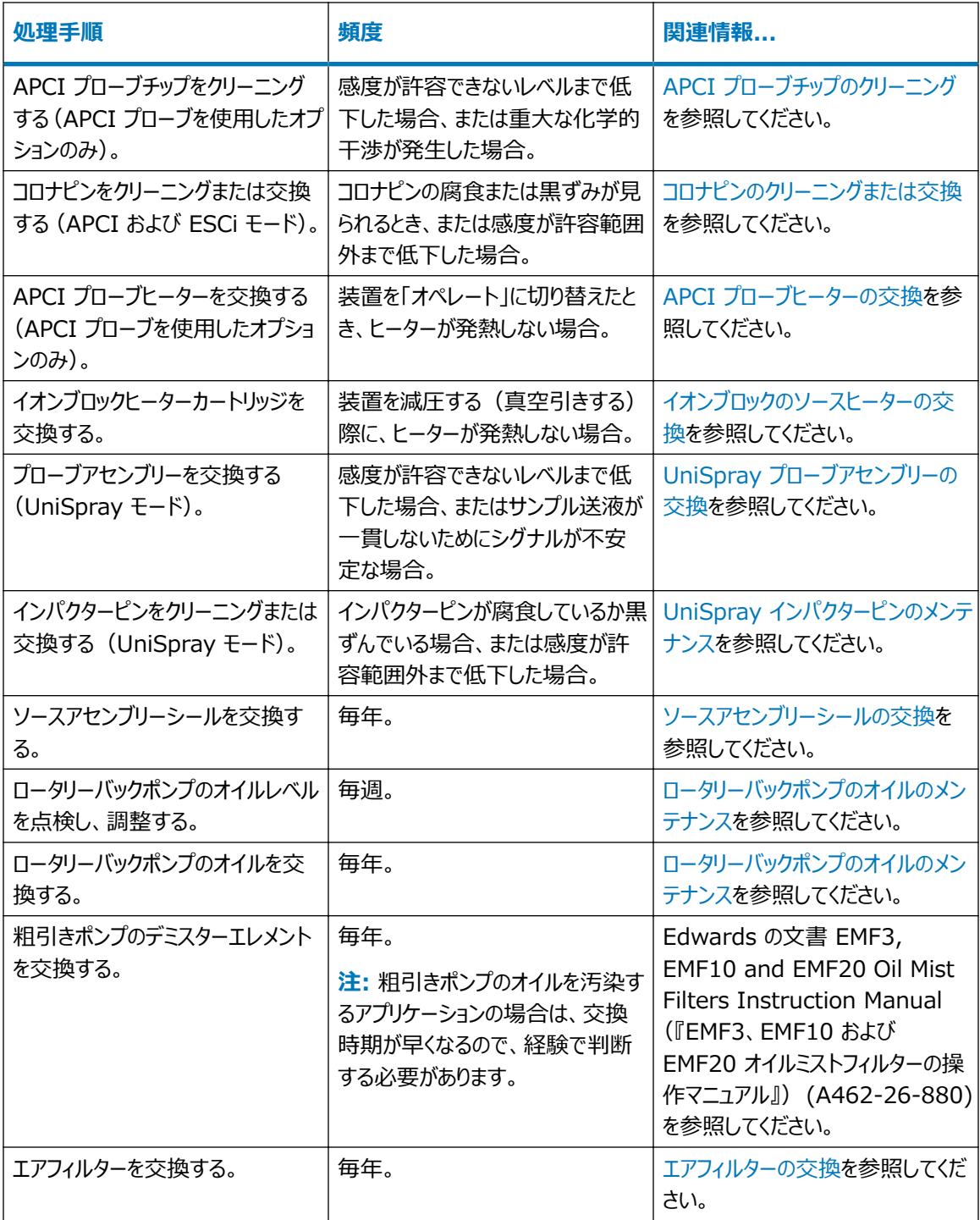

# **4.2 スペアパーツ**

システムを設計どおりに確実に動作させるには、Waters Quality Parts のみを使用してください。Waters Quality Parts およびその注文方法については[、www.waters.com/wqp](http://www.waters.com/wqp) をご覧ください。

## **4.3 安全性と取り扱い**

メンテナンス作業を行うときは、以下の安全に関する注意事項に留意してください。

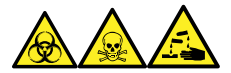

**警告:** 生物学的有害物質、有毒物質、腐食性物質による人体への汚染を防ぐため、この手順を実行するとき は、常に耐薬品性でパウダーフリーの手袋を着用してください。

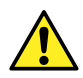

**警告:** 特に、危険物質を取り扱う場合は、常に優良試験所基準 (GLP) を守ってください。化学物 質安全データシート (MSDS) を参照し、使用している溶媒について確認してください。さらに、危険 物質の適切な使用や取り扱いに関して、所属する組織の安全担当者に相談してください。

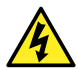

**警告:** 感電を防止するには、以下の注意事項を守ってください。

- 質量分析計の保護パネルを取り外さないでください。保護パネルに覆われているコンポーネント は、ユーザーがメンテナンスすることはできません。
- 装置がオペレートモードのときに、高電圧警告記号でマークされている領域に触れないでください。 この記号でマークされている外部領域に触れる場合は、先ず装置をスタンバイモードにします。

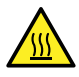

**警告:** 火傷を防ぐため、プローブやソースを取り扱うときは特に注意してください。これらの構成部品は 高温になることがあります。

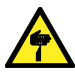

**警告:** 尖った部分での怪我を防ぐために、以下の場合に、ソースエンクロージャーを開けた状態で作 業する際は、十分に注意してください。

- ESI プローブが取り付けられている場合(プローブチップは尖っています)。
- コロナピンが取り付けられている場合 (ピンの先端は尖っています)。

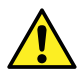

**警告:** 傷害を防止するため、ソースエンクロージャーの内側のメンテナンス作業を行う場合は、以下の 基準を満たしていることを確認してください。

- 装置がスタンバイモードになっている。
- LC 送液が廃液側へ設定されているか、またはオフに設定されている。
- 脱溶媒ガスの流れが止まっている。

安全上の注意の詳細については[、安全上の注意](#page-134-0)を参照してください。

# <span id="page-70-0"></span>**4.4 ソース部分で作業するための装置の準備**

安全上の理由から、ソースでの作業(プローブの交換、ソースの遮断バルブの操作など)に取り掛かる前、および ソースをメンテナンスするときに、この手順に従ってください。

使用している質量分析計をコントロールするソフトウェアの手順に従います。

## **4.4.1 MassLynx ソフトウェアを使用して、ソースでの、またはソース内での装置 の操作を準備する**

**MassLynx ソフトウェアを使用して、ソースでの、またはソース内での装置の操作を準備するに は:**

1. [Instrument Console] (装置コンソール) で、Stop Flow (送液停止) <>>>
をクリックし、LC 送 液を停止します。

**注:** カラム送液が必要な場合は、以下のように LC 送液を廃液側に設定します。

- a. [Instrument Console] (装置コンソール)のシステムツリーで、Xevo TQ-S cronos 検出 器、[Interactive Fluidics](インタラクティブ送液)を展開表示します。
- **b. Control** (コントロール) 2 をクリックします。
- c. 送液の状態として **Waste**(廃液)を選択します。
- 2. [Instrument Console](装置コンソール)で、**Standby**(スタンバイ) をクリックし、[Operate] (オペレート)インジケーターが点灯していないことを確認します。
- 3. 脱溶媒ガスの送気によってプローブおよびソースが冷却されるまで、3 分間待機します。
- 4. [Instrument Console](装置コンソール)で、**API** をクリックし、脱溶媒ガスの送気を停止しま す。
- 5. 装置前面のバイザーを上げて、すべての装置構成部品およびプローブに触れないようにします。

# **4.5 ソースエンクロージャーの取り外しと再取り付け**

特定のメンテナンス手順を実行する前、またはオプションのソースを装置に挿入する前に、現在装置に取り付けら れているソースエンクロージャーを取り外す必要があります。

**注:** 以下の手順は、標準およびオプションのソースエンクロージャーの両方に適用されます。

### **4.5.1 装置からのソースエンクロージャーの取り外し**

#### **必要な器材**

耐薬品性のパウダーフリー手袋

#### **ソースエンクロージャーを取り外す方法:**

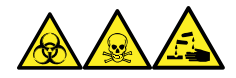

**警告:** 生物学的有害物質、有毒物質、腐食性物質による人体への汚染を防ぐため、この手順を実行するとき は、常に耐薬品性でパウダーフリーの手袋を着用してください。

1. ソース部分で作業するために装置を準備します[\(ソース部分で作業するための装置の準備](#page-70-0)を参照)。

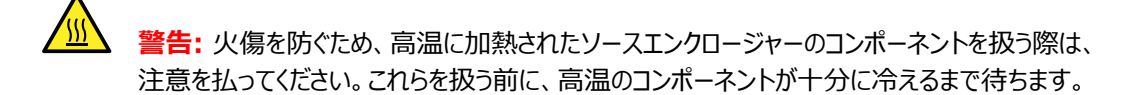

- 2. プローブアダプターを、ソースから取り外します([プローブアダプターの取り外し](#page-56-0)を参照)。
- 3. プローブアジャスターとオプションケーブルを装置コネクターから取り外します。

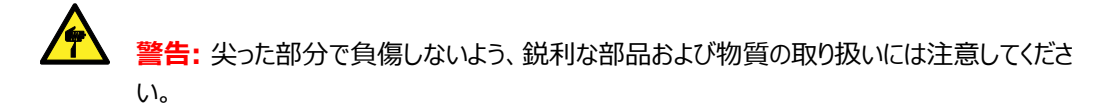

**注意:** NanoLockSpray ソースエンクロージャーを取り外すときにサンプルインレットを損傷し ないように、エンクロージャーを開く前にスプレーヤープラットフォームをソースエンクロージャーから スライドさせて取り出してください。

- 4. ソースエンクロージャーリリース(右下)を外側に引いて、エンクロージャーを開きます。
- 5. 両手でソースエンクロージャーをつかみ、垂直方向に持ち上げてソースアダプターハウジングの 2 つのサポ ート端子から取り外します。
**図 4–1: ソースエンクロージャーの取り外し**

<span id="page-72-0"></span>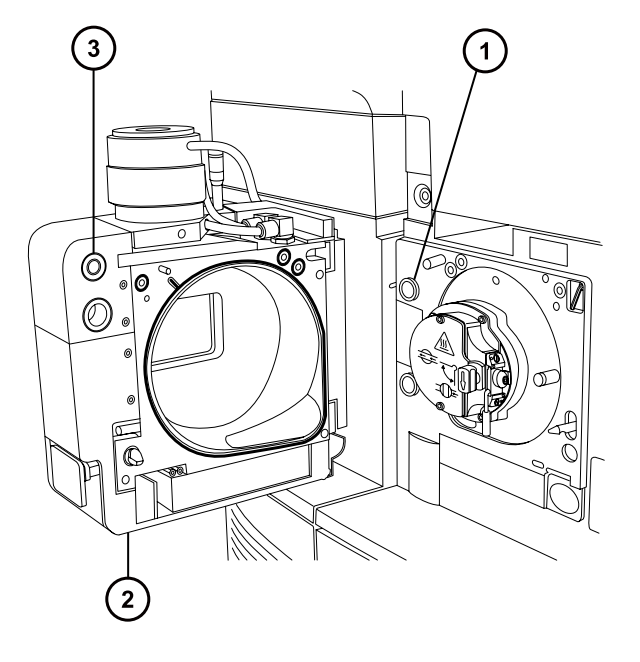

- サポート端子 (2) ソースエンクロージャー (3) ケーブル保管位置
- 6. ソースエンクロージャーの背面のケーブル格納位置にケーブルを差し込み、きちんと保管してください。

### **4.5.2 装置へのソースエンクロージャーの取り付け**

#### **必要な器材**

耐薬品性のパウダーフリー手袋

**ソースエンクロージャーを装置に取り付ける方法:**

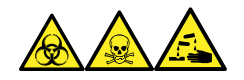

**警告:** 生物学的有害物質、有毒物質、腐食性物質による人体への汚染を防ぐため、この手順を実行するとき は、常に耐薬品性でパウダーフリーの手袋を着用してください。

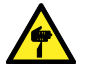

**警告:** 尖った部分での怪我を防ぐため、コロナピンが装着されている状態でソースエンクロージャーをソ ースに取り付ける際は、十分注意してください。コロナピンの先端は尖っています。

1. 両手でソースエンクロージャーをつかみ、ソースアダプターハウジングの 2 つのサポート端子にはめ込みま す。

**注意:** NanoLockSpray ソースエンクロージャーを取り外すときにサンプルインレットを損傷し ないように、エンクロージャーを開く前にスプレーヤープラットフォームをソースエンクロージャーから スライドさせて取り出してください。

2. ソースエンクロージャーを閉じます。

<span id="page-73-0"></span>Į

3. プローブアジャスターおよびオプションケーブルを装置コネクターに接続します。

**ヒント:** ケーブルとコネクターは色分けされており、青色のスリーブが付いたケーブルは青色のコネクターに、 黄色のスリーブが付いたケーブルは黄色のコネクターに接続します。

4. 装置のソースインターフェースドアをスライドさせて閉めます。

# **4.6 ソース遮断バルブの操作**

特定のメンテナンス作業では、遮断バルブを閉じて、装置の真空システムからソースを遮断する必要があります。

#### **必要な器材**

耐薬品性のパウダーフリー手袋

### **4.6.1 ソース遮断バルブを閉じる**

**メンテナンス手順を開始する前に、ソース遮断バルブを閉じるには:**

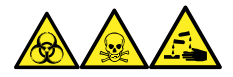

**警告:** 生物学的有害物質、有毒物質、腐食性物質による人体への汚染を防ぐため、この手順を実行するとき は、常に耐薬品性でパウダーフリーの手袋を着用してください。

1. ソース部分で作業するために装置を準備します[\(ソース部分で作業するための装置の準備](#page-70-0)を参照)。

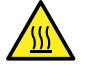

**警告:** 火傷を防ぐため、ソースエンクロージャーのドアを開いた状態で作業するときには十分に 注意してください。

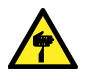

**警告:** 尖った部分での怪我を防ぐために、以下の場合に、ソースエンクロージャーを開けた状 態で作業する際は、十分に注意してください。

- ESI プローブが取り付けられている場合(プローブチップは尖っています)。
- コロナピンが取り付けられている場合 (ピンの先端は尖っています)。
- 2. ソースエンクロージャーリリース (右下) を外側に引いて、エンクロージャーを開きます。
- 3. ソース遮断バルブのハンドルが垂直になるまで反時計回りに回して、バルブを閉じます。

#### <span id="page-74-0"></span>**図 4–2: ソース遮断バルブを閉じる**

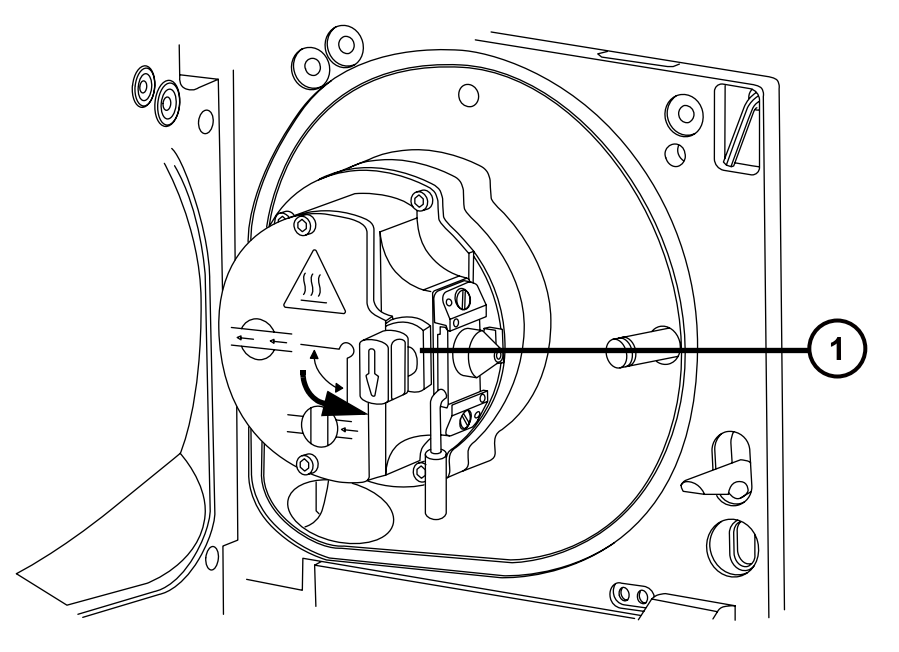

遮断バルブのハンドルが「閉」位置にある状態

# **4.6.2 ソース遮断バルブを開く**

#### **メンテナンス作業が終了した後に、ソース遮断バルブを開くには:**

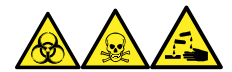

**警告:** 生物学的有害物質、有毒物質、腐食性物質による人体への汚染を防ぐため、この手順を実行するとき は、常に耐薬品性でパウダーフリーの手袋を着用してください。

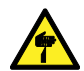

**警告:** 尖った部分での怪我を防ぐために、以下の場合に、ソースエンクロージャーを開けた状態で作 業する際は、十分に注意してください。

- ESI プローブが取り付けられている場合(プローブチップは尖っています)。
- コロナピンが取り付けられている場合(ピンの先端は尖っています)。
- 1. ソースアイソレーションバルブのハンドルが水平になるまで時計回りに回してバルブを開きます。

#### <span id="page-75-0"></span>**図 4–3: 開いているソース遮断バルブ**

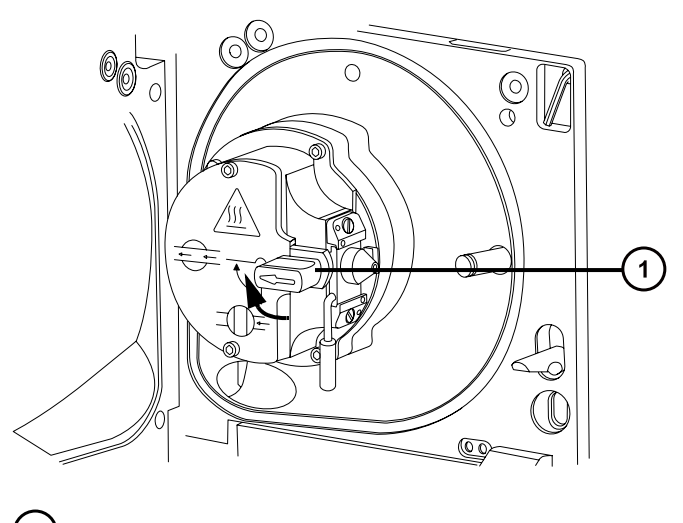

遮断バルブのハンドルが「開」位置にある状態

2. ソースエンクロージャーを閉じます。

# **4.7 O リングとシールの取り外し**

一部のメンテナンス作業時に、装置構成部品から O リングまたはシールを取り外す必要があります。O リング取 り外しキットは装置に付属しています。

#### **図 4–4: O リング取り外しキット**

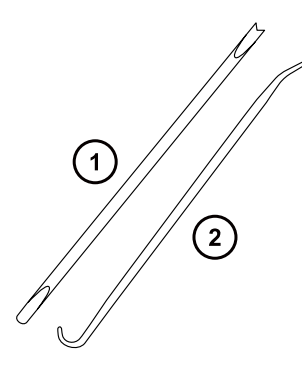

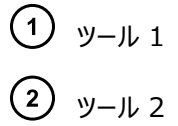

#### **O リングを取り外すには:**

**注意:** コンポーネントの損傷を防止するため、コンポーネントから O リングまたはシールを取り外す場 合は、取り外しツールでコンポーネントを傷つけないように注意してください。

> 2019 年 7 月 19 日, 715006200JA リビジョン A **76 ページ**

O リングまたはシールを溝から引き出す際に、補助ツールを使用します。

**ヒント:** O リングまたはシールを再使用する予定がない場合、ツール 1 のフォーク状の先端で O リングまたはシー ルを突き刺して取り外すことができます。

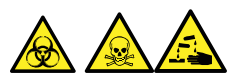

**警告:** 生物学的有害物質または有毒物質、腐食性物質による汚染を拡げないよう、地域の環境規制に従っ てすべての廃棄物を廃棄してください。

# **4.8 装置ケースのクリーニング**

- **注意:** 装置の外部表面への磨耗を防ぐために、装置表面のクリーニングに研磨剤や溶媒を使用しな I
- いでください。

質量分析計の外部表面のクリーニングには、水に浸した柔らかい布を用いてください。

# **4.9 窒素排気トラップボトルを空にする**

装置排気ラインの窒素排気トラップボトルは毎日確認し、排気がボトルのおよそ 10% を超える前に空にしてくだ さい。

#### **図 4–5: 窒素排気トラップボトル**

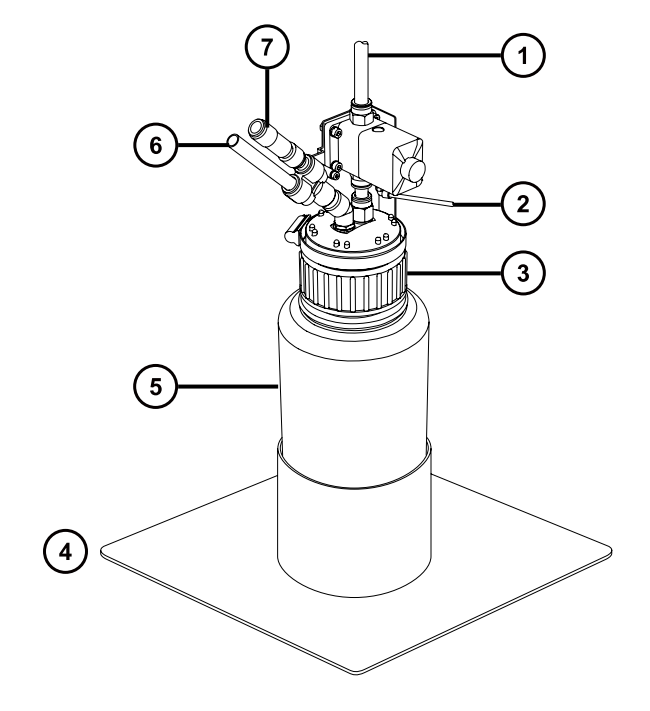

- 試験室の排気ポートへ
- 装置のパイロットバルブポートから
- (3) <sub>キャップ</sub>
- (4) ボトルのサポート
- $(5)$ 窒素排気トラップボトル
- (6) 装置の排気接続から
- $(7)$ 一方向バルブ

#### **必要な器材**

耐薬品性のパウダーフリー手袋

#### **窒素排気トラップボトルを空にするには:**

- 1. 装置コンソールで、Stop Flow (送液停止) <>>>
をクリックします。
- 2. ソースエンクロージャーリリース (右下) を外側に引いて、エンクロージャーを開きます。

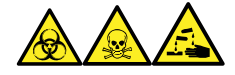

**警告:** 生物学的有害物質、有毒物質、腐食性物質による人体への汚染を防ぐため、この手順を実行 するときは、常に耐薬品性でパウダーフリーの手袋を着用してください。

3. 窒素排気トラップボトルを回して緩め、キャップとフィッティングから取り外します。

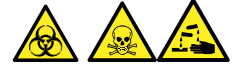

**警告:** 生物学的有害物質または有毒物質、腐食性物質による汚染を拡げないよう、地域の環境規制 に従ってすべての廃棄物を廃棄してください。

- 4. 環境に関する地方条例に従って、廃液を廃棄します。
- 5. 窒素排気トラップボトルをキャップに取り付けて締めます。
- 6. 窒素排気トラップボトルは直立した状態で固定します。
- 7. ソースエンクロージャーを閉じます。

**ヒント:** 自動圧力テストが実施されます。

8. 装置コンソールで、**Start Flow**(送液開始) <sup>をト</sup>をクリックします

# **4.10 ロータリーバックポンプのオイルのメンテナンス**

オイルレベルが低下した場合は、バックポンプのオイルを充填します。 **ヒント:** オイルレベルを点検するには、ポンプの背面パネルの覗き窓から見ます。 以下の状態のいずれかが当てはまる場合、バックポンプのオイルを交換します。

- ポンプ内のオイルが新品のオイルより黒く見える、異臭を放つ、または汚染されているように見える。
- オイルが 1 年間以上使用されている。

#### **必要なツールおよび材料**

- 耐薬品性のパウダーフリー手袋
- ポンプを上に置くためのトレイ
- 使用済みのオイルを入れる容器
- 適切なポンプオイル

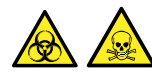

**警告:** 生物学的有害物質や有毒化合物による人体への汚染を防ぐため、本手順を実行する際には、清浄で 耐薬品性のあるパウダーフリーの手袋を必ず着用してください。

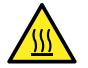

**警告:** 火傷を防ぐため、火傷の警告記号が表示されている表面に触れる前に、ポンプが冷えるのを 待ちます。

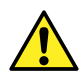

**警告:** 転倒による負傷を避けるために、ポンプのオイル漏れを点検します。

#### **バックポンプにオイルを追加するには:**

- 1. 前面パネルの左上隅の電源ボタンを使用して、装置の電源を切ります。
- 2. 装置がベントされるまで約5 分間ほど待ちます。
- 3. ポンプのスイッチを切って、電源ケーブルの接続を外します。

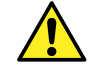

**警告:** 重量物の持ち上げに関連して骨格や筋肉に怪我することを避けるため、ポンプを持ち 上げる際は少なくとも二人で行ってください。

- 4. ポンプを、滴下するオイルの捕捉に適したトレイの上に、置きます。
- 5. オイルドレインプラグをポンプの背面パネルから取り外します。

#### **図 4–6: バックポンプ背面パネル**

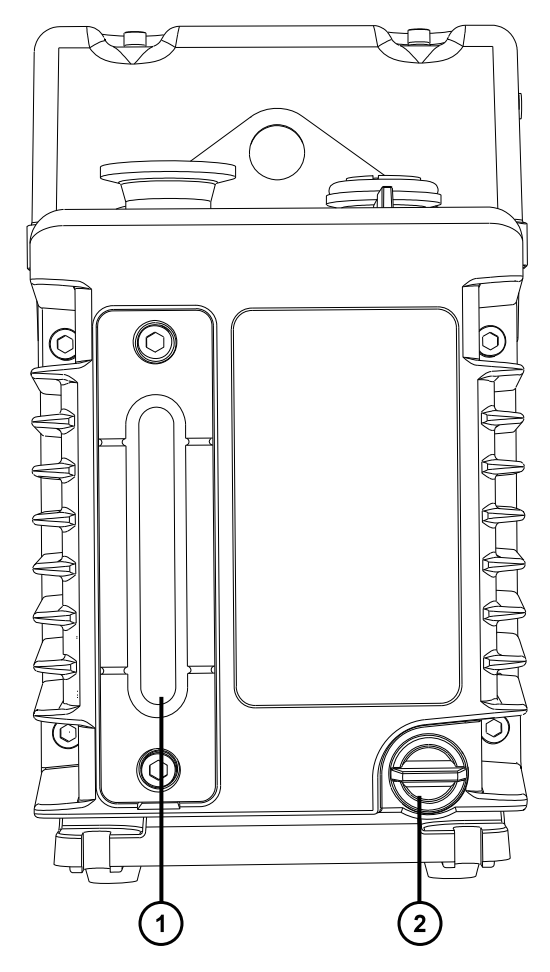

オイルレベル覗き窓 オイルドレインプラグ

- 6. ポンプをわずかに傾けて、オイルを適切な容器で捕捉します。
- 7. オイルは、地域の環境関連の規制に従って廃棄してください。
- 8. オイルドレインプラグをポンプの背面パネルに挿入します。
- 9. ポンプをフラッシュ洗浄するには、50 mL の新しいオイルをポンプ上側のポンプインレットに注入します。 **ヒント:** 困難な場合は、セパレーターを取り外します。
- 10. 短時間ポンプを作動させます。
- 11. オイルドレインプラグを外して、フラッシュ洗浄オイルを適切な容器に排出します。
- 12. 必要に応じて、ステップ 9 ~ 11 を、すべての汚染物質が除去されるまで繰り返します。
- 13. オイルドレインプラグをポンプの背面パネルに挿入します。

14. オイルインレットプラグを外して、レベルがのぞき窓の「max」マークに届くまで新鮮なオイルをオイルインレット ポートに注入します。

**注意:** 「max」マークを超えてポンプに注入しないでください。

15. オイルインレットプラグを再度取り付けます。

# **4.11 ソースコンポーネントのクリーニング**

以下の状態の場合、サンプルコーンおよびコーンガスノズルのクリーニングを実施してください。

- サンプルコーンおよびコーンガスノズルが目視で分かるほど汚れている場合。
- シグナル感度の低下が、LC およびサンプルに関係した理由ではない場合。

サンプルコーンおよびコーンガスノズルをクリーニングしてもシグナル感度が向上しない場合は、イオンブロックと遮断 バルブもクリーニングします([イオンブロックコンポーネントのクリーニングを](#page-94-0)参照)。

イオンブロックと遮断バルブをクリーニングしてもシグナル感度が向上しない場合は、イオンガイドアセンブリーもクリー ニングします([イオンガイドアセンブリーのクリーニングを](#page-103-0)参照)。

# **4.12 サンプルコーンアセンブリーのクリーニング**

サンプルコーンアセンブリー (サンプルコーン、O リング、コーンガスノズルで構成される) は、クリーニング時に、装置 の真空状態を落とさずに取り外すことができます。

### **4.12.1 ソースからのサンプルコーンアセンブリーの取り外し**

#### **必要な器材**

耐薬品性のパウダーフリー手袋

**ソースからサンプルコーンアセンブリーを取り外す方法:**

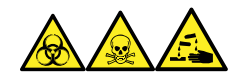

**警告:** 生物学的有害物質、有毒物質、腐食性物質による人体への汚染を防ぐため、この手順を実行するとき は、常に耐薬品性でパウダーフリーの手袋を着用してください。

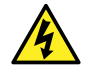

**警告:** 無害な静電気のような感電を防止するために、この高電圧警告記号が付いた外部表面に触 れる際は、質量分析計がスタンバイモードであることを確認してください。

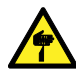

**警告:** 尖った部分での怪我を防ぐために、以下の場合に、ソースエンクロージャーを開けた状態で作 業する際は、十分に注意してください。

- ESI プローブが取り付けられている場合(プローブチップは尖っています)。
- コロナピンが取り付けられている場合(ピンの先端は尖っています)。

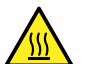

**警告:** 火傷を防ぐため、ソースエンクロージャーのドアを開いた状態で作業するときには十分に注意し てください。

- 1. ソース遮断バルブを閉じます[\(ソース遮断バルブを閉じる](#page-73-0)を参照)。
- 2. コーンガスノズルのハンドルをつかんで、これを使用してサンプルコーンアセンブリーを時計回りに 90 度回 転させ、垂直状態のハンドルを水平にします。

**図 4–7: サンプルコーンアセンブリーの取り外し**

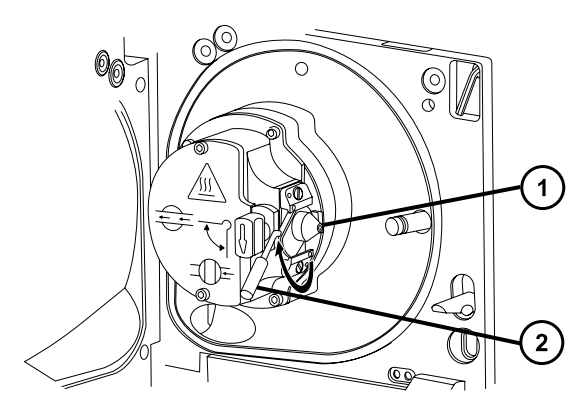

サンプルコーンアセンブリー(コーンガスノズル、サンプルコーン、O リングで構成)

コーンガスノズルのハンドル

3. サンプルコーンアセンブリーをイオンブロックアセンブリーからスライドさせて取り出します。

**図 4–8: サンプルコーンアセンブリーの取り外し**

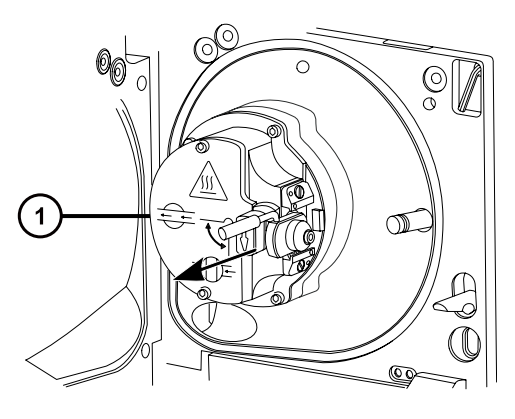

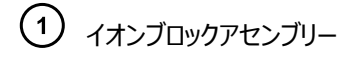

**注意:** 損傷を防ぐため、サンプルコーンアセンブリーをイオンブロックアセンブリーに取り付ける前 に、ソース遮断バルブを開けないでください。

# **4.12.2 サンプルコーンアセンブリーの分解**

#### **必要な器材**

ļ

- 耐薬品性のパウダーフリー手袋
- 2.5 mm の六角レンチとコーン抜き取りツールの組み合わせ

#### **サンプルコーンアセンブリーを分解する方法:**

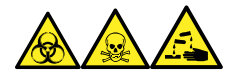

**警告:** 生物学的有害物質、有毒物質、腐食性物質による人体への汚染を防ぐため、この手順を実行するとき は、常に耐薬品性でパウダーフリーの手袋を着用してください。

1. 2.5 mm の六角レンチとコーン抜き取りツールの組み合わせを、ソースエンクロージャー背面の保管場所 から取り出します。

**図 4–9: コーン抜き取りツールの場所**

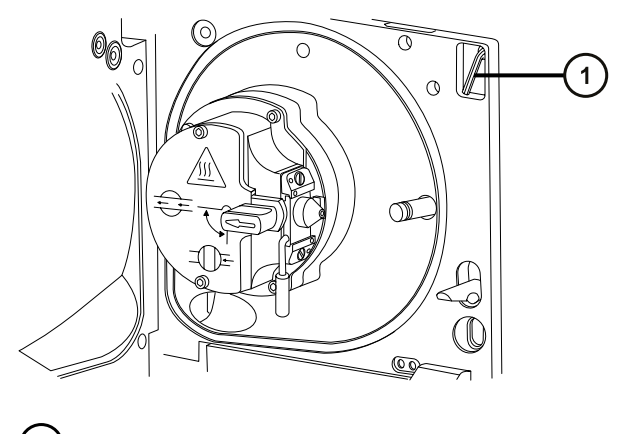

(1) 2.5mm の六角レンチとコーン抜き取りツールの組み合わせ

2. カラーをツールの端までスライドして動かします。

**図 4–10: コーン抜き取りツール**

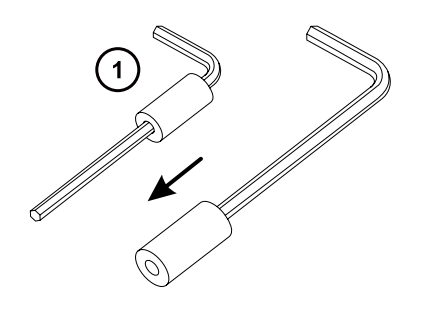

カラー

3. サンプルコーンにカラーを差し込みます。

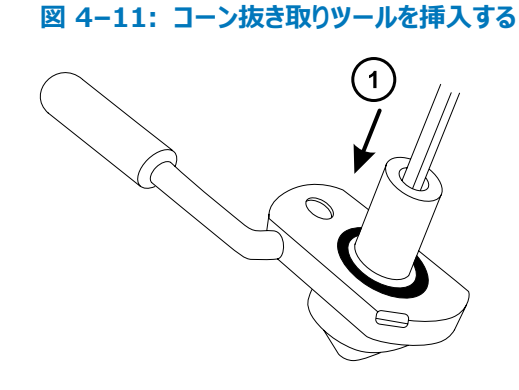

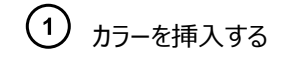

Į

- **注意:** 壊れやすいサンプルコーンの損傷を防ぐため、先端を下にして置かないでください。必ず フランジ付きの基部を下にして置きます。
- 4. ツールとカラーを回転させながら持ち上げ、コーンガスノズルからサンプルコーンを取り外します。

#### **図 4–12: サンプルコーンの取り外し**

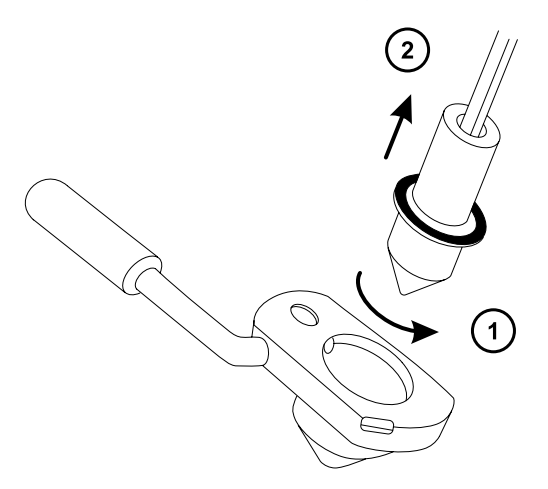

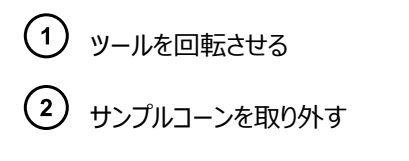

5. サンプルコーンから O リングを取り外します。

**図 4–13: サンプルコーンから取り外した O リング**

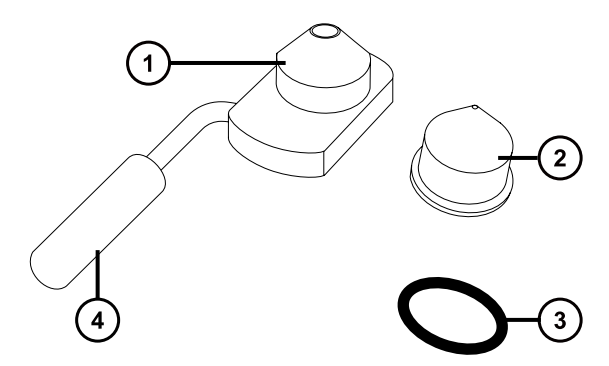

- コーンガスノズル
- サンプルコーン
- (3) 0リング

 $(4)$ コーンガスノズルのハンドル

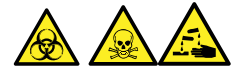

**警告:** 生物学的有害物質または有毒物質、腐食性物質による汚染を拡げないよう、地域の環境規制 に従ってすべての廃棄物を廃棄してください。

6. O リングに劣化または損傷の兆候がある場合は、環境に関する地方条例に従って O リングを廃棄しま す。

# **4.12.3 サンプルコーンとコーンガスノズルのクリーニング**

#### **必要な器材**

- 耐薬品性のパウダーフリー手袋
- 適切なサイズのガラス容器(クリーニング時に部品を完全に浸けることができるもの)。以前に界面活性剤で 洗浄したことがないガラス容器のみを使用します。
- HPLC グレード (またはそれ以上) のメタノール
- HPLC グレード (またはそれ以上)の水
- ギ酸
- 超音波洗浄器
- オイルフリーのアルゴンガス または オイルフリーの窒素ガス
- 洗浄ボトル (HPLC グレード(またはそれ以上)の 1:1 メタノール/水が入っている)
- 大型のビーカー

**サンプルコーンとコーンガスノズルをクリーニングする方法:**

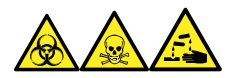

**警告:** 生物学的有害物質、有毒物質、腐食性物質による人体への汚染を防ぐため、この手順を実行するとき は、常に耐薬品性でパウダーフリーの手袋を着用してください。

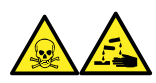

**警告:** ギ酸は腐食性がきわめて高く、有毒です。ギ酸を取り扱うときに怪我をしないように、換気フードと適切な 保護装置を使用し、細心の注意を払って作業してください。

- **注意:** 壊れやすいサンプルコーンの損傷を防ぐため、先端を下にして置かないでください。必ずフランジ 付きの基部を下にして置きます。
- 1. サンプルコーンに試料が付着している場合は、開口部にギ酸を一滴滴下します。
- 2. サンプルコーンとコーンガスノズルを、メタノールと水 (1:1) 混合液の入ったガラス容器に別々に浸します。 **注:** 初期のバージョンのコーンガスノズルアセンブリーのハンドルは取り外し可能ですが、コーンガスノズルは ハンドルを取り外さないでクリーニングできます。

**ヒント:** 構成部品がはっきり目視できるほど汚れている場合は、メタノール、水、ギ酸の混合液 (45:45:10) を使用してください。

- 3. その容器を超音波洗浄器に入れて 30 分間洗浄します。
- 4. 洗浄液にギ酸を使用した場合は、以下の手順を実行します。
	- a. 水を入れたいくつかのガラス容器に、コンポーネントを別々に浸してすすぎ、次にそれらの容器を超 音波洗浄器に入れて 20 分間超音波洗浄します。
	- b. メタノールを入れたいくつかのガラス容器にコンポーネントを別々に浸し、次にそれらの容器を超音 波洗浄器に入れて 10 分間超音波洗浄して、コンポーネントに残った水分をすべて取り除きま す。
		- **注意:** コンポーネントの再汚染を防ぐために、清潔な耐薬品性のパウダーフリー手袋を 着用してください。
- 5. 注意しながらコンポーネントを容器から取り出し、オイルフリーの不活性ガスを吹き付けて乾燥させます。
- 6. 汚れた部分が残っていないか、各部品を検査します。汚れが残っている場合は、以下の手順を実行しま す。
- a. メタノールと水の混合液 (1:1) を満たした洗浄ボトルを使用して、大きいビーカーの上で部品を すすぎます。
- b. オイルフリーの不活性ガスを吹き付けて、部品を乾燥させます。

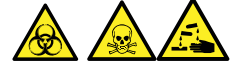

**警告:** 生物学的有害物質または有毒物質、腐食性物質による汚染を拡げないよう、地域の環 境規制に従ってすべての廃棄物を廃棄してください。

7. 汚れた部分が残っていないか、各部品を検査します。

**必要条件:** 汚れが残っている場合は、構成部品を再びクリーニングします。それでも汚れが取れない場 合は、地域の環境関連の規制に従って部品を廃棄し、新しい部品と交換してからサンプルコーンアセンブ リーを組み立てます。

## **4.12.4 サンプルコーンアセンブリーの組み立て**

#### **必要な器材**

耐薬品性のパウダーフリー手袋

**サンプルコーンアセンブリーを組み立てる方法:**

- **注意:** コンポーネントの再汚染を防ぐために、清潔な耐薬品性のパウダーフリー手袋を着用してくださ い。
- **注意:** 壊れやすいサンプルコーンの損傷を防ぐため、先端を下にして置かないでください。必ずフランジ 付きの基部を下にして置きます。
- 1. 注意しながらサンプルコーンをコーンガスノズルに取り付けます。

**図 4–14: サンプルコーンアセンブリー**

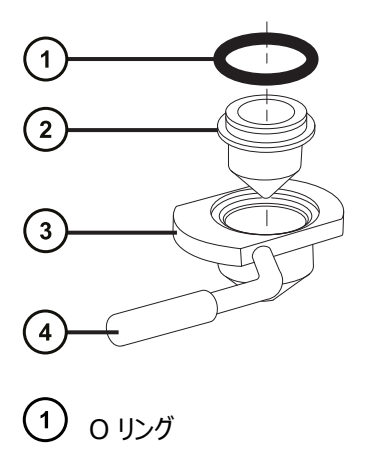

サンプルコーン

(3) コーンガスノズル コーンガスノズルのハンドル

**注:** PEEK ハンドルは、コーンガスノズルアセンブリーの初期のモデルでは、取り外し可能です。クリーニング するためにハンドルをコーンガスノズルから取り外した場合は、ハンドルを元の位置に戻して締め付けます。

2. O リング(古い O リングを廃棄した場合は新品)を、サンプルコーンとコーンガスノズルの間の溝に取り付 けます。

# **4.12.5 ソースへのサンプルコーンアセンブリーの取り付け**

#### **必要な器材**

耐薬品性のパウダーフリー手袋

**サンプルコーンアセンブリーをソースに取り付ける方法:**

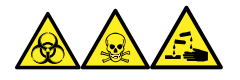

**警告:** 生物学的有害物質、有毒物質、腐食性物質による人体への汚染を防ぐため、この手順を実行するとき は、常に耐薬品性でパウダーフリーの手袋を着用してください。

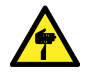

I

**警告:** 尖った部分での怪我を防ぐために、以下の場合に、ソースエンクロージャーを開けた状態で作 業する際は、十分に注意してください。

- ESI プローブが取り付けられている場合(プローブチップは尖っています)。
- コロナピンが取り付けられている場合 (ピンの先端は尖っています)。

**注意:** 損傷を防ぐため、サンプルコーンアセンブリーをイオンブロックアセンブリーに取り付ける前に、ソー ス遮断バルブを開けないでください。

- 1. ソース遮断バルブが「閉」位置にあることを確認します[\(ソース遮断バルブを閉じる](#page-73-0)を参照)。
- 2. コーンガスノズルのハンドルが上部で水平になるようにサンプルコーンアセンブリーを持ち、サンプルコーンアセ ンブリーをスライドさせてイオンブロックアセンブリーに取り付けます。

#### **図 4–15: サンプルコーンアセンブリーの取り付け**

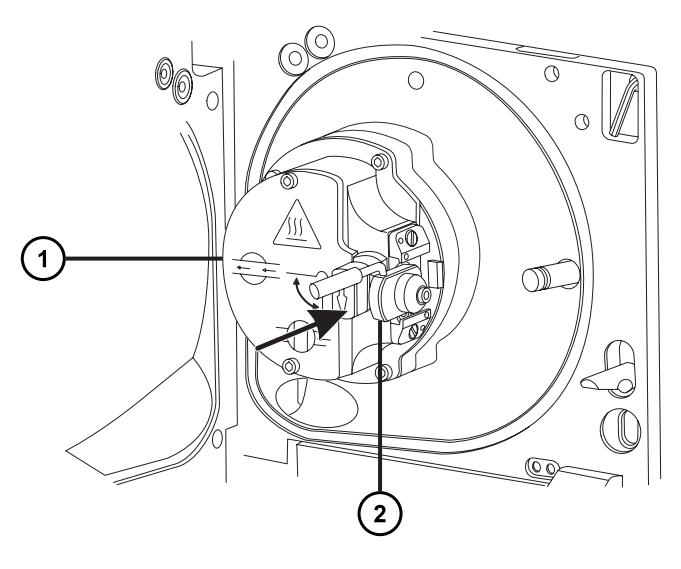

イオンブロックアセンブリー

サンプルコーンアセンブリー

- 3. コーンガスノズルのハンドルをつかんでサンプルコーンアセンブリーを右回りに 90 度回転させ、水平状態の ハンドルを下に向けて垂直にします。
- 4. ソース遮断バルブを開きます[\(ソース遮断バルブを開くを](#page-74-0)参照)。
- 5. ソースエンクロージャーを閉じます。

# **4.13 イオンブロックアセンブリーのクリーニング**

サンプルコーン、コーンガスノズル、エクストラクターコーンをクリーニングしてもシグナル感度が向上しない場合は、イ オンブロックアセンブリーをクリーニングします。

## **4.13.1 ソースアセンブリーからのイオンブロックアセンブリーの取り外し**

#### **必要な器材**

- 耐薬品性のパウダーフリー手袋
- 2.5 mm の六角レンチとコーン抜き取りツールの組み合わせ

**イオンブロックアセンブリーを取り外す方法:**

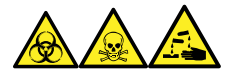

**警告:** 生物学的有害物質、有毒物質、腐食性物質による人体への汚染を防ぐため、この手順を実行するとき は、常に耐薬品性でパウダーフリーの手袋を着用してください。

1. 質量分析計をベントしてシャットダウンします(詳細については、質量分析計のオンラインヘルプを参照)。

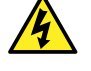

**警告:** 人身事故を防ぐため、また、粗引きポンプや質量分析計の損傷を防ぐため、質量分析 計と粗引きポンプの電源コードを主電源から取り外します。

2. 質量分析計と粗引きポンプの電源コードを主電源から取り外します。

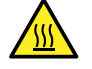

**警告:** 火傷防止のため、装置を停止して 30 分以上経過してから作業を開始してください。

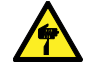

**警告:** 尖った部分での怪我を防ぐために、以下の場合に、ソースエンクロージャーを開けた状 態で作業する際は、十分に注意してください。

- ESI プローブが取り付けられている場合(プローブチップは尖っています)。
- コロナピンが取り付けられている場合 (ピンの先端は尖っています)。
- 3. ソースエンクロージャーを取り外します([ソースエンクロージャーの取り外しと再取り付けを](#page-70-0)参照)。 **理由:** ソースエンクロージャーを取り外すと、イオンブロックアセンブリーへのアクセスが容易になります。
- 4. ソース遮断バルブを閉じます[\(ソース遮断バルブを閉じる](#page-73-0)を参照)。
- 5. 2.5 mm の六角レンチとコーン抜き取りツールの組み合わせを使用して、イオンブロックアセンブリーを固 定している 4 本の拘束ねじを緩めます。

**図 4–16: イオンブロックアセンブリーの固定ねじ**

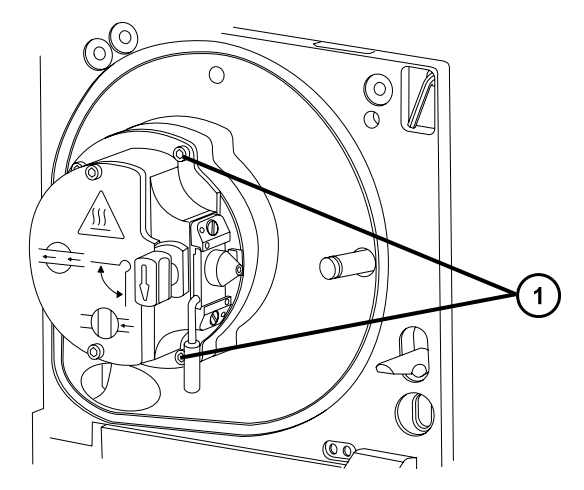

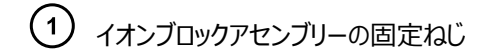

6. イオンブロックを PEEK イオンブロックサポートから取り外します。

**図 4–17: イオンブロックアセンブリーの取り外し**

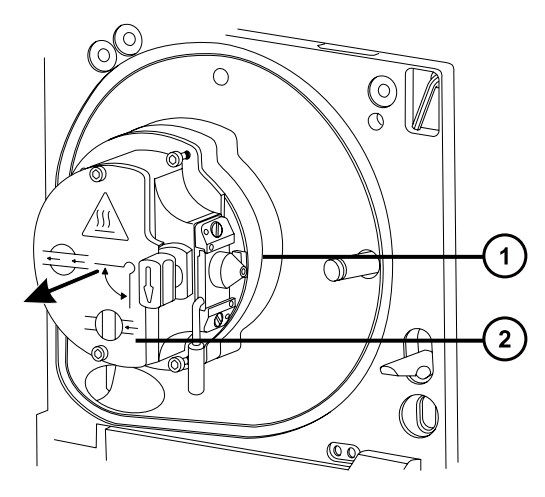

PEEK イオンブロックサポート イオンブロックアセンブリー

# **4.13.2 ソースイオンブロックアセンブリーの分解**

#### **必要な器材**

- 耐薬品性のパウダーフリー手袋
- 2.5 mm の六角レンチとコーン抜き取りツールの組み合わせ
- O リング取り外しキット

### **イオンブロックアセンブリーを分解するには:**

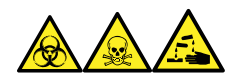

**警告:** 生物学的有害物質、有毒物質、腐食性物質による人体への汚染を防ぐため、この手順を実行するとき は、常に耐薬品性でパウダーフリーの手袋を着用してください。

1. ソース遮断バルブが閉じていることを確認します。

**図 4–18: ソースイオンブロックアセンブリー**

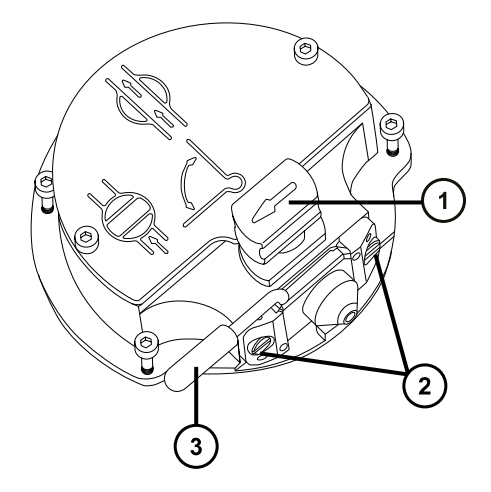

ソース遮断バルブのハンドルが「閉」位置にある状態

サンプルコーンアセンブリーの保持ブロック

コーンガスノズルのハンドル

- 2. コーンガスノズルのハンドルをつかみ、サンプルコーンアセンブリーを 90 度回転させます。
- 3. サンプルコーンアセンブリーをイオンブロックアセンブリーからスライドさせて取り出します。
- 4. 2.5 mm の六角レンチとコーン抜き取りツールの組み合わせを使用して、イオンブロックのカバープレートの 2 本の取り付けねじを緩めます。

**重要:** 再度組み立てた後に、イオンブロックアセンブリーが正常に動作していることを確認するには、

- サンプルコーンアセンブリーは保持ブロックから取り外さないでください。
- サンプルコーンアセンブリーを保持ブロックに固定しているねじを調節しないでください。

**図 4–19: ソースイオンブロックのカバープレート**

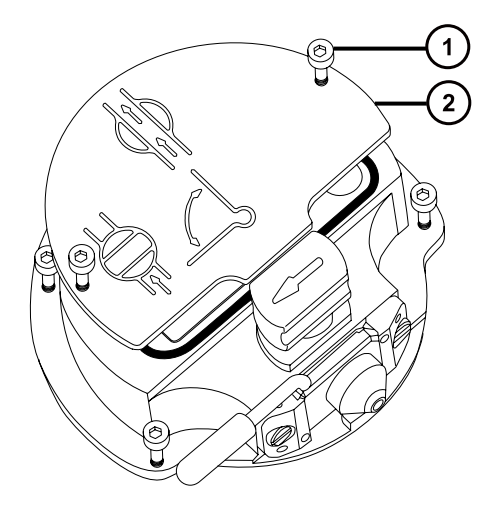

イオンブロックのカバープレート固定ねじ

イオンブロックのカバープレート

- 5. イオンブロックのカバープレートを取り外します。
- 6. 遮断バルブをつかみ、イオンブロックから引き出します。

**図 4–20: 遮断バルブをイオンブロックから取り外す**

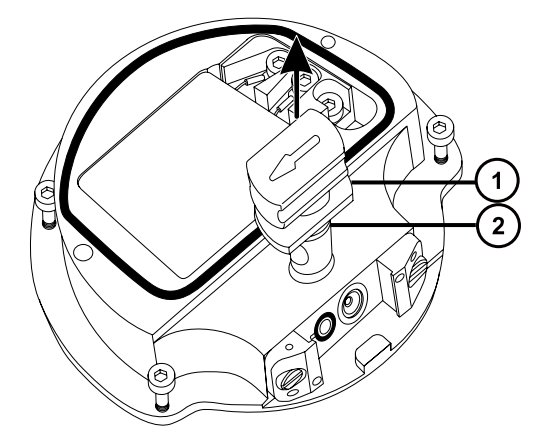

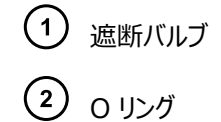

7. O リング取り外しキットを使用して、遮断バルブの O リングを慎重に取り外します([O リングとシールの取り](#page-75-0) [外し](#page-75-0)を参照)。

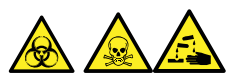

**警告:** 生物学的有害物質または有毒物質、腐食性物質による汚染を拡げないよう、地域の環境規制 に従ってすべての廃棄物を廃棄してください。

- 8. 遮断バルブの O リングが劣化または損傷している場合は、環境に関する地方条例に従って O リングを 廃棄します。
- 9. 2.5 mm の六角レンチとコーン抜き取りツールの組み合わせを使用して、PEEK 端子ブロックの固定ねじ を緩めます。

#### **図 4–21: PEEK 端子ブロックの固定ねじを緩める**

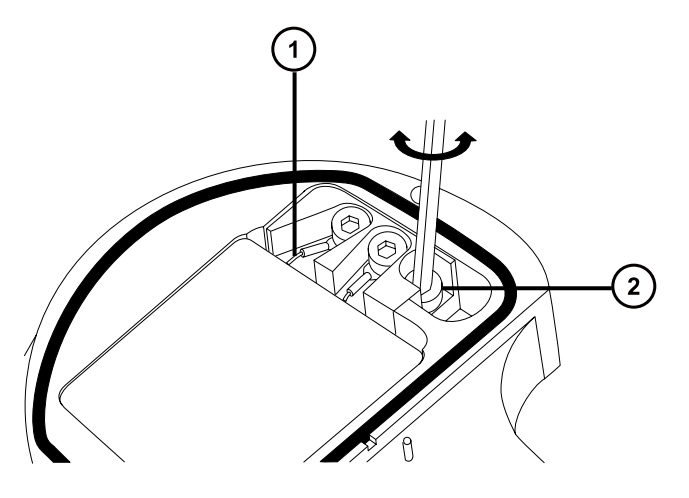

- ヒーターカートリッジアセンブリーのワイヤー
- 2 PEEK 端子ブロックの固定ねじ

**注意:** イオンブロックからアセンブリーとセラミックヒーター取り付けブロックを取り外す際は、ヒータ ーカートリッジアセンブリーのワイヤーが損傷しないよう、ワイヤーを折り曲げたりねじったりしない でください。

10. PEEK 端子ブロックとセラミックヒーター取り付けブロックを慎重に取り外し、最後にヒーターカートリッジアセ ンブリーをイオンブロックから取り外します。

**ヒント:** イオンブロックアセンブリーを逆さにすると、この手順が容易になります。

**図 4–22: PEEK 端子ブロックとセラミックヒーター取り付けブロックを取り外す**

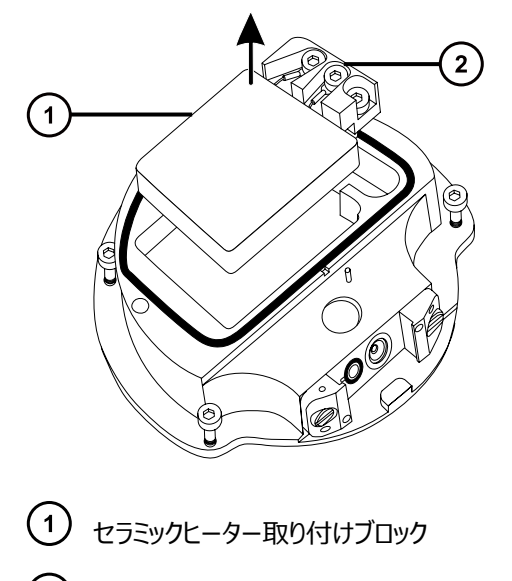

(2) PEEK 端子ブロック <span id="page-94-0"></span>11. O リング取り外しキットを使用して、カバーシールをイオンブロックから慎重に取り外します[\(O リングとシール](#page-75-0) [の取り外し](#page-75-0)を参照)。

**図 4–23: カバーシールをイオンブロックから取り外す**

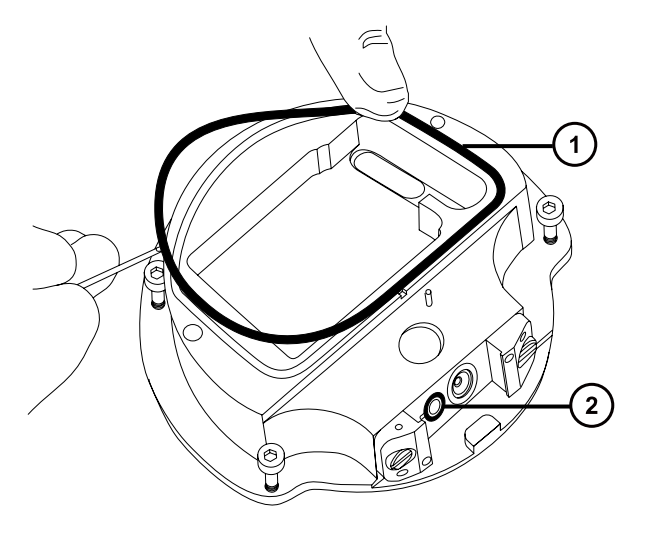

カバーシール

コーンガス O リング

12. O リング取り外しキットを使用して、コーンガス O リングをイオンブロックから慎重に取り外します。

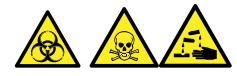

**警告:** 生物学的有害物質または有毒物質、腐食性物質による汚染を拡げないよう、地域の環境規制 に従ってすべての廃棄物を廃棄してください。

13. カバーシールまたはコーンガス O リングが劣化または損傷している場合は、環境に関する地方条例に従っ て廃棄します。

# **4.13.3 イオンブロック構成部品のクリーニング**

#### **必要な器材**

- 耐薬品性のパウダーフリー手袋
- 適切なサイズのガラス容器 (クリーニング時に部品を完全に浸けることができるもの)。以前に界面活性剤で 洗浄したことがないガラス容器のみを使用します。
- HPLC グレード(またはそれ以上)のメタノール
- HPLC グレード (またはそれ以上)の水
- ギ酸
- 超音波洗浄器
- オイルフリーの窒素ガス 乾燥用(空気乾燥オプション)
- HPLC グレード (またはそれ以上)の 1:1 メタノール/水 が入った洗浄ボトル。
- 大型のビーカー

**イオンブロックコンポーネントをクリーニングする方法:**

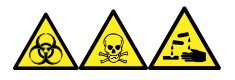

**警告:** 生物学的有害物質、有毒物質、腐食性物質による人体への汚染を防ぐため、この手順を実行するとき は、常に耐薬品性でパウダーフリーの手袋を着用してください。

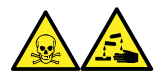

**警告:** ギ酸は腐食性がきわめて高く、有毒です。ギ酸を取り扱うときに怪我をしないように、換気フードと適切な 保護装置を使用し、細心の注意を払って作業してください。

- 1. イオンブロックと遮断バルブをメタノールと水 (1:1) の混合液の入ったガラス容器に別々に浸します。 **ヒント:** 構成部品がはっきり目視できるほど汚れている場合は、メタノール、水、ギ酸の混合液 (45:45:10) を使用してください。
- 2. その容器を超音波洗浄器に入れて 30 分間洗浄します。
- 3. 洗浄液にギ酸を使用した場合は、以下の手順を実行します。
	- a. 複数のガラス容器に水を入れ、部品を別々に浸してすすぎ、次にその容器を超音波洗浄器に入 れて 20 分間超音波洗浄します。
	- b. メタノールを入れた複数のガラス容器に部品を別々に浸して部品に残った水分を取り除き、次に それらの容器を超音波洗浄器に入れて 10 分間超音波洗浄します。

- 4. 部品を容器から慎重に取り出して、オイルフリーの不活性ガスを吹き付けて乾燥します。
- 5. 汚れた部分が残っていないか、各部品を検査します。

**必要条件:** 汚れが残っている場合は、以下の手順を実行します。

- a. メタノールと水の混合液 (1:1) を満たした洗浄ボトルを使用して、大きいビーカーの上で部品を すすぎます。
- b. オイルフリーの不活性ガスを吹き付けて、構成部品を乾燥します。

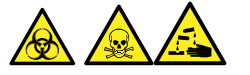

**警告:** 生物学的有害物質または有毒物質、腐食性物質による汚染を拡げないよう、地域の環 境規制に従ってすべての廃棄物を廃棄してください。

6. 汚れた部分が残っていないか、各部品を検査します。汚れが残っている場合は、古い部品を廃棄して、 再組み立ての前に新しい部品を入手します。

**注意:** コンポーネントの再汚染を防ぐために、清潔な耐薬品性のパウダーフリー手袋を 着用してください。

# **4.13.4 ソースイオンブロックアセンブリーの組み立て**

#### **必要な器材**

- 耐薬品性のパウダーフリー手袋
- 2.5 mm の六角レンチとコーン抜き取りツールの組み合わせ
- イソプロピルアルコール
- HPLC グレード (またはそれ以上)の 1:1 メタノール/水
- 糸くずの出ない布

#### **イオンブロックを組み立てるには、以下の手順で行ってください。**

**注意:** コンポーネントの再汚染を防ぐために、清潔な耐薬品性のパウダーフリー手袋を着用してくださ い。

- **注意:** イオンブロックからアセンブリーとセラミックヒーター取り付けブロックを取り外す際は、ヒーターカート リッジアセンブリーのワイヤーが損傷しないよう、ワイヤーを折り曲げたりねじったりしないでください。
- 1. PEEK 端子ブロックとセラミックヒーター取り付けブロックを慎重に取り付け、最後にヒーターカートリッジアセ ンブリーをイオンブロックに取り付けます。
- 2. 2.5 mm の六角レンチとコーン抜き取りツールの組み合わせを使用して、PEEK 端子ブロックの固定ねじ を締めます。
- 3. カバーシール、コーンガスの O リング、および遮断バルブの O リングの溝に、埃やゴミが詰まっていないこと を確認します。

**ヒント:** 埃やゴミで汚れている場合は、メタノールと水の混合液 (1:1) を糸くずの出ない布にしみこませ、 溝をきれいに拭いてください。

- 4. カバーシール(古いカバーシールを廃棄した場合は新品)を、正しく所定の位置にくるように、イオンブロッ クに取り付けます。
- 5. コーンガスの O リング(古い O リングを廃棄した場合は新品)を、正しく所定の位置にくるように、イオン ブロックに取り付けます。
- 6. O リングを遮断バルブに取り付けます。

**ヒント:** 新しい O リングを使用する場合は、まずイソプロピルアルコールに数分間浸して、遮断バルブによ くなじむようにします。

- 7. 「閉」位置になるように、遮断バルブをイオンブロックアセンブリーに取り付けます。
- 8. イオンブロックのカバープレートをイオンブロックアセンブリーに取り付け、次に 2.5 mm の六角レンチとコー ン抜き取りツールの組み合わせを使用して、イオンブロックのカバープレート用の 2 本の拘束固定ねじを 締めます。
- 9. コーンガスノズルのハンドルが上部で水平になるようにサンプルコーンアセンブリーを持ち、サンプルコーンアセ ンブリーをスライドさせてイオンブロックアセンブリーに取り付けます。
- 10. サンプルコーンアセンブリーのハンドルをつかみ、サンプルコーンアセンブリーを 90 度回転させます。

### **4.13.5 ソースアセンブリーへのイオンブロックアセンブリーの取り付け**

#### **必要な器材**

- 耐薬品性のパウダーフリー手袋
- 2.5 mm の六角レンチとコーン抜き取りツールの組み合わせ

**イオンブロックアセンブリーをソースアセンブリーに取り付ける方法:**

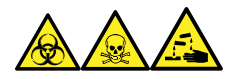

**警告:** 生物学的有害物質、有毒物質、腐食性物質による人体への汚染を防ぐため、この手順を実行するとき は、常に耐薬品性でパウダーフリーの手袋を着用してください。

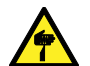

**警告:** 尖った部分での怪我を防ぐために、以下の場合に、ソースエンクロージャーを開けた状態で作 業する際は、十分に注意してください。

- ESI プローブが取り付けられている場合(プローブチップは尖っています)。
- コロナピンが取り付けられている場合(ピンの先端は尖っています)。

**注意:** コンポーネントの再汚染を防ぐために、清潔な耐薬品性のパウダーフリー手袋を着用してくださ I い。

- 1. イオンブロックアセンブリーを PEEK イオンブロックサポートに取り付けます。
- 2. 2.5 mm の六角レンチとコーン抜き取りツールの組み合わせを使用して、イオンブロックアセンブリーの 4 本の固定ねじを順に取り付け、ゆっくりと少しずつ締めます。
- 3. ソース遮断バルブを開きます[\(ソース遮断バルブを開くを](#page-74-0)参照)。
- 4. ソースエンクロージャーを取り付けます([装置へのソースエンクロージャーの取り付け](#page-72-0)を参照)。
- 5. ソースエンクロージャーを閉じます。
- 6. 質量分析計と粗引きポンプの電源コードを主電源に接続します。

# **4.14 イオンガイドアセンブリーのクリーニング**

イオンブロックと遮断バルブをクリーニングしてもシグナル感度が向上しない場合は、イオンガイドアセンブリーをクリー ニングします。

# **4.14.1 ポンピングブロックアセンブリーとイオンガイドアセンブリーを装置から取り外 す**

#### **必要な器材**

- 耐薬品性のパウダーフリー手袋
- 3 mm の六角レンチ

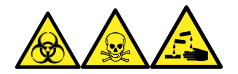

**警告:** 生物学的有害物質、有毒物質、腐食性物質による人体への汚染を防ぐため、この手順を実行するとき は、常に耐薬品性でパウダーフリーの手袋を着用してください。

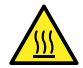

**警告:** 火傷を防ぐため、高温に加熱されたソースエンクロージャーのコンポーネントを扱う際は、注意を 払ってください。これらを扱う前に、高温のコンポーネントが十分に冷えるまで待ちます。

#### **ポンピングブロックアセンブリーとイオンガイドアセンブリーを装置から取り外すには:**

- 1. 装置からソースエンクロージャーを取り外します([ソースエンクロージャーの取り外しと再取り付けを](#page-70-0)参照)。
- 2. 3 mm の六角レンチを使用して、ポンプブロックアセンブリーを装置に固定している 4 本のねじを緩めて、 取り外します。

**図 4–24: ポンピングブロックアセンブリーとイオンガイドアセンブリーの取り外し**

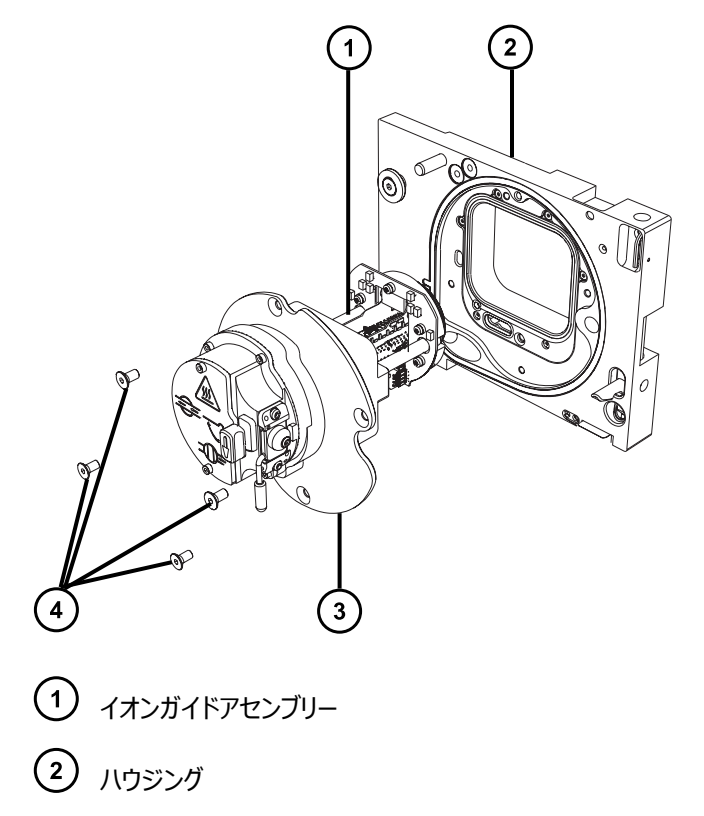

ポンピングブロックアセンブリー

4 固定ねじ (4)

- **注意:** イオンガイドアセンブリーをソースアセンブリーから取り外すときまたは取り付けるときに損 傷しないように、イオンガイドの金属製レンズプレートを掴まないでください。その代わりに、デバ イスの上部および下部の回路基板を掴みます。
- 3. ポンピングブロックアセンブリーとイオンガイドアセンブリーを装置から慎重に取り外します。

# **4.14.2 イオンガイドアセンブリーと差動アパーチャーをポンピングブロックアセンブリ ーから取り外す**

#### **必要な器材**

- 耐薬品性のパウダーフリー手袋
- 3 mm の六角レンチ

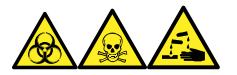

**警告:** 生物学的有害物質、有毒物質、腐食性物質による人体への汚染を防ぐため、この手順を実行するとき は、常に耐薬品性でパウダーフリーの手袋を着用してください。

#### **イオンガイドアセンブリーと差動アパーチャーをポンピングブロックアセンブリーから取り外すには:**

1. 3 mm の六角レンチを使用して、差動アパーチャーとイオンガイドアセンブリーボードをポンピングブロックア センブリーに固定している 2 本のねじを緩めて、取り外します。

**図 4–25: イオンガイドアセンブリーと差動アパーチャーの取り外し**

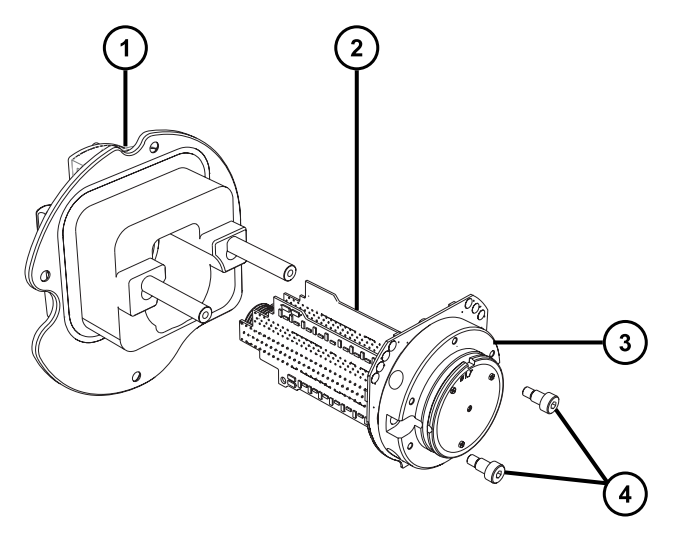

- ポンピングブロックアセンブリー
- (2) イオンガイドアセンブリー
- 3 差動アパーチャーサポートと回路基板
- 4 固定ねじ (2)

I

- **注意:** イオンガイドアセンブリーをソースアセンブリーから取り外すときまたは取り付けるときに損 傷しないように、イオンガイドの金属製レンズプレートを掴まないでください。その代わりに、デバ イスの上部および下部の回路基板を掴みます。
- 2. イオンガイドアセンブリーの上部および下部の回路基板を掴んで、差動アパーチャーとイオンガイドアセンブ リーを、ポンピングブロックアセンブリーから慎重に取り外します。

# **4.14.3 差動アパーチャーサポートと差動アパーチャーをイオンガイドアセンブリーか ら取り外す**

#### **必要な器材**

- 耐薬品性のパウダーフリー手袋
- 2.5 mm の六角レンチ
- マイナスドライバー
- O リング取り外しキット

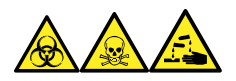

**警告:** 生物学的有害物質、有毒物質、腐食性物質による人体への汚染を防ぐため、この手順を実行するとき は、常に耐薬品性でパウダーフリーの手袋を着用してください。

1. 差動アパーチャーが付いたイオンガイドアセンブリーを、平らで清潔な場所に置きます。

#### **図 4–26: 差動アパーチャーサポートと差動アパーチャーの取り外し**

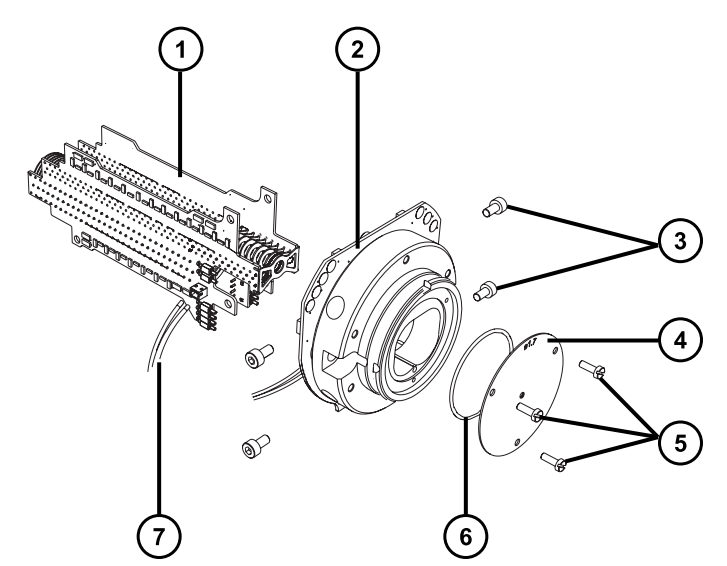

- イオンガイドアセンブリー
- 差動アパーチャーサポートと回路基板
- 固定ねじ(1 側面につき 2 本)
- 差動アパーチャー
- (5) 固定ねじ (3)
- **6** 0リング
- $(7)$ 差動アパーチャーサポート用接続ケーブル
- 2. イオンガイドアセンブリーを差動アパーチャーサポートに接続しているケーブルの接続を、イオンガイドアセン ブリーから外します。
- 3. 2.5 mm の六角レンチを使用して、差動アパーチャーサポートをイオンガイドアセンブリーに固定している 4 本のねじを緩めて、取り外します。
- 4. 差動アパーチャーサポートをその回路基板とともに取り外します。

**注:** 回路基板を差動アパーチャー後部から取り外さないでください。

- 5. マイナスドライバーを使用して、差動アパーチャーを固定している 3 本のねじを緩めて、サポートから取り外 します。
- 6. O リングの劣化または損傷の兆候を点検して、必要に応じて O リングを取り外して交換します。

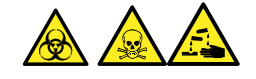

**警告:** 生物学的有害物質または有毒物質、腐食性物質による汚染を拡げないよう、地域の環境規制 に従ってすべての廃棄物を廃棄してください。

### **4.14.4 差動アパーチャーのクリーニング**

**注意:** 差動アパーチャーサポートおよびその回路基板上のインダクターの損傷を防ぐため、差動アパー チャーサポートおよびその回路基板のクリーニングを行わないでください。

#### **必要な器材**

- 耐薬品性のパウダーフリー手袋
- 適切なサイズのガラス容器 (クリーニング時に部品を完全に浸けることができるもの)。以前に界面活性剤で 洗浄したことがないガラス容器のみを使用します。
- 超音波洗浄器
- HPLC グレードの脱イオン水
- Waters MS 洗浄液(186006846) または HPLC グレード(またはそれ以上)の 1:1 メタノール/水
- HPLC グレードのイソプロピルアルコール
- 使用済み洗浄溶液を保管する適切な保持容器
- オイルフリーの窒素ガス、または他の乾燥に適した、オイルフリーの不活性ガス

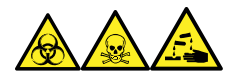

**警告:** 生物学的有害物質、有毒物質、腐食性物質による人体への汚染を防ぐため、この手順を実行するとき は、常に耐薬品性でパウダーフリーの手袋を着用してください。

#### **差動アパーチャーをクリーニングするには:**

- 1. クリーニング用に差動アパーチャーをガラス容器に入れます。
- 2. Waters MS 洗浄液または 1:1 のメタノール/水を容器に、差動アパーチャーが完全に浸かるまで注入 します。
- 3. 差動アパーチャーが入った洗浄容器を、超音波洗浄器に入れて 20 分間超音波洗浄します。
- 4. 差動アパーチャーを洗浄容器に入れたまま、使用済み洗浄液を洗浄容器から保持容器へ慎重に注ぎ ます。

**ヒント:** Waters MS 洗浄液は、その後 1 回の洗浄に再使用できます。

- 5. 洗浄容器を脱イオン水で満たし、差動アパーチャーをすすいでから、水を廃棄します。
- 6. ステップ 5 を繰り返して、差動アパーチャーをもう一度すすぎます。
- 7. 洗浄容器にイソプロピルアルコールを、差動アパーチャーが完全に浸かるまで満たします。
- <span id="page-103-0"></span>8. 差動アパーチャーを慎重に洗浄容器から取り出し、オイルフリーの不活性ガスを吹き付けて乾燥させま す。
- 9. 適切な廃液容器を使用して、使用済みのイソプロピルアルコールを廃棄します。

# **4.14.5 イオンガイドアセンブリーのクリーニング**

**注意:** イオンガイドアセンブリーの損傷を避けるため、溶媒にはメタノールと水のみを使用します。アセト ン、塩素系溶剤、または酸は使用しないでください。

#### **必要な器材**

- 耐薬品性のパウダーフリー手袋
- 適切なサイズのガラス容器(クリーニング時に部品を完全に浸けることができるもの)。以前に界面活性剤で 洗浄したことがないガラス容器のみを使用します。
- ガラス製洗浄容器内でイオンガイドアセンブリーを吊るすために使用する、適切な長さの PEEK または PTFE チューブ
- イオンガイドアセンブリーをすすぐための、大型のビーカーおよび洗浄ボトル
- 超音波洗浄器
- Waters MS 洗浄液(186006846) または HPLC グレード(またはそれ以上)の 1:1 メタノール/水
- HPLC グレード(またはそれ以上)のメタノール
- 使用済み洗浄溶液を保管する適切な保持容器
- オイルフリーの窒素ガス、または他の乾燥に適した、オイルフリーの不活性ガス

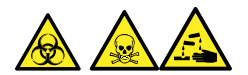

**警告:** 生物学的有害物質、有毒物質、または腐食性物質による人体への汚染を防ぎ、汚染されていない表 面への汚染の広がりを避けるため、この手順を実行するときは、清浄で耐薬品性のあるパウダーフリーの手袋を 必ず着用してください。

### **イオンガイドアセンブリーをクリーニングするには:**

- 1. PEEK または PTFE チューブの端をフック状に曲げます。
- 2. このフックを、イオンガイドの後部回路基板キャリアの穴の 1 つに差し込みます。

**重要:** 振動によるイオンガイドアセンブリーの損傷を防ぐために、アセンブリーの底がガラス容器の底に接触 していないことを確認してください。

3. チューブの反対の端をフック状に曲げて、イオンガイドアセンブリーをガラス容器内に吊るして、アセンブリー の下部が容器の底に触れないようにします。

**図 4–27: イオンガイドアセンブリーのクリーニング**

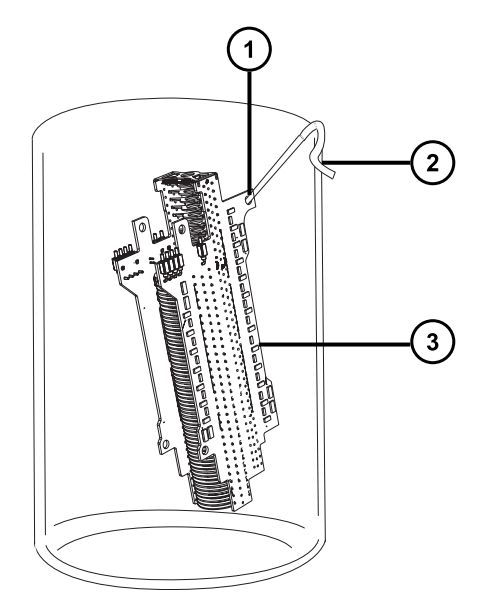

チューブフックを挿入する、イオンガイドの後部回路基板キャリアの穴

 $(2)$ イオンガイドアセンブリーを吊るすために使用する反対端のフック

(3) イオンガイドアセンブリーの後部回路基板キャリア

- 4. Waters MS 洗浄液またはメタノール/水 1:1 を洗浄ガラス容器に、イオンガイドアセンブリーが完全に 浸かるまで注入します。
- 5. イオンガイドアセンブリーが入った洗浄容器を、超音波洗浄器に入れて 30 分間超音波洗浄します。

**注意:** システムの構成部品の汚染を避けるため、この手順を実行する際は、清浄で耐薬品 性のあるパウダーフリーの手袋を必ず着用してください。

- 6. 清浄で耐薬品性のあるパウダーフリーの手袋を着用して、イオンガイドアセンブリーを慎重に容器から取り 出し、オイルフリーの不活性ガスを吹き付けて乾燥させます。
- 7. イオンガイドアセンブリーに汚れた部分が残っていないか検査します。汚れが残っている場合は、以下の手 順を実行します。
	- a. メタノールを入れた洗浄ビンを使用して、大きいビーカーの上でイオンガイドアセンブリーをすすぎま す。
	- b. オイルフリーの不活性ガスを吹き付けて、イオンガイドアセンブリーを乾燥させます。
- 8. 適切な廃液容器を使用して、使用済みのメタノールを廃棄します。
- 9. 使用済みの洗浄液を、洗浄容器から保持容器に注入します。

**ヒント:** Waters MS 洗浄液は、その後 1 回の洗浄に再使用できます。

# **4.14.6 差動アパーチャーと差動アパーチャーサポートをイオンガイドアセンブリーに 取り付ける**

#### **必要な器材**

- 耐薬品性のパウダーフリー手袋
- 2.5 mm の六角レンチ
- マイナスドライバー
- ○ リング取り外しキット

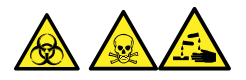

**警告:** 生物学的有害物質、有毒物質、または腐食性物質による人体への汚染を防ぎ、汚染されていない表 面への汚染の広がりを避けるため、この手順を実行するときは、清浄で耐薬品性のあるパウダーフリーの手袋を 必ず着用してください。

- **注意:** イオンガイドアセンブリーをソースアセンブリーから取り外すときまたは取り付けるときに損傷しない ように、イオンガイドの金属製レンズプレートを掴まないでください。その代わりに、デバイスの上部および
	- 下部の回路基板を掴みます。

#### **差動アパーチャーと差動アパーチャーサポートをイオンガイドアセンブリーに取り付けるには:**

1. 差動アパーチャーと差動アパーチャーサポートの間の O リングの劣化または損傷の兆候がないか点検しま す。必要な場合は、O リング取り外しキットを使用して、O リングを取り外して交換します。

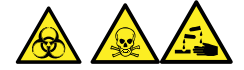

**警告:** 生物学的有害物質または有毒物質、腐食性物質による汚染を拡げないよう、地域の環境規制 に従ってすべての廃棄物を廃棄してください。

- 2. マイナスドライバーを使用して、差動アパーチャーを差動アパーチャーサポートに固定する 3 本のねじを取 り付けて締め付けます。
- 3. 差動アパーチャーサポートをイオンガイドアセンブリーに対して配置し、2.5 mm の六角レンチを使用し て、差動アパーチャーサポートをイオンガイドアセンブリーに固定する 4 本のねじを取り付けて締め付けま す。
- 4. イオンガイドアセンブリーから差動アパーチャーサポートまでの電源ケーブルを再接続します。

# **4.14.7 イオンガイドアセンブリーと差動アパーチャーをポンピングブロックアセンブリ ーに取り付ける**

#### **必要な器材**

- 耐薬品性のパウダーフリー手袋
- 3 mm の六角レンチ

**警告:** 生物学的有害物質、有毒物質、または腐食性物質による人体への汚染を防ぎ、汚染されていない表 面への汚染の広がりを避けるため、この手順を実行するときは、清浄で耐薬品性のあるパウダーフリーの手袋を 必ず着用してください。

**注意:** イオンガイドアセンブリーをソースアセンブリーから取り外すときまたは取り付けるときに損傷しない ように、イオンガイドの金属製レンズプレートを掴まないでください。その代わりに、デバイスの上部および 下部の回路基板を掴みます。

#### **イオンガイドアセンブリーと差動アパーチャーをポンピングブロックアセンブリーに取り付けるには:**

1. ポンピングブロックアセンブリーのシールを損傷しないように注意して、イオンガイドアセンブリーと差動アパー チャーをポンピングブロックアセンブリーの 2 本のスタッドに配置します。

#### **図 4–28: イオンガイドアセンブリーと差動アパーチャーの取り付け**

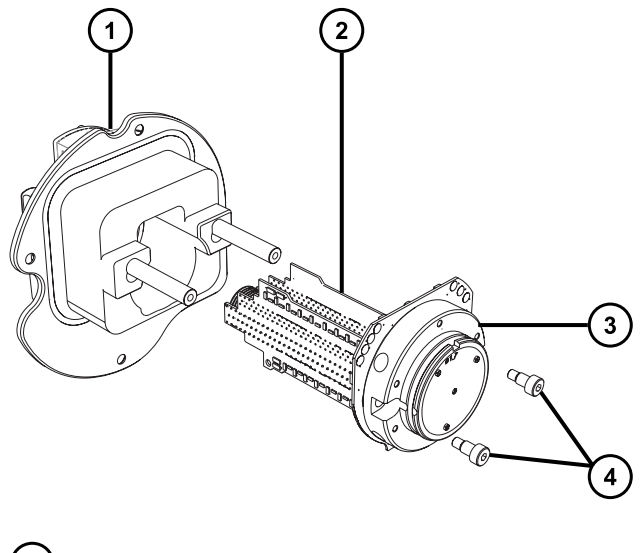

- (1) ポンピングブロックアセンブリー
- (2) イオンガイドアセンブリー

3 差動アパーチャーサポートと回路基板

(4) 固定ねじ (2)

2. 3 mm の六角レンチを使用して、差動アパーチャーとイオンガイドアセンブリーボードをポンピングブロックア センブリーに固定する 2 本のねじを、ねじ込んで締め付けます。

# **4.14.8 ポンピングブロックアセンブリーとイオンガイドアセンブリーを装置に取り付け る**

#### **必要な器材**

- 耐薬品性のパウダーフリー手袋
- 3 mm の六角レンチ

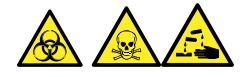

**警告:** 生物学的有害物質、有毒物質、または腐食性物質による人体への汚染を防ぎ、汚染されていない表 面への汚染の広がりを避けるため、この手順を実行するときは、清浄で耐薬品性のあるパウダーフリーの手袋を 必ず着用してください。

**注意:** イオンガイドアセンブリーをソースアセンブリーから取り外すときまたは取り付けるときに損傷しない V ように、イオンガイドの金属製レンズプレートを掴まないでください。その代わりに、デバイスの上部および 下部の回路基板を掴みます。

#### **ポンピングブロックアセンブリーとイオンガイドアセンブリーを装置に取り付けるには:**

1. ポンピングブロックアセンブリーと装置の間のシールを損傷しないように注意して、ポンピングブロックアセンブ リーとイオンガイドアセンブリーを装置に配置します。
#### **図 4–29: ポンピングブロックアセンブリーとイオンガイドアセンブリーの取り付け**

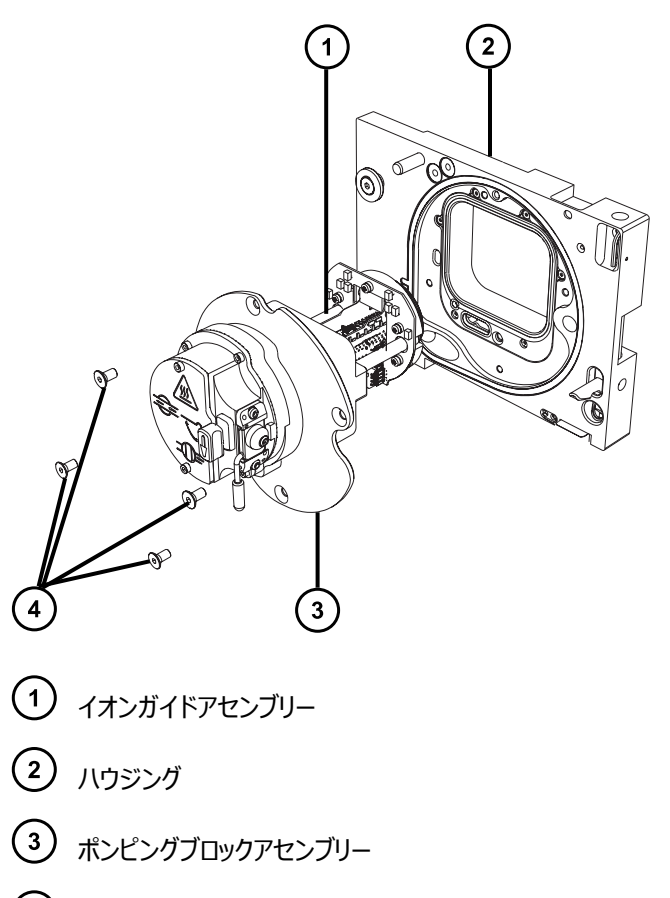

- 4 固定ねじ (4)
- 2. 3 mm の六角レンチを使用して 4 本のねじをポンピングブロックアセンブリーとハウジングにねじ込んで締 め付けて、ポンプブロックアセンブリーを装置に固定します。
- 3. 装置へのソースエンクロージャーの取り付けに記載されているように、ソースエンクロージャーを装置に取り 付けます。

# **4.15 イオンブロックのソースヒーターの交換**

装置から空気を抜く (真空引きする) 際にイオンブロックソースヒーターによりイオンブロックが発熱しなくなった場合 は、ヒーターの交換が必要です。

#### **必要な器材**

- 耐薬品性のパウダーフリー手袋
- 先端の尖ったプライヤー
- 2.5 mm の六角レンチとコーン抜き取りツールの組み合わせ
- 新しいイオンブロックソースヒーターアセンブリー

### **イオンブロックソースヒーターを交換するには、以下の手順で行ってください。**

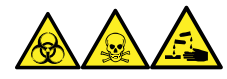

**警告:** 生物学的有害物質、有毒物質、腐食性物質による人体への汚染を防ぐため、この手順を実行するとき は、常に耐薬品性でパウダーフリーの手袋を着用してください。

- 1. イオンブロックアセンブリーを装置から取り外します[\(ソースアセンブリーからのイオンブロックアセンブリーの取](#page-88-0) [り外し](#page-88-0)を参照)。
- 2. 遮断バルブが閉じていることを確認します。

**図 4–30: イオンブロック遮断バルブ閉**

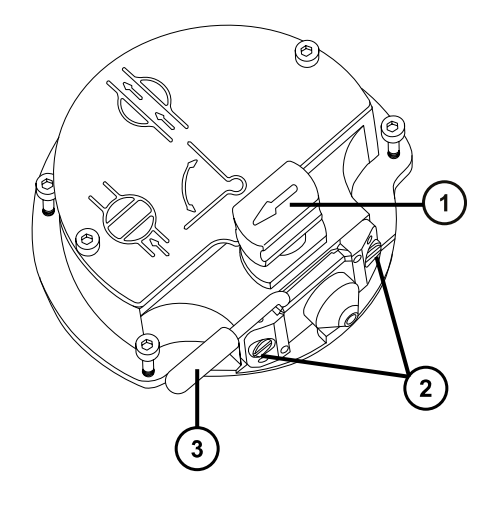

- ソース遮断バルブのハンドルが「閉」位置にある状態
- サンプルコーンアセンブリーの保持ブロック
- コーンガスノズルのハンドル
- 3. 2.5 mm の六角レンチとコーン抜き取りツールの組み合わせを使用して、イオンブロックのカバープレートを 固定している 2 本の拘束ねじを緩めます。

#### **図 4–31: 拘束ねじを緩める**

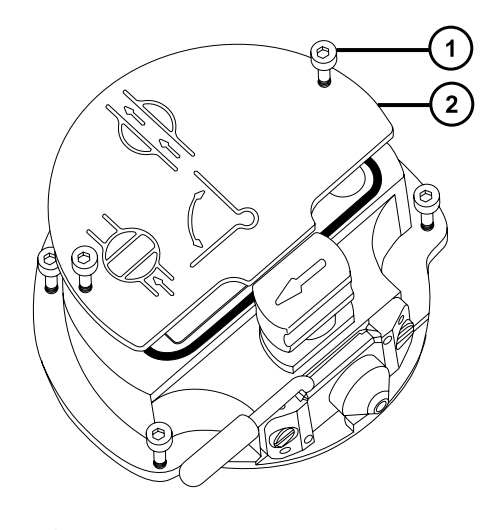

イオンブロックのカバープレート固定ねじ

- イオンブロックのカバープレート
- 4. イオンブロックのカバープレートを取り外します。
- 5. 2.5 mm の六角レンチとコーン抜き取りツールの組み合わせを使用して、PEEK 端子ブロックの固定ねじ を緩めます。
	- **図 4–32: PEEK 端子ブロックの固定ねじを緩める**

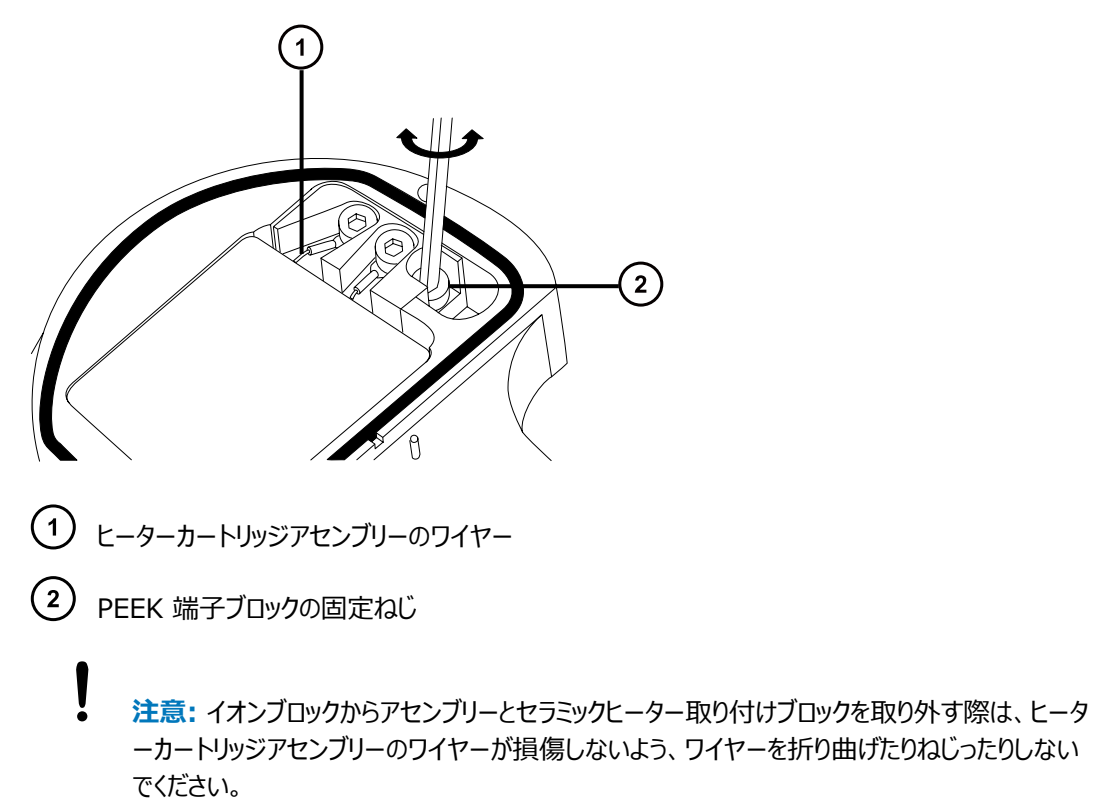

2019 年 7 月 19 日, 715006200JA リビジョン A **111 ページ**

6. PEEK 端子ブロックとセラミックヒーター取り付けブロックを慎重に取り外し、最後にヒーターカートリッジアセ ンブリーをイオンブロックから取り外します。

**ヒント:** イオンブロックアセンブリーを逆さにすると、この手順が容易になります。

**図 4–33: PEEK 端子ブロックの取り外し**

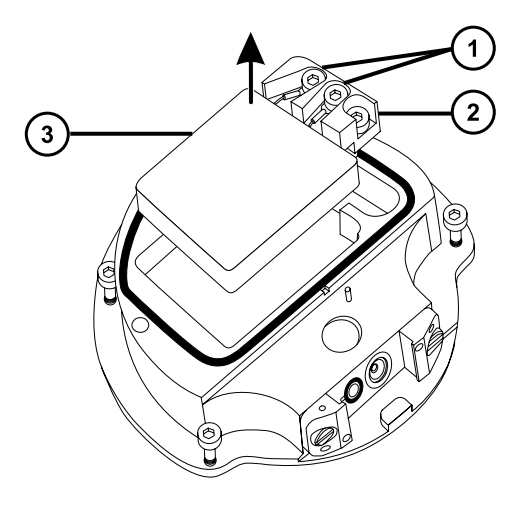

- ヒーターワイヤーの固定ねじ
- 2 PEEK 端子ブロック
- $\left( 3\right)$ セラミックヒーター取り付けブロック
- 7. 2.5 mm の六角レンチとコーン抜き取りツールの組み合わせを使用して、ヒーターワイヤーを PEEK 端子 ブロックに固定している 2 本のねじを緩めます。
- 8. ヒーターカートリッジワイヤーを PEEK 端子ブロックから取り外します。
- 9. 先端の尖ったプライヤーを使用して、ヒーターカートリッジアセンブリー上の熱収縮チューブをそっと掴み、ア センブリーをセラミックヒーター取り付けブロックから引き出します。

**図 4–34: アセンブリーをセラミックヒーター取り付けブロックから取り外す**

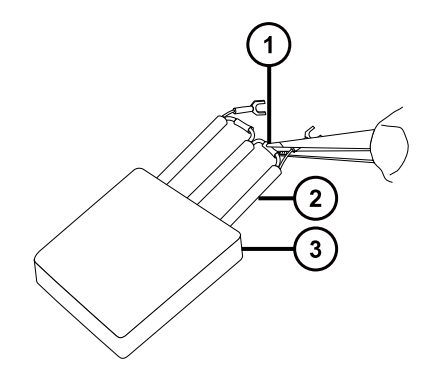

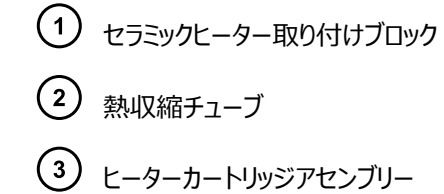

- 10. ヒーターカートリッジアセンブリーを廃棄します。
	- **注意:** イオンブロックからアセンブリーとセラミックヒーター取り付けブロックを取り外す際は、ヒータ ーカートリッジアセンブリーのワイヤーが損傷しないよう、ワイヤーを折り曲げたりねじったりしない でください。
- 11. 先端の尖ったプライヤーを使用して、新しいヒーターカートリッジアセンブリーの熱収縮チューブをそっと掴 み、アセンブリーをセラミックヒーター取り付けブロックへ差し込みます。
- 12. 先端の尖ったプライヤーを使用して、ヒーターカートリッジの配線リングタグを完全に固定ねじの下に位置決 めします。
- 13. 2.5 mm の六角レンチとコーン抜き取りツールの組み合わせを使用して、2 本のワイヤー固定ねじを締め ます。
- 14. PEEK 端子ブロックとセラミックヒーター取り付けブロックを取り付け、最後にヒーターカートリッジアセンブリー をイオンブロックに取り付けます。
- 15. 2.5 mm の六角レンチとコーン抜き取りツールの組み合わせを使用して、PEEK 端子ブロックの固定ねじ を締めます。
- 16. イオンブロックのカバープレートをイオンブロックアセンブリーに取り付け、次に 2.5 mm の六角レンチとコー ン抜き取りツールの組み合わせを使用して、イオンブロックのカバープレートを固定している 2 本の拘束ね じを締めます。
- 17. イオンブロックアセンブリーを装置に取り付けます([ソースアセンブリーへのイオンブロックアセンブリーの取り付](#page-97-0) [けを](#page-97-0)参照)。

## **4.16 プローブアセンブリーの交換**

プローブアセンブリーが回復できないまでブロックされた場合、または汚染されたか損傷した場合、プローブアセンブ リーを交換します。

### **4.16.1 プローブアセンブリーの取り外し**

#### **必要な器材**

• 耐薬品性のパウダーフリー手袋

#### **プローブアセンブリーを取り外すには:**

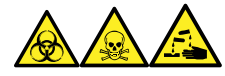

**警告:** 生物学的有害物質、有毒物質、腐食性物質による人体への汚染を防ぐため、この手順を実行するとき は、常に耐薬品性でパウダーフリーの手袋を着用してください。

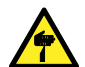

**警告:** 尖った部分で負傷しないよう、鋭利な部品および物質の取り扱いには注意してください。

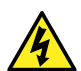

**警告:** 感電や溶媒の発火を避けるため、ESI または UPC2 ソースプローブを Waters 製以外の装 置に直接接続するときは、液体出口の接続部が接地されていることを、確認します。

1. プローブアダプターキャップのリリースボタンを一緒に押し込み、プローブキャップを持ち上げてプローブアダプタ ーから外し、プローブアセンブリー上方を滑らせます。

**ヒント:** プローブアダプターキャップを取り外すと、高圧電源およびプローブへのガス給気の接続が切れ、ソ ースネブライザーと脱溶媒ガスの送気が停止します。

**図 4–35: プローブアダプターキャップの取り外し**

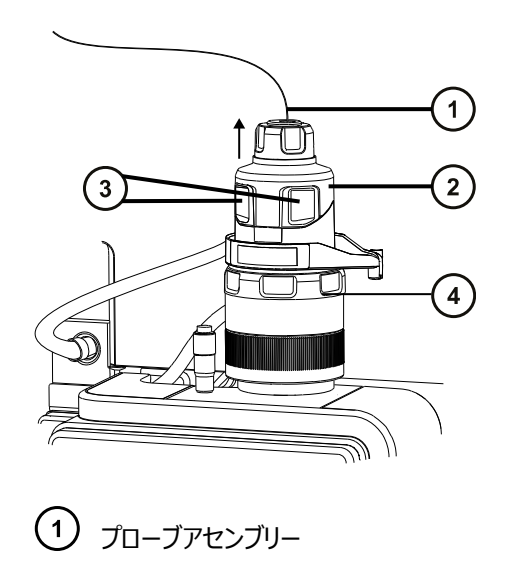

- プローブアダプターキャップ
- プローブアダプターキャップリリースボタン
- $(4)$   $J_{\Box}$  $-J_{\Box}$
- 2. 手締め PEEK フィッティングを緩めます。

**図 4–36: PEEK フィッティング**

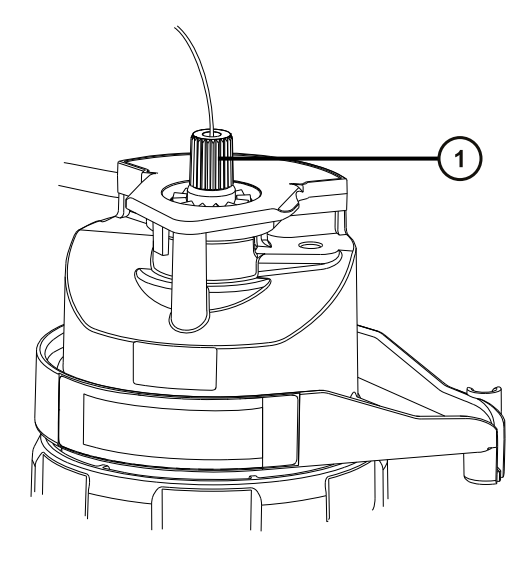

(1) PEEK フィッティング

3. プローブアセンブリーを取り外します。

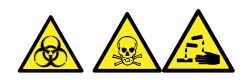

**警告:** 生物学的有害物質または有毒物質、腐食性物質による汚染を拡げないよう、地域の環境規制 に従ってすべての廃棄物を廃棄してください。

- 4. 環境に関する地方条例に従って、プローブアセンブリーを廃棄します。
- 5. 新しいプローブアセンブリーを取り付けるには[、プローブアセンブリーの取り付けを](#page-46-0)参照してください。

# **4.17 ESI プローブチップおよびガスケットの交換**

ステンレススチールキャピラリーを通す内部金属被膜に詰まりがある場合、またはプローブチップが損傷した場合 は、ESI プローブチップを交換します。

## **4.17.1 ESI プローブチップおよびガスケットの取り外し**

#### **必要な器材**

- 耐薬品性のパウダーフリー手袋
- 7 mm のスパナ
- 10 mm のスパナ

#### **ESI プローブチップおよびガスケットを取り外す方法:**

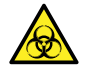

**警告:** 生物学的有害物質による人体への汚染を防ぐため、本手順を実行する際には、清浄で耐薬 品性のあるパウダーフリーの手袋を必ず着用してください。

**警告:** 火傷を防ぐために、この手順を実行する際は十分に注意してください。

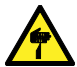

**警告:** 刺創を防ぐため、サンプルニードル、シリンジ、溶融石英製品、およびホウケイ酸チップは特に慎 重に取り扱ってください。

- 1. ESI プローブアダプターをソースから取り外します [\(プローブアダプターの取り外しを](#page-56-0)参照)。
- 2. 7 mm のレンチを 10 mm のレンチと共に使用して、プローブチップを取り外します。

**図 4–37: プローブチップの取り外し**

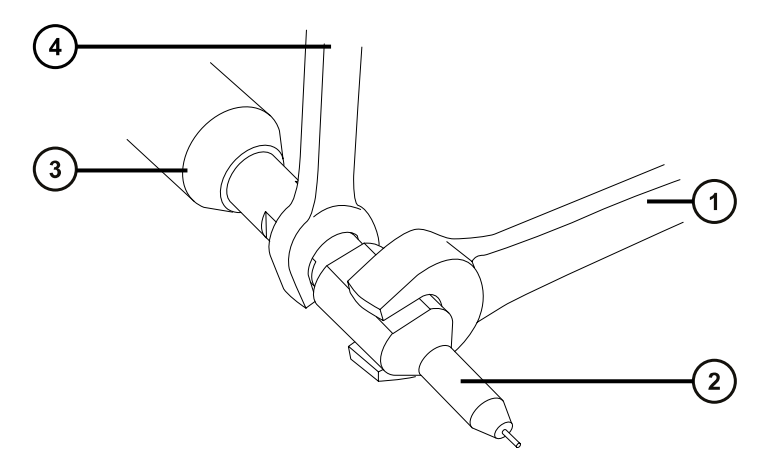

- $\bigodot$  10 mm のレンチ
- プローブチップ
- ESI プローブアダプター
- $(4)$  7 mm のレンチ
- 3. 金属製ガスケットを、プローブチップから取り外します。

#### **図 4–38: 金属製ガスケットの取り外し**

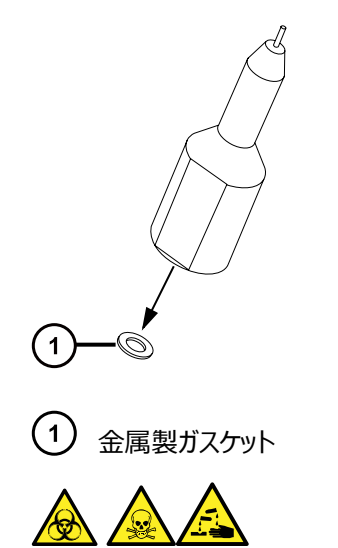

**警告:** 生物学的有害物質または有毒物質、腐食性物質による汚染を拡げないよう、地域の環境規制 に従ってすべての廃棄物を廃棄してください。

- 4. 環境に関する地方条例に従って、金属製ガスケットを廃棄します。
- 5. プローブチップが損傷した場合、環境に関する地方条例に従って廃棄します。

### **4.17.2 ESI プローブチップおよびガスケットの取り付け**

#### **必要な器材**

- 耐薬品性のパウダーフリー手袋
- 10 mm のスパナ
- 7 mm のスパナ
- 新品の金属製ガスケット

#### **ESI プローブチップおよびガスケットを取り付ける方法:**

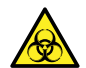

**警告:** 生物学的有害物質による人体への汚染を防ぐため、本手順を実行する際には、清浄で耐薬 品性のあるパウダーフリーの手袋を必ず着用してください。

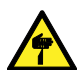

**警告:** 刺創を防ぐため、サンプルニードル、シリンジ、溶融石英製品、およびホウケイ酸チップは特に慎 重に取り扱ってください。

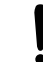

**注意:** 損傷を避けるため、金属製ガスケットを再使用しないでください。必ず新品のガスケットを取り 付けます。

1. 新品の金属製ガスケットをプローブチップに取り付けます。

#### **図 4–39: ガスケットの挿入**

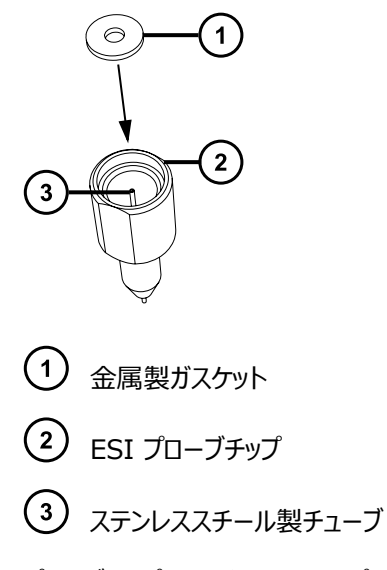

- 2. プローブチップを取り付けて、チップをプローブアセンブリーにねじ込みます。
- 3. 7 mm のレンチを 10 mm のレンチと共に使用して、プローブチップを締め付けます。 **重要:** ガスが漏れないよう、プローブチップは完全に締めてください。
- 4. ESI プローブアダプターをソースに取り付けます([プローブアダプターの取り付け](#page-43-0)を参照)。
- 5. 必要な場合、プローブ位置を再度最適化します(質量分析計のオンラインヘルプを参照)。

## **4.18 APCI プローブチップのクリーニング**

APCI プローブチップにバッファーが蓄積したり、感度が低下し始めた場合は、APCI プローブチップをクリーニングし てください。詳細については、質量分析計のオンラインヘルプを参照してください。

#### **APCI プローブチップをクリーニングする方法:**

- 1. [Manual Optimization] (手動最適化) ページで、Stop fluidics (送液停止) <mark>を</mark> をクリックし ます。
- 2. API 送気を開始するには、Gas (ガス) る をクリックします。
- 3. [Desolvation Gas](脱溶媒ガス)を 650 L/時間に設定します。
- 4. [APCI probe Temp] (APCI プローブ温度)を 650 ℃ に設定します。
- **5. Operate** (オペレート) 2 をクリックします。
- 6. 10 分間待ちます。

**理由:** APCI プローブヒーターの温度を高温にすることにより、プローブチップの化学薬品による汚れを取り 除きます。

7. **Standby**(スタンバイ) をクリックします。

# **4.19 APCI プローブヒーターの交換**

APCI プローブヒーターでプローブを暖められないときは、ヒーターを交換します。

## **4.19.1 APCI プローブヒーターの取り外し**

#### **必要な器材**

耐薬品性のパウダーフリー手袋

#### **APCI プローブヒーターを取り外す方法:**

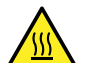

**警告:** 火傷を防ぐため、プローブやソースを取り扱うときは特に注意してください。これらの構成部品は 高温になることがあります。

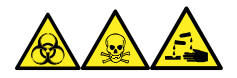

**警告:** 生物学的有害物質、有毒物質、腐食性物質による人体への汚染を防ぐため、この手順を実行するとき は、常に耐薬品性でパウダーフリーの手袋を着用してください。

1. プローブアダプターをソースから取り外します[\(プローブアダプターの取り外しを](#page-56-0)参照)。

**図 4–40: プローブヒーター**

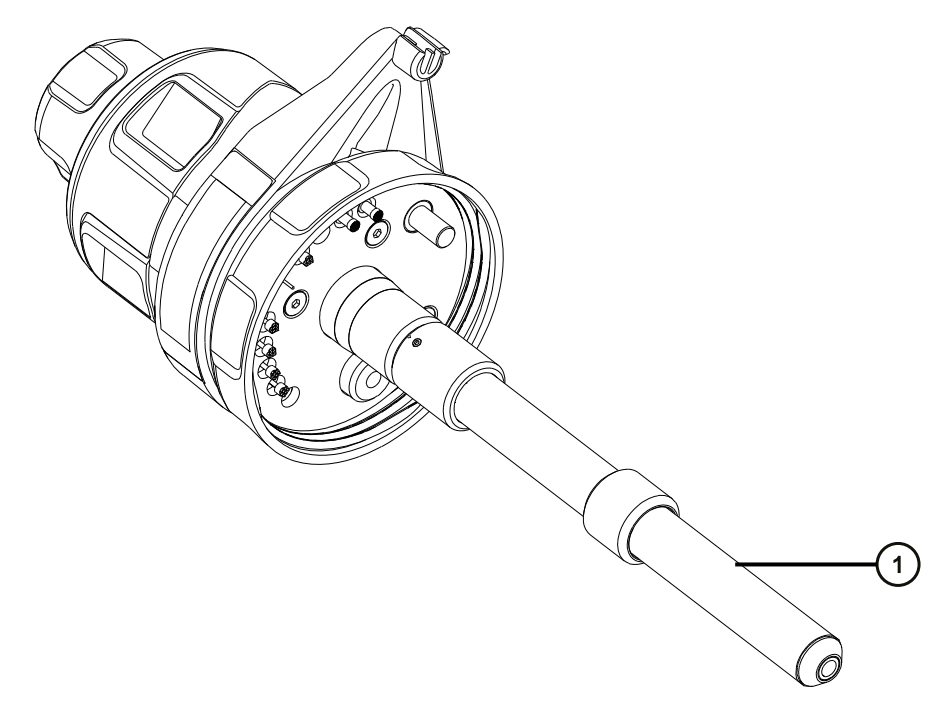

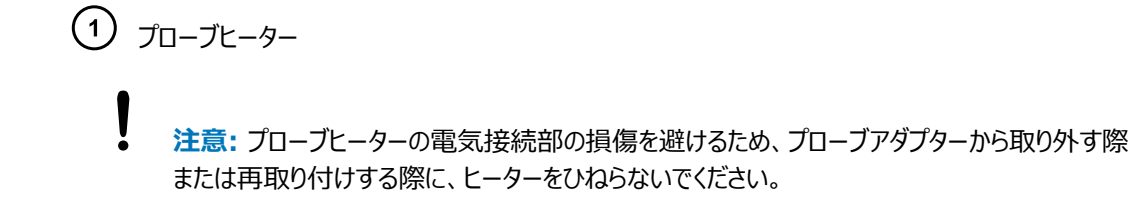

<u>/ll</u> **警告:** 火傷を防ぐために、この手順を実行する際は十分に注意してください。

2. 図に示すようにプローブヒーターを持ち、注意しながらプローブアダプターから引き出します。

**図 4–41: プローブヒーターの取り外し**

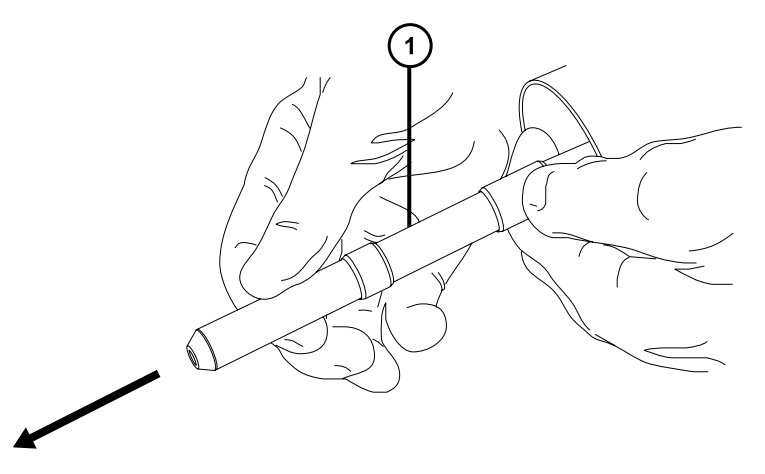

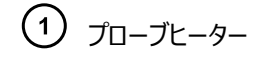

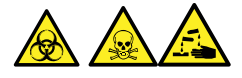

**警告:** 生物学的有害物質または有毒物質、腐食性物質による汚染を拡げないよう、地域の環境規制 に従ってすべての廃棄物を廃棄してください。

3. 環境に関する地方条例に従って、プローブヒーターを廃棄します。

## **4.19.2 新しい APCI プローブヒーターの取り付け**

#### **必要な器材**

- 耐薬品性のパウダーフリー手袋
- APCI プローブヒーター

#### **新しい APCI プローブヒーターを取り付ける方法:**

**注意:** ヒーターをキャピラリースリーブに取り付ける場合は、プローブヒーターの電気接続部、キャピラリ ースリーブ、またはキャピラリーを損傷させないよう十分注意してください。

1. プローブヒーターをプローブアダプターのキャピラリースリーブに、慎重に滑り込ませて、ヒーターがプローブアダ プターに完全に取り付けられていることを確認します。

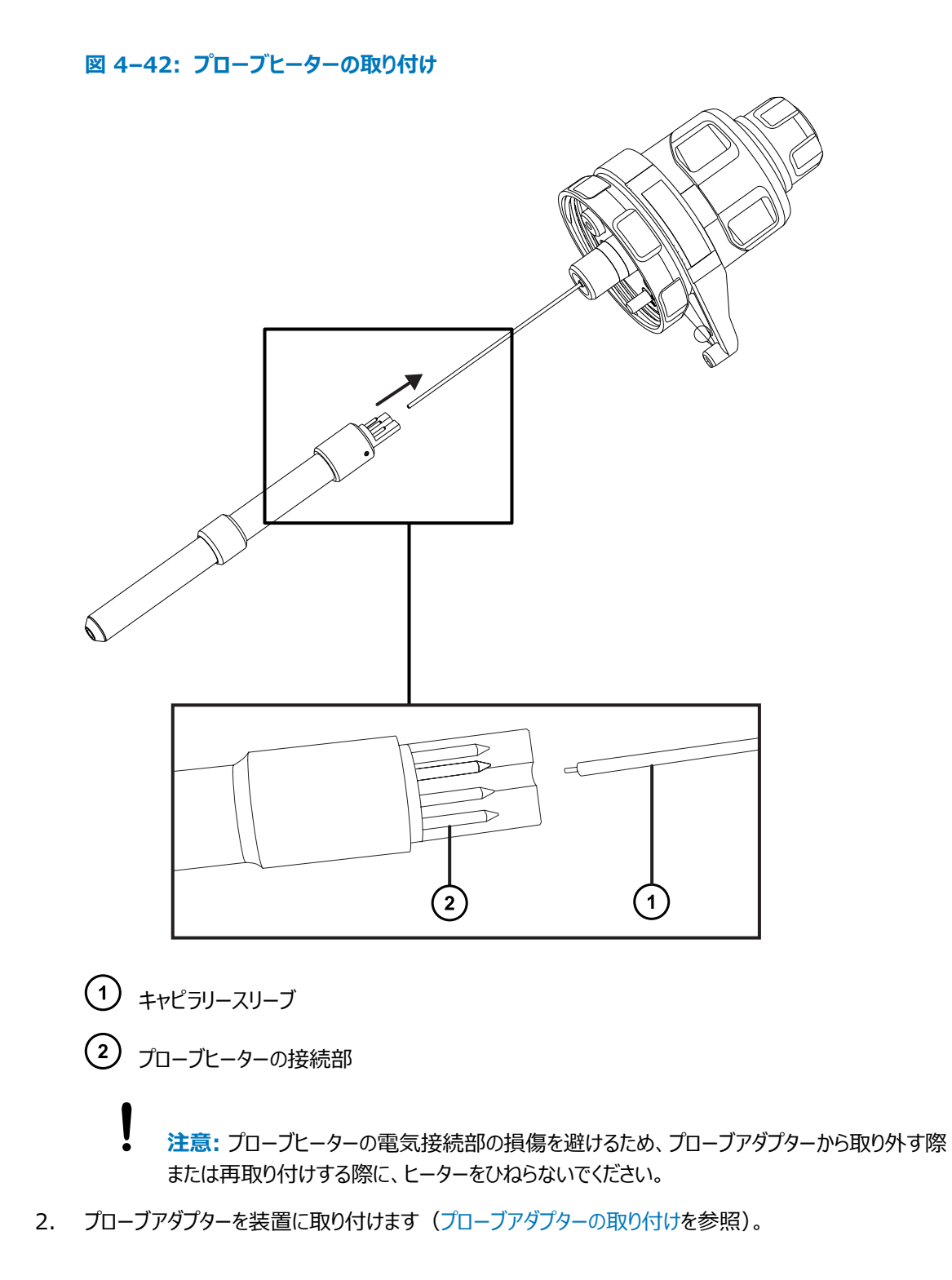

# **4.20 コロナピンのクリーニングまたは交換**

#### **必要な器材**

- 耐薬品性のパウダーフリー手袋
- 先端の尖ったプライヤー
- HPLC グレードのメタノール
- 糸くずの出ないティッシュ
- 研磨フィルム
- コロナピン

### **コロナピンのクリーニングまたは交換を行う方法:**

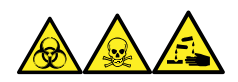

**警告:** 生物学的有害物質、有毒物質、腐食性物質による人体への汚染を防ぐため、この手順を実行するとき は、常に耐薬品性でパウダーフリーの手袋を着用してください。

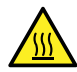

**警告:** 火傷を防ぐため、カラムや高温に加熱されたその他のコンポーネントを扱う際は、注意を払ってく ださい。これらを扱う前に、高温のコンポーネントが十分に冷えるまで待ちます。

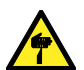

**警告:** 刺創を防ぐため、サンプルニードル、シリンジ、溶融石英製品、およびホウケイ酸チップは特に慎 重に取り扱ってください。

- 1. ソースからコロナピンを取り外します[\(ソースからのコロナピンの取り外しを](#page-59-0)参照)。
- 2. コロナピンが変形または損傷している場合は、交換します。それ以外の場合は、研磨フィルムを使用して 先端をクリーニングし、メタノールを浸したティッシュできれいに拭き取ります。

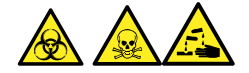

**警告:** 生物学的有害物質または有毒物質、腐食性物質による汚染を拡げないよう、地域の環境規制 に従ってすべての廃棄物を廃棄してください。

- 3. コロナピンの交換時には、環境に関する地方条例に従って古いピンを廃棄します。
- 4. コロナピンをソースに取り付けます[\(ソースへのコロナピンの取り付け](#page-57-0)を参照)。

# **4.21 ソースアセンブリーシールの交換**

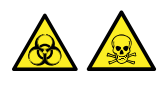

**警告:** 溶媒蒸気が試験室の空気中にリークすることを防ぐために、本セクションの手順に従って、1 年以内の間 隔で、以下のシールを交換する必要があります。

> 2019 年 7 月 19 日, 715006200JA リビジョン A **123 ページ**

#### **以下のシールを更新します。**

- プローブアジャスターアセンブリーのプローブシール
- プローブアジャスターアセンブリーのネブライザーガスシール
- ソースエンクロージャーシール
- ネブライザーガスシール
- 脱溶媒ガスシール

## **4.21.1 プローブアジャスターアセンブリーのプローブシールとソースエンクロージャ ーシールの取り外し**

#### **必要な器材**

- 耐薬品性のパウダーフリー手袋
- ○ リング取り外しキット

### **プローブアジャスターアセンブリーのプローブシールとソースエンクロージャーシールを取り外す方 法:**

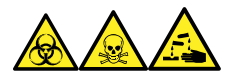

**警告:** 生物学的有害物質、有毒物質、腐食性物質による人体への汚染を防ぐため、この手順を実行するとき は、常に耐薬品性でパウダーフリーの手袋を着用してください。

- 1. ソースエンクロージャーを装置から取り外します([装置からのソースエンクロージャーの取り外し](#page-71-0)を参照)。
- 2. O リング取り外しキットを使用して、プローブアジャスターアセンブリーから以下のシールを慎重に取り外しま す。
	- プローブシール
	- ネブライザーガスシール

**関連項目:** [O リングとシールの取り外しを](#page-75-0)参照してください。

**図 4–43: プローブアジャスターアセンブリーのシール**

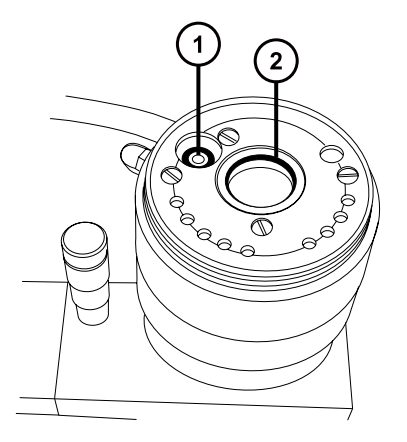

プローブアジャスターネブライザーガスシール

プローブアジャスターアセンブリーのプローブシール

- 3. O リング取り外しキットを使用して、ソースエンクロージャーから以下のシールを慎重に取り外します。
	- ソースエンクロージャーのシール
	- ネブライザーガスシール
	- 脱溶媒ガスシール

**図 4–44: ソースエンクロージャーのシール**

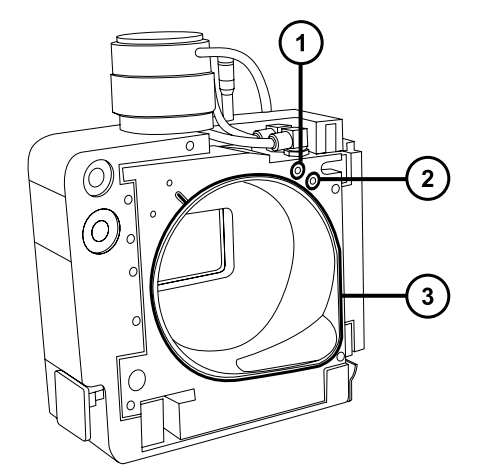

- ネブライザーガスシール
- 脱溶媒ガスシール

ソースエンクロージャーのシール

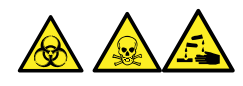

2019 年 7 月 19 日, 715006200JA リビジョン A **125 ページ**

**警告:** 生物学的有害物質または有毒物質、腐食性物質による汚染を拡げないよう、地域の環境規制 に従ってすべての廃棄物を廃棄してください。

4. 環境に関する地方条例に従って、すべてのシールを廃棄します。

## **4.21.2 新しいソースエンクロージャーシールとプローブアジャスターアセンブリーの プローブシールの取り付け**

#### **必要な器材**

- 耐薬品性のパウダーフリー手袋
- HPLC グレード (またはそれ以上)の 1:1 メタノール/水を入れた洗浄ボトル
- 新しいシール
- 糸くずの出ない布

### **新しいソースエンクロージャーシールとプローブアジャスターアセンブリーのプローブシールを取り付け る方法:**

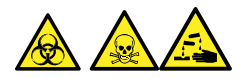

**警告:** 生物学的有害物質、有毒物質、または腐食性物質による人体への汚染を防ぎ、汚染されていない表 面への汚染の広がりを避けるため、この手順を実行するときは、清浄で耐薬品性のあるパウダーフリーの手袋を 必ず着用してください。

1. すべてのシール用の溝に埃やゴミが詰まっていないことを確認します。

**ヒント:** 埃やゴミで汚れている場合は、メタノールと水の混合液 (1:1) を糸くずの出ない布にしみこませ、 溝をきれいに拭いてください。

2. 新しいソースエンクロージャーシールをソースエンクロージャーに取り付けます。

**重要:** ソースエンクロージャーに取り付ける際に、ソースエンクロージャーシールの端部が溝にきちんと収まっ ているか確認してください。

**ヒント:** 右下隅の溝にシールを合わせ、反時計方向にシールの向きを調整します。

- 3. 以下の新しいシールをソースエンクロージャーに取り付けます。
	- ネブライザーガスシール
	- 脱溶媒ガスシール

**必要条件:** 図に示されているように、特殊な断面のあるシールを、溝にぴったり収まるようにはめ込みま す。

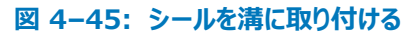

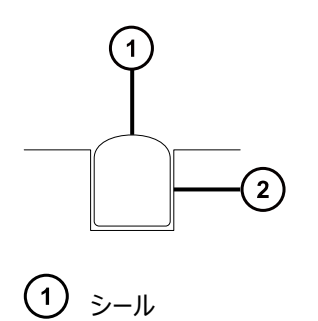

溝

- 4. プローブアジャスターアセンブリーに、以下のシールを取り付けます。
	- プローブシール
	- ネブライザーガスシール
- 5. ソースエンクロージャーを装置に取り付けます[\(装置へのソースエンクロージャーの取り付け](#page-72-0)を参照)。

## **4.22 エアフィルターの交換**

エアフィルターは毎年交換する必要があります。

#### **必要な器材**

• 新しいエアフィルター

#### **エアフィルターを交換する方法:**

- 1. ソースプローブが完全に露出されるように、装置のバイザーを持ち上げます。
- 2. ソースエンクロージャーを完全に開きます。
- 3. プローブケーブルを高電圧コネクターから外して、エアフィルターグリルの邪魔にならない位置にケーブルを置 きます。

**図 4–46: ソースエンクロージャーが開いている状態**

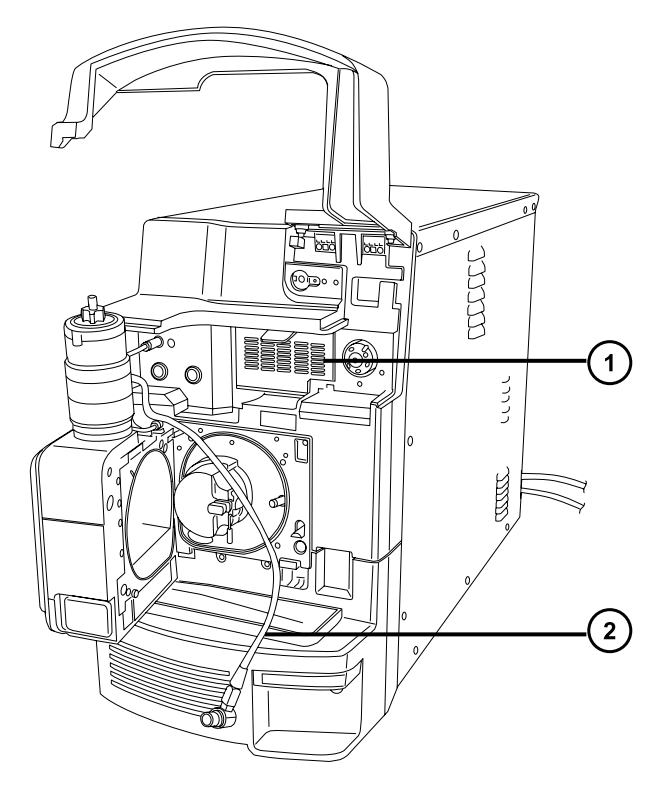

- エアフィルターグリル プローブケーブル
- 4. グリルの上部にあるタブを手前に引いて、エアフィルターグリルを開けます。

**図 4–47: エアフィルターの交換**

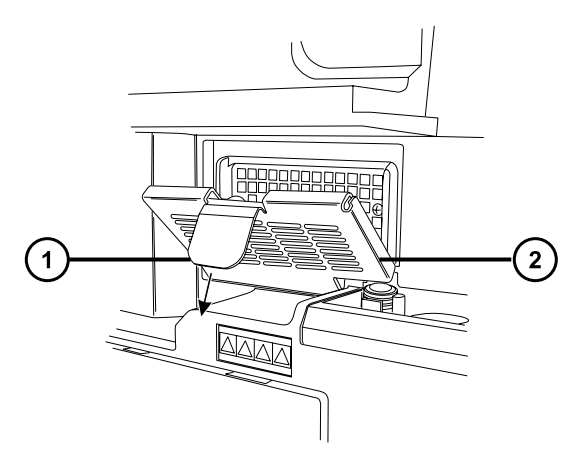

エアフィルターのタブ エアフィルターグリル

- <span id="page-128-0"></span>5. 古いフィルターを取り外して廃棄します。
- 6. 新しいフィルターをグリルの内側の部分に、その端部が金属製縁部の下になるように、平たく取り付けま す。
- 7. エアフィルターグリルを閉じます。
- 8. プローブケーブルを高電圧コネクターに接続します。
- 9. ソースエンクロージャーを閉じます。
- 10. 装置のバイザーを下げます。

# **4.23 UniSpray プローブアセンブリーの交換**

プローブアセンブリーが回復できないまでブロックされた場合、または汚染されたり損傷した場合、UniSpray ソー スのプローブアセンブリーを交換します。

### **4.23.1 UniSpray プローブアセンブリーの取り外し**

#### **必要な器材**

• 耐薬品性のパウダーフリー手袋

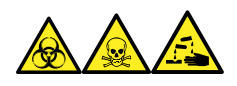

**警告:** 生物学的有害物質、有毒物質、腐食性物質による人体への汚染を防ぐため、この手順を実行するとき は、常に耐薬品性でパウダーフリーの手袋を着用してください。

#### **UniSpray プローブアセンブリーを取り外すには:**

1. ソース部分で作業するために装置を準備するには、溶媒送液を停止し、装置がスタンバイモードであるこ とを確認して、脱溶媒ガスを停止します。

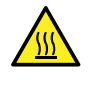

**警告:** 火傷を防ぐため、高温に加熱されたソースエンクロージャーのコンポーネントを扱う際は、 注意を払ってください。これらを扱う前に、高温のコンポーネントが十分に冷えるまで待ちます。

2. プローブの PEEK フィッティングを緩めて、プローブアセンブリーの入力の接続を、流路系から外します。

**図 4–48: UniSpray プローブアセンブリー**

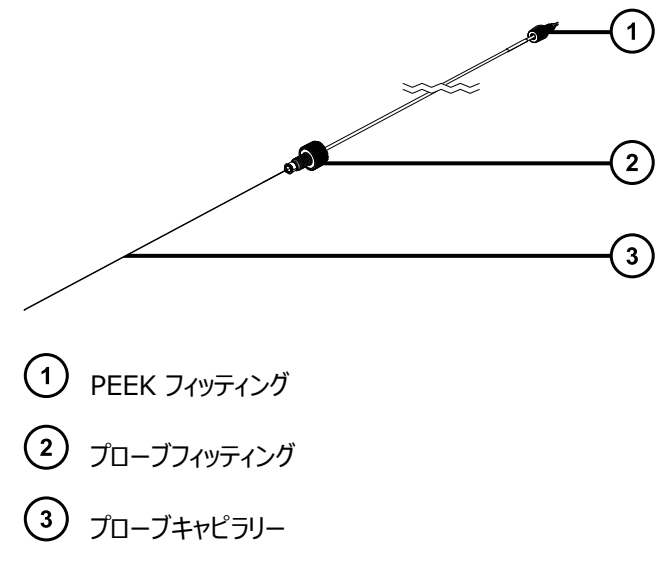

3. プローブフィッティングを緩めて、ソースエンクロージャー上部のシャフトインレットから、プローブアセンブリーを 引き出します。

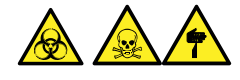

**警告:** 裂傷や刺し傷を防ぐため、および生物学的有害物質や有毒物質による汚染を防ぐため、キャピラ リーの尖った端には触れないでください。

- 4. 環境に関する地方条例に従って、プローブとフィッティングを廃棄します。
- 5. 交換用 UniSpray プローブアセンブリーを取り付けます(UniSpray プローブアセンブリーの取り付けを参 照)。

## **4.23.2 UniSpray プローブアセンブリーの取り付け**

### **4.23.2.1 UniSpray プローブアセンブリーの取り付け**

#### **必要な器材**

- 耐薬品性のパウダーフリー手袋
- UniSpray プローブアセンブリー

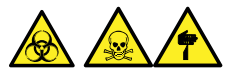

**警告:** 裂傷や刺し傷を防ぐため、および生物学的有害物質や有毒物質による汚染を防ぐため、キャピラリーの 尖った端には触れないでください。

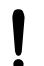

**注意:** キャピラリーの損傷を防ぐために、取り扱うときは十分に注意してください。キャピラリーは非常に 壊れやすいです。必ず尖っていない端を保持し、決して尖った端を保持しないでください。

I **注意:** 使用するプローブ種類に適切なプローブキャピラリーを取り付けるようにします。プローブの種類 に不適切なプローブキャピラリーアセンブリーを使用すると、装置のパフォーマンスが損なわれることがあり ます。

#### **UniSpray プローブアセンブリーを取り付ける方法:**

1. ソース部分で作業するために装置を準備するには、溶媒送液を停止し、装置がスタンバイモードであるこ とを確認して、脱溶媒ガスを停止します。

**警告:** 無害な静電気のような感電を防止するために、この手順を始める際はまず装置がスタ ンバイモードであることを確認してください。

**警告:** 火傷を防ぐため、高温に加熱されたソースエンクロージャーのコンポーネントを扱う際は、 注意を払ってください。これらを扱う前に、高温のコンポーネントが十分に冷えるまで待ちます。

- 2. 既存のプローブアセンブリーをソースから取り外します([UniSpray プローブアセンブリーの取り外しを](#page-128-0)参 照)。
- 3. プローブアセンブリーをソースエンクロージャー上部のプローブインレットシャフトに慎重に挿入し、プローブフィ ッティングを締め付けます。

**図 4–49: UniSpray プローブアセンブリーのソースへの差し込み**

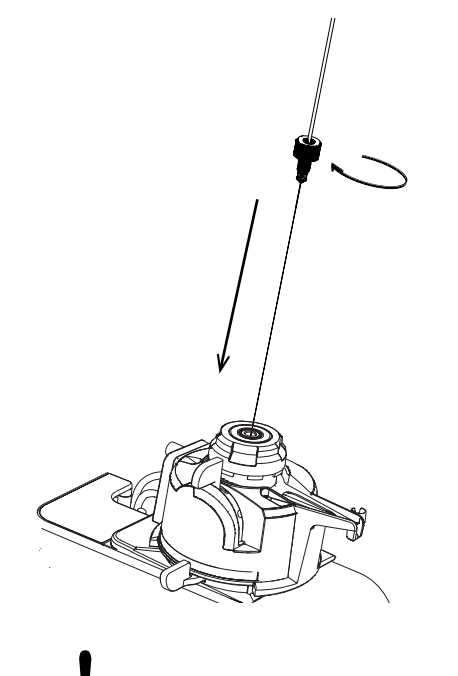

**注意:** ソースが目のレベルより上にある装置でのキャピラリーの損傷を防止するため、プローブア センブリーをプローブに挿入する前に、ソースをデバイスから取り外して、下方の位置に移動しま す。

**関連項目:** [UniSpray ソースの取り外し](#page-64-0)

<span id="page-131-0"></span>4. プローブアセンブリーを取り付けるためにソースエンクロージャーをデバイスから取り外した場合、ソースエンク ロージャーを再び取り付けます。

**関連項目:** [UniSpray ソースの取り付け](#page-61-0)

5. お使いの装置の適切な送液ポートに、プローブアセンブリーの PEEK フィッティングをねじ込み、手で締め 付けます。

# **4.24 UniSpray インパクターピンのメンテナンス**

UniSpray は電圧下にあるインパクターピンでスプレイを導き、より小さい帯電液滴を生成し、簡単な脱溶媒に 適しています。このセクションでは、UniSpray インパクターピンの取り外し、クリーニング、取り付けの詳細を、説 明します。

**図 4–50: UniSpray インパクターピン**

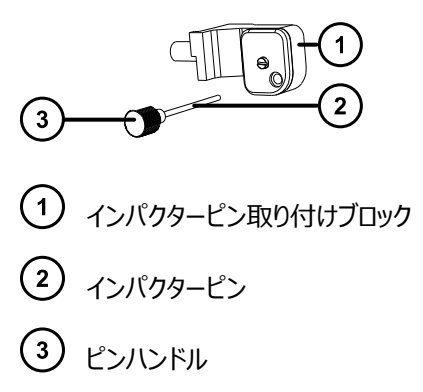

## **4.24.1 UniSpray インパクターピンの取り外しと取り付け**

#### **必要な器材**

- 耐薬品性のパウダーフリー手袋
- UniSpray インパクターピン

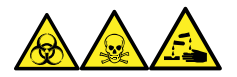

**警告:** 生物学的有害物質、有毒物質、腐食性物質による人体への汚染を防ぐため、この手順を実行するとき は、常に耐薬品性でパウダーフリーの手袋を着用してください。

### **UniSpray インパクターピンをソースに取り付ける方法:**

1. ソース部分で作業するために装置を準備するには、溶媒送液を停止し、装置がスタンバイモードであるこ とを確認して、脱溶媒ガスを停止します。

**警告:** 火傷を防ぐため、高温に加熱されたソースエンクロージャーのコンポーネントを扱う際は、 注意を払ってください。これらを扱う前に、高温のコンポーネントが十分に冷えるまで待ちます。

**警告:** 尖った部分で負傷しないよう、鋭利な部品および物質の取り扱いには注意してくださ い。

- 2. ソースエンクロージャーのリリースハンドルを引き開けて、エンクロージャーを開きます。
- 3. ピンハンドルを緩めて、取り付けブロックからピンを引き出します。
- 4. 環境に関する地方条例に従って、使用済みピンを廃棄します。

**重要:** 新しいインパクターピンを取り付けたり、メンテナンススケジュールに従って既存のピンのクリーニングを 行う場合、UniSpray インパクターピンのクリーニングまたは交換の指示に従って、ソースにピンを差し込む 前に、ピンをクリーニングします。

- 5. ピンハンドルを保持しながら、取り付けブロックのインレットを通してピンを挿入して、ピンハンドルを取り付け ブロックにねじ込み、手で締め付けます。
- 6. ソースエンクロージャーを閉じます。
- 7. ソースの位置調整と最適化については、ソースに付属しているクイックレファレンスカード、または装置のソフ トウェアで使用可能な場合はオンラインヘルプを参照してください。

### **4.24.2 UniSpray インパクターピンのクリーニングまたは交換**

#### **必要な器材**

- 耐薬品性のパウダーフリー手袋
- 研磨フィルム
- HPLC グレード (またはそれ以上)のメタノール
- 糸くずの出ないティッシュ
- インパクターピン

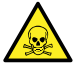

**警告:** 有毒物質による人体への汚染を防ぐため、以下の手順を実行する際には、清浄で耐薬品性 のあるパウダーフリーの手袋を必ず着用してください。

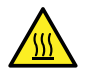

**警告:** 火傷を防ぐため、高温に加熱されたソースエンクロージャーのコンポーネントを扱う際は、注意を 払ってください。これらを扱う前に、高温のコンポーネントが十分に冷えるまで待ちます。

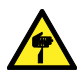

**警告:** 尖った部分で負傷しないよう、鋭利な部品および物質の取り扱いには注意してください。

### **インパクターピンをクリーニングするには:**

- 1. インパクターピンを UniSpray ソースから取り外します[\(UniSpray インパクターピンの取り外しと取り付け](#page-131-0) を参照)。
- 2. インパクターピンを点検して、変形または損傷している場合は交換します。
- 3. 1 µm 研磨フィルムを使用してピンを縦方向に磨いてから、メタノールを浸した糸くずの出ないティッシュで きれいに拭き取ります。
	- **注意:** インパクターピンを壊さないようにするため、研磨フィルムで磨くときや、ピンをきれいに拭く ときに、ピンを回転させないでください。
- 4. インパクターピンを UniSpray ソースに取り付けます([UniSpray インパクターピンの取り外しと取り付け](#page-131-0) を参照)。

## **4.25 装置のヒューズの交換**

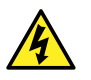

**警告:** 感電を防止するため、ヒューズを交換する前に、質量分析計の電源接続を外します。質量分 析計には、2 個のヒューズがあり、二極/中性のヒューズ回路が使用されます。1 個のヒューズが飛んで も、回路は生きたままであることができます。

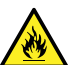

**警告:** 電気が原因の火災を避けるために、交換用ヒューズがモジュールの背面パネルに貼られている 定格に適合していることを確認してください。

質量分析計の 1 つまたは両方のヒューズが切れた場合、装置は即座にシャットダウンされます。これが発生した 場合、電源コードを背面パネルから外して、装置の背面パネルの下部左側にあるヒューズを、T10AH250V、 6x32 mm ヒューズと交換します。

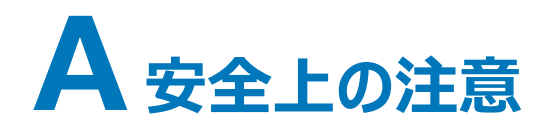

Waters 製品には、製品の操作およびメンテナンスに関連する危険を特定するための安全記号が表示されてい ます。これらの記号は製品のマニュアルにも記載されており、危険性やその回避方法が説明されています。この付 録には、Waters 製品に適用される安全記号および説明がすべて記載されています。一部の記号と説明は特 定の製品に適用されます。また、同じシステム内の他の製品にも適用されることがあります。

## **A.1 警告記号**

警告記号は、デバイスや装置の誤使用に伴う死亡、傷害、または非常に有害な生理的反応の危険性を警告 します。Waters 装置またはデバイスの設置、修理、および操作を行うときは、すべての警告に注意してください。 Waters は、装置またはデバイスの設置、修理、操作の際に、安全予防措置を順守しなかったことから生じた傷 害または物的損害について、一切の責任を負いません。

以下の記号は、Waters の装置またはデバイス、あるいは装置またはデバイスの構成部品を、操作またはメンテ ナンスする際に発生することがある危険性を警告します。以下の記号のいずれかがマニュアルの説明または手順 に表示されている場合、それに付随する説明で該当する危険性を特定し、その回避方法を説明しています。

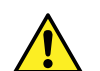

**警告:** (一般的な危険性。この記号が装置に示されているときは、該当する使用説明書で安全に関 する情報について調べてから装置を使用してください。)

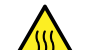

**警告:** (高温の表面への接触による火傷の危険性。)

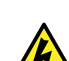

**警告:** (感電する危険性。)

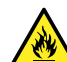

**警告:** (火災の危険性。)

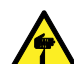

**警告:** (ニードルで刺す危険性。)

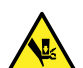

**警告:** (手が挟まれて負傷する危険性。)

**警告:** (装置の動作による事故の危険性。)

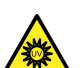

**警告:** (紫外線照射の危険性。)

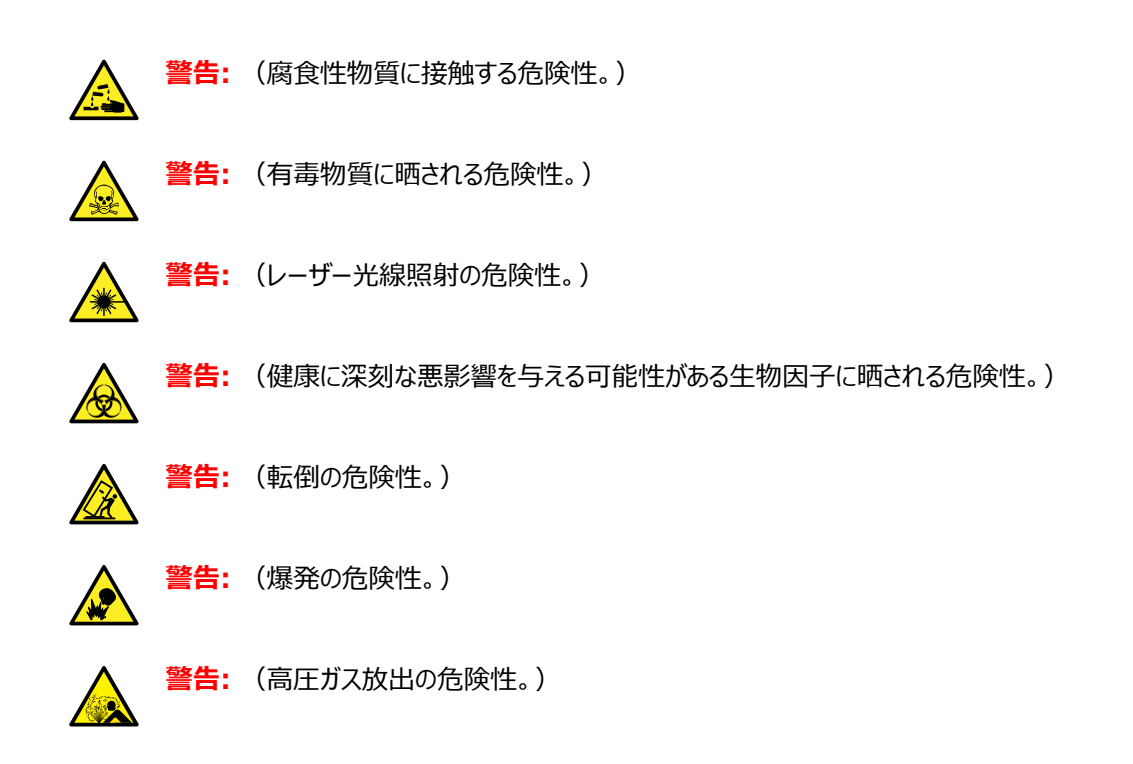

## **A.1.1 特定の警告**

### **A.1.1.1 破裂に関する警告**

この警告は、非金属チューブが装着されている Waters の装置およびデバイスに適用されます。

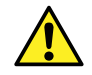

**警告:** 非金属チューブの破裂による傷害を避けるには、加圧中のこのようなチューブのそばで作業す る際に、以下の注意事項に注意してください。

- 防護メガネを着用してください。
- 近くにある火を消してください。
- 応力が加えられているまたは折れ曲がっている、あるいはそのような状態にあったチューブは使用し ないでください。
- 非金属性チューブを、テトラヒドロフラン、硝酸、硫酸など、化学的に適合しない化合物にさらさな いでください。
- 塩化メチレンやジメチルスルホキシドなどの一部の化合物は、非金属性チューブを膨張させること があり、その場合、チューブは極めて低い圧力で破裂することに注意してください。

### **A.1.1.2 質量分析計による感電の危険性**

以下の警告は、Waters のすべての質量分析計に適用されます。

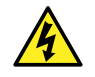

**警告:** 感電防止のため、デバイスから保護パネルを外さないでください。保護パネル内のコンポーネン トをユーザーが保守することはできません。

以下の警告は、[Operate] (オペレート) モードの特定の質量分析計に適用されます。

**警告:** 無害な静電気のような感電を防止するために、この高電圧警告記号が付いた外部表面に触 れる場合は、その前に質量分析計がスタンバイモードであることを確認してください。

### **A.1.1.3 質量分析計の可燃性溶媒に関する警告**

この警告は、可燃性溶媒を使用する必要がある分析を実行中の質量分析計に適用されます。

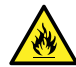

**警告:** 質量分析計のイオンソースにある密室空間での可燃性溶媒蒸気の発火を防ぐため、以下の 条件が満たされていることを確認してください。

- ソースを通って窒素が常に流れている。
- ガス障害デバイスが取り付けられており、窒素の供給が停止した場合に LC 溶媒の送液が中断 される。
- 可燃性溶媒の使用が必要な分析中は、窒素の供給圧が 400 kPa (4 bar、58 psi) を下回 ることがない。

#### **A.1.1.4 生物学的有害物質に関する警告**

次の警告は、生物学的有害物質を処理することがある Waters 製装置およびデバイスに適用されます。生物 学的有害物質は、人体に悪影響を及ぼす可能性のある生物学的因子を含む物質です。

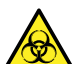

**警告:** 血液媒介病原菌、不活性微生物、その他の生物学的物質による感染を防止するため、取 り扱うすべての生体液には感染性があると想定してください。

米国国立衛生研究所 (NIH) が発行している Biosafety in Microbiological and Biomedical Laboratories(『微生物学および生物医学試験所のバイオセーフティー』) (BMBL) の最新版には、具体的 な予防策が記載されています。

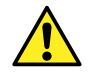

**警告:** 特に、危険物質を取り扱う場合は、常に優良試験所基準 (GLP) を守ってください。化学物 質安全データシート (MSDS) を参照し、使用している溶媒について確認してください。さらに、危険 物質の適切な使用や取り扱いに関して、所属する組織の安全担当者に相談してください。

#### **A.1.1.5 生物学的および化学的有害物質に関する警告**

この警告は、生物学的有害物質、腐食性物質、または有毒物質を解析する可能性がある Waters の装置 およびデバイスに適用されます。

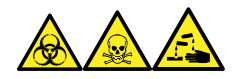

**警告:** 生物学的有害物質、有毒物質、または腐食性物質による人体への汚染を防ぐため、これらの危険物質 の取り扱いに伴う危険を理解する必要があります。

このような物質の適切な使用と取り扱いを示すガイドラインは、米国学術研究会議発行の Prudent Practices in the Laboratory: Handling and Management of Chemical Hazards(『試験室での 賢明な慣行:化学的有害物質の取り扱いおよび管理』)の最新版を参照してください。

特に有害物質を取り扱う場合は、優良試験所基準 (GLP) に定められている正しい手順に従い、所属する組 織の安全担当者にこのような物質を扱う際のプロトコルについて相談してください。

# **A.2 注意**

装置またはデバイスの使用または誤使用により、装置やデバイス、コンポーネントが損傷したりサンプルの完全性 が損なわれたりする可能性がある場合に、注意勧告が表示されます。感嘆符記号と関連する説明によって、そ のような危険性があることが警告されます。

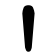

**注意:** 装置またはデバイスのケースの損傷を防ぐために、研磨剤や溶剤を使用してクリーニングしない でください。

## **A.3 「ボトル配置禁止」記号**

「ボトル配置禁止」記号は、溶媒のこぼれによる装置損傷の危険を警告するものです。

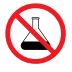

**禁止:** こぼれ出した溶媒による装置の損傷を防ぐために、リザーバーボトルを装置またはデバイスの上 や前面の棚に直接置かないでください。その代わり、こぼれた場合には二次的な抑制手段として使用 するボトルトレイの中に置いてください。

# **A.4 必要な保護**

防護メガネの使用および保護手袋の着用記号は、身体防護用具の要件を注意喚起するものです。組織の標 準操作手順に従って適切な保護具を選択してください。

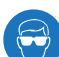

**必要条件:** この手順を実行する際は、保護メガネを使用してください。

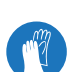

**必要条件:** この手順を実行する際は、清浄で耐薬品性のあるパウダーフリーの手袋を着用してくださ い。

# **A.5 Waters のすべての装置およびデバイスに適用される警告**

この装置を操作する際は、標準品質管理手順とこのセクションのガイドラインに従ってください。

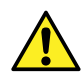

**Warning:** Changes or modifications to this unit not expressly approved by the party responsible for compliance could void the user's authority to operate the equipment.

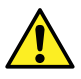

**Avertissement :** Toute modification sur cette unité n'ayant pas été expressément approuvée par l'autorité responsable de la conformité à la réglementation peut annuler le droit de l'utilisateur à exploiter l'équipement.

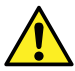

**Warnung:** Jedwede Änderungen oder Modifikationen an dem Gerät ohne die ausdrückliche Genehmigung der für die ordnungsgemäße Funktionstüchtigkeit verantwortlichen Personen kann zum Entzug der Bedienungsbefugnis des Systems führen.

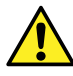

**Avvertenza:** qualsiasi modifica o alterazione apportata a questa unità e non espressamente autorizzata dai responsabili per la conformità fa decadere il diritto all'utilizzo dell'apparecchiatura da parte dell'utente.

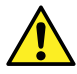

**Advertencia:** cualquier cambio o modificación efectuado en esta unidad que no haya sido expresamente aprobado por la parte responsable del cumplimiento puede anular la autorización del usuario para utilizar el equipo.

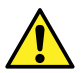

**警告:** 未经有关法规认证部门明确允许对本设备进行的改变或改装,可能会使使用者丧 失操作该设备的合法性。

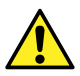

**警告:** 未經有關法規認證部門允許對本設備進行的改變或修改,可能會使使用者喪失操作 該設備的權利。

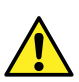

**경고:** 규정 준수를 책임지는 당사자의 명백한 승인 없이 이 장치를 개조 또는 변경할 경우, 이 장치를 운용할 수 있는 사용자 권한의 효력을 상실할 수 있습니다.

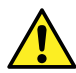

**警告:** 規制機関から明確な承認を受けずに本装置の変更や改造を行うと、本装置のユーザーとして の承認が無効になる可能性があります。

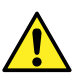

**Warning:** Use caution when working with any polymer tubing under pressure:

- Always wear eye protection when near pressurized polymer tubing.
- Extinguish all nearby flames.
- Do not use tubing that has been severely stressed or kinked.
- Do not use nonmetallic tubing with tetrahydrofuran (THF) or concentrated nitric or sulfuric acids.
- Be aware that methylene chloride and dimethyl sulfoxide cause nonmetallic tubing to swell, which greatly reduces the rupture pressure of the tubing.

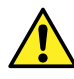

**Avertissement :** Manipulez les tubes en polymère sous pression avec precaution:

- Portez systématiquement des lunettes de protection lorsque vous vous trouvez à proximité de tubes en polymère pressurisés.
- Eteignez toute flamme se trouvant à proximité de l'instrument.
- Evitez d'utiliser des tubes sévèrement déformés ou endommagés.
- Evitez d'utiliser des tubes non métalliques avec du tétrahydrofurane (THF) ou de l'acide sulfurique ou nitrique concentré.
- Sachez que le chlorure de méthylène et le diméthylesulfoxyde entraînent le gonflement des tuyaux non métalliques, ce qui réduit considérablement leur pression de rupture.

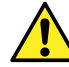

**Warnung:** Bei der Arbeit mit Polymerschläuchen unter Druck ist besondere Vorsicht angebracht:

- In der Nähe von unter Druck stehenden Polymerschläuchen stets Schutzbrille tragen.
- Alle offenen Flammen in der Nähe löschen.
- Keine Schläuche verwenden, die stark geknickt oder überbeansprucht sind.
- Nichtmetallische Schläuche nicht für Tetrahydrofuran (THF) oder konzentrierte Salpeter- oder Schwefelsäure verwenden.
- Durch Methylenchlorid und Dimethylsulfoxid können nichtmetallische Schläuche quellen; dadurch wird der Berstdruck des Schlauches erheblich reduziert.

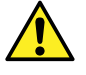

**Avvertenza:** fare attenzione quando si utilizzano tubi in materiale polimerico sotto pressione:

- Indossare sempre occhiali da lavoro protettivi nei pressi di tubi di polimero pressurizzati.
- Spegnere tutte le fiamme vive nell'ambiente circostante.
- Non utilizzare tubi eccessivamente logorati o piegati.
- Non utilizzare tubi non metallici con tetraidrofurano (THF) o acido solforico o nitrico concentrati.
- Tenere presente che il cloruro di metilene e il dimetilsolfossido provocano rigonfiamenti nei tubi non metallici, riducendo notevolmente la pressione di rottura dei tubi stessi.

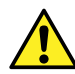

**Advertencia:** se recomienda precaución cuando se trabaje con tubos de polímero sometidos a presión:

- El usuario deberá protegerse siempre los ojos cuando trabaje cerca de tubos de polímero sometidos a presión.
- Si hubiera alguna llama las proximidades.
- No se debe trabajar con tubos que se hayan doblado o sometido a altas presiones.
- Es necesario utilizar tubos de metal cuando se trabaje con tetrahidrofurano (THF) o ácidos nítrico o sulfúrico concentrados.
- Hay que tener en cuenta que el cloruro de metileno y el sulfóxido de dimetilo dilatan los tubos no metálicos, lo que reduce la presión de ruptura de los tubos.

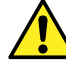

**警告:** 当有压力的情况下使用管线时,小心注意以下几点:

- 当接近有压力的聚合物管线时一定要戴防护眼镜。
- 熄灭附近所有的火焰。
- 不要使用已经被压瘪或严重弯曲的管线。
- 不要在非金属管线中使用四氢呋喃或浓硝酸或浓硫酸。
- 要了解使用二氯甲烷及二甲基亚枫会导致非金属管线膨胀,大大降低管线的耐压能 力。

**警告:** 當在有壓力的情況下使用聚合物管線時,小心注意以下幾點。

- 當接近有壓力的聚合物管線時一定要戴防護眼鏡。
- 熄滅附近所有的火焰。
- 不要使用已經被壓癟或嚴重彎曲管線。
- 不要在非金屬管線中使用四氫呋喃或濃硝酸或濃硫酸。
- 要了解使用二氯甲烷及二甲基亞楓會導致非金屬管線膨脹,大大降低管線的耐壓能 力。

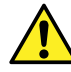

**경고:** 가압 폴리머 튜브로 작업할 경우에는 주의하십시오.

- 가압 폴리머 튜브 근처에서는 항상 보호 안경을 착용하십시오.
- 근처의 화기를 모두 끄십시오.
- 심하게 변형되거나 꼬인 튜브는 사용하지 마십시오.
- 비금속(Nonmetallic) 튜브를 테트라히드로푸란(Tetrahydrofuran: THF) 또는 농축 질 산 또는 황산과 함께 사용하지 마십시오.
- 염화 메틸렌(Methylene chloride) 및 디메틸술폭시드(Dimethyl sulfoxide)는 비금속 튜브를 부풀려 튜브의 파열 압력을 크게 감소시킬 수 있으므로 유의하십시오.

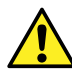

**警告:** 圧力のかかったポリマーチューブを扱うときは、注意してください。

- 加圧されたポリマーチューブの付近では、必ず保護メガネを着用してください。
- 近くにある火を消してください。
- 著しく変形した、または折れ曲がったチューブは使用しないでください。
- 非金属チューブには、テトラヒドロフラン (THF) や高濃度の硝酸または硫酸などを流さないでくだ さい。
- 塩化メチレンやジメチルスルホキシドは、非金属チューブの膨張を引き起こす場合があり、その場 合、チューブは極めて低い圧力で破裂します。

この警告は、非金属チューブが装備されている Waters 装置に適用されます。この警告は、可燃性溶媒を取り 扱う装置に適用されます。

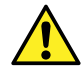

**Warning:** The user shall be made aware that if the equipment is used in a manner not specified by the manufacturer, the protection provided by the equipment may be impaired.

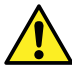

**Avertissement :** L'utilisateur doit être informé que si le matériel est utilisé d'une façon non spécifiée par le fabricant, la protection assurée par le matériel risque d'être défectueuses.

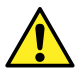

**Warnung:** Der Benutzer wird darauf aufmerksam gemacht, dass bei unsachgemäßer Verwendung des Gerätes die eingebauten Sicherheitseinrichtungen unter Umständen nicht ordnungsgemäß funktionieren.

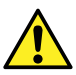

**Avvertenza:** si rende noto all'utente che l'eventuale utilizzo dell'apparecchiatura secondo modalità non previste dal produttore può compromettere la protezione offerta dall'apparecchiatura.

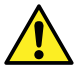

**Advertencia:** el usuario deberá saber que si el equipo se utiliza de forma distinta a la especificada por el fabricante, las medidas de protección del equipo podrían ser insuficientes.

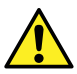

**警告:** 使用者必须非常清楚如果设备不是按照制造厂商指定的方式使用,那么该设备所 提供的保护将被削弱。

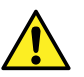

**警告:** 使用者必須非常清楚如果設備不是按照製造廠商指定的方式使用,那麼該設備所 提供的保護將被消弱。

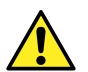

**경고:** 제조업체가 명시하지 않은 방식으로 장비를 사용할 경우 장비가 제공하는 보호 수단이 제대로 작동하지 않을 수 있다는 점을 사용자에게 반드시 인식시켜야 합니다.

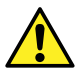

**警告:** ユーザーは、製造元により指定されていない方法で機器を使用すると、機器が提供している 保証が無効になる可能性があることに注意して下さい。

# **A.6 ヒューズ交換に関する警告**

以下の警告は、ユーザーが交換可能なヒューズを装着した装置およびデバイスに関係します。ヒューズの種類およ び定格を記載した情報が装置またはデバイスに表示されることがありますが、表示されない場合もあります。

### **装置またはデバイスに表示されている場合の、ヒューズの種類および定格情報の確認:**

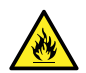

**Warning:** To protect against fire, replace fuses with those of the type and rating printed on panels adjacent to instrument fuse covers.

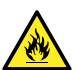

**Avertissement :** pour éviter tout risque d'incendie, remplacez toujours les fusibles par d'autres du type et de la puissance indiqués sur le panneau à proximité du couvercle de la boite à fusible de l'instrument.

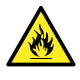

**Warnung:** Zum Schutz gegen Feuer die Sicherungen nur mit Sicherungen ersetzen, deren Typ und Nennwert auf den Tafeln neben den Sicherungsabdeckungen des Geräts gedruckt sind.

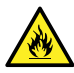

**Avvertenza:** per garantire protezione contro gli incendi, sostituire i fusibili con altri dello stesso tipo aventi le caratteristiche indicate sui pannelli adiacenti alla copertura fusibili dello strumento.

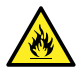

**Advertencia:** Para evitar incendios, sustituir los fusibles por aquellos del tipo y características impresos en los paneles adyacentes a las cubiertas de los fusibles del instrumento.

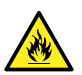

**警告:** 为了避免火灾,应更换与仪器保险丝盖旁边面板上印刷的类型和规格相同的保险 丝。

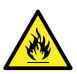

**警告:** 為了避免火災,更換保險絲時,請使用與儀器保險絲蓋旁面板上所印刷之相同類 型與規格的保險絲。

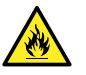

**경고:** 화재의 위험을 막으려면 기기 퓨즈 커버에 가까운 패널에 인쇄된 것과 동일한 타 입 및 정격의 제품으로 퓨즈를 교체하십시오.

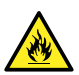

**警告:** 火災予防のために、ヒューズを交換する場合は、装置ヒューズカバーの隣のパネルに記載され ている種類および定格のヒューズをご使用ください。

### **装置またはデバイスに表示されていない場合の、ヒューズの種類および定格情報の確認:**

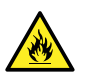

**Warning:** To protect against fire, replace fuses with those of the type and rating indicated in the "Replacing fuses" section of the Maintenance Procedures chapter.

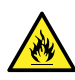

**Avertissement :** pour éviter tout risque d'incendie, remplacez toujours les fusibles par d'autres du type et de la puissance indiqués dans la rubrique "Remplacement des fusibles" du chapitre traitant des procédures de maintenance.

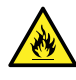

**Warnung:** Zum Schutz gegen Feuer die Sicherungen nur mit Sicherungen ersetzen, deren Typ und Nennwert im Abschnitt "Sicherungen ersetzen" des Kapitels "Wartungsverfahren" angegeben sind.

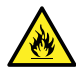

**Avvertenza:** per garantire protezione contro gli incendi, sostituire i fusibili con altri dello stesso tipo aventi le caratteristiche indicate nel paragrafo "Sostituzione dei fusibili" del capitolo "Procedure di manutenzione".

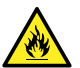

**Advertencia:** Para evitar incendios, sustituir los fusibles por aquellos del tipo y características indicados en la sección "Sustituir fusibles".

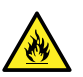

**警告:** 为了避免火灾,应更换"维护步骤" 一章的"更换保险丝"一节中介绍的相同类 型和规格的保险丝。

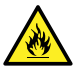

**警告:** 為了避免火災,更換保險絲時,應使用「維護步驟」章節中「更換保險絲」所指 定之相同類型與規格的保險絲。

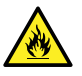

**경고:** 화재의 위험을 막으려면 유지관리 절차 단원의 "퓨즈 교체" 절에 설명된 것과 동 일한 타입 및 정격의 제품으로 퓨즈를 교체하십시오.

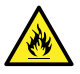

**警告:** 火災予防のために、ヒューズを交換する場合は、メンテナンス手順の章の「ヒューズの交換」に 記載されている種類および定格のヒューズをご使用ください。

# **A.7 電気記号**

以下の電気記号および関連する説明が、装置のマニュアルや装置前面または背面のパネルに表示されていま す。

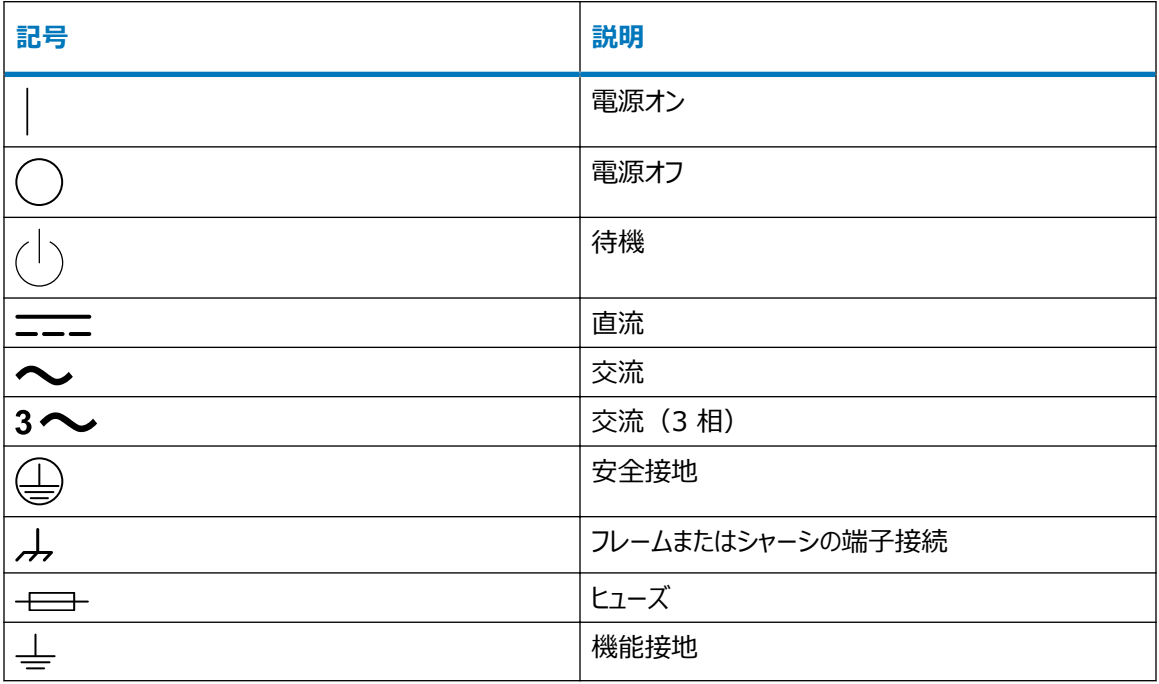
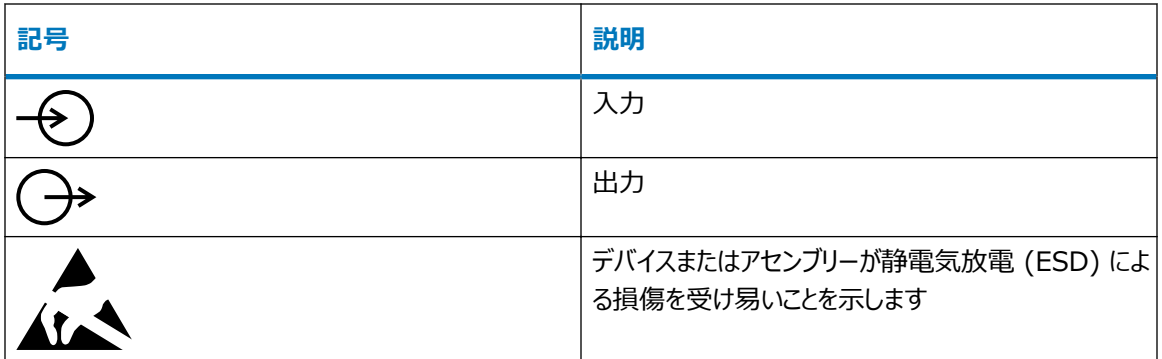

# **A.8 取り扱い関連の記号**

以下の取り扱い関連の記号およびその関連する説明が、装置、デバイス、および構成部品の出荷梱包に添付 されたラベルに、表示されることがあります。

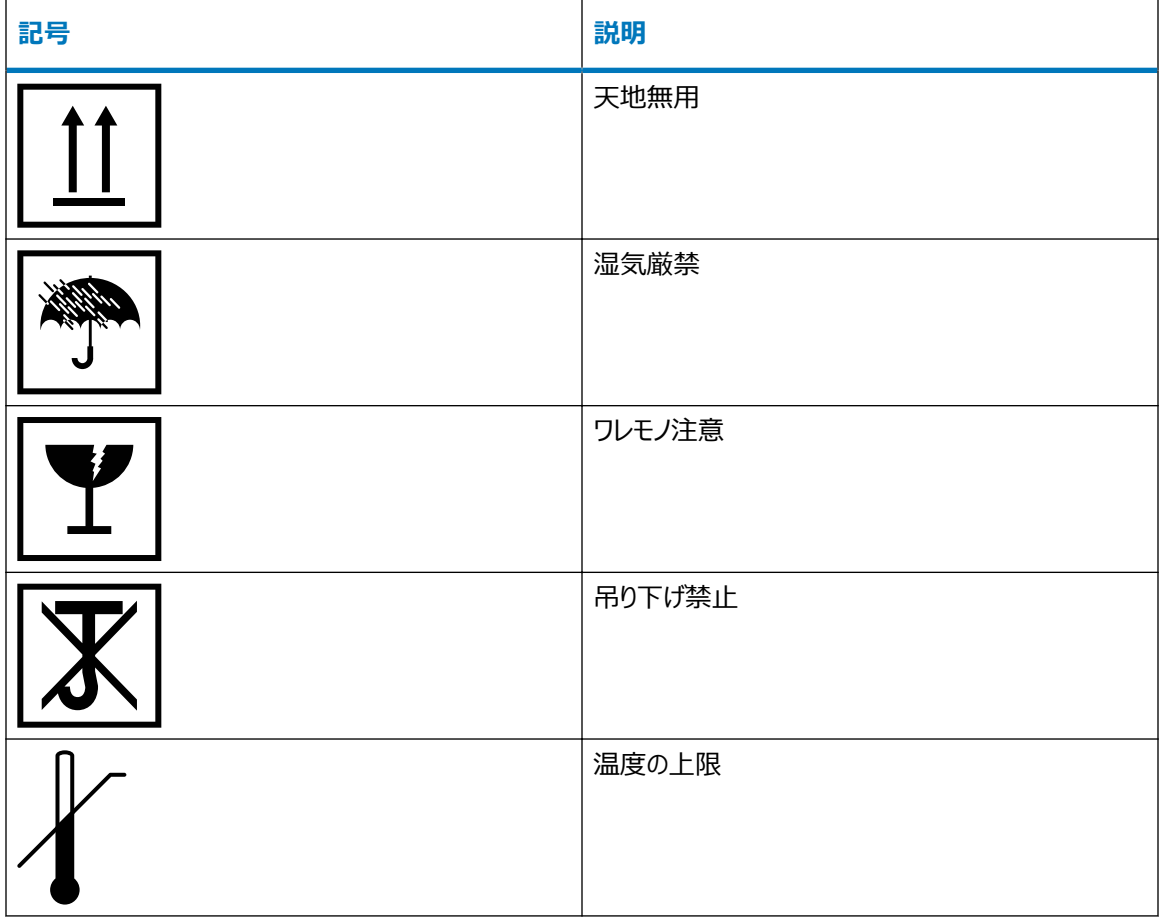

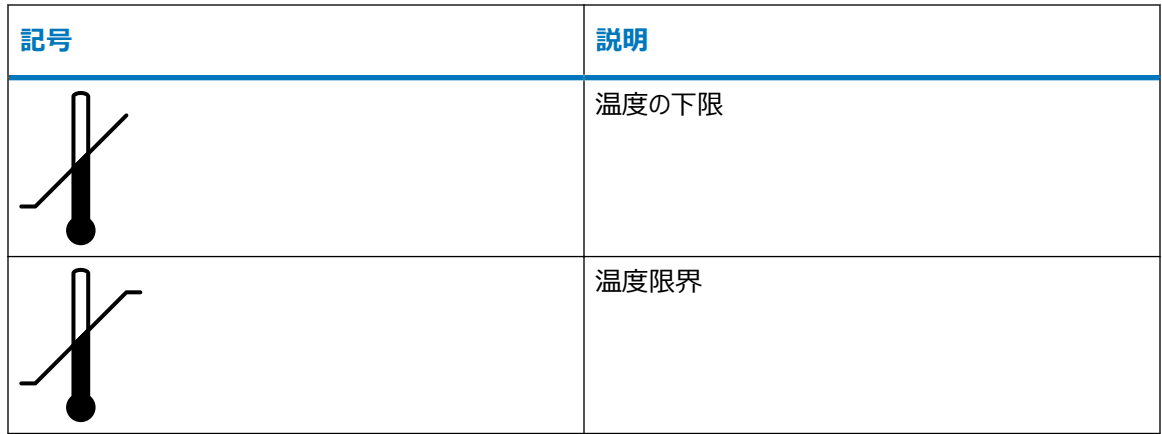

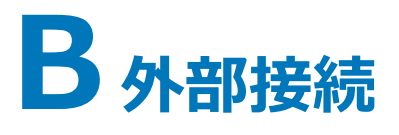

この付録では、質量分析計の外部接続について説明します。

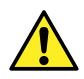

**警告:** 質量分析計は重量物です。事故防止のため、持ち運びの際には適切な機械と付属ハーネス を使用してください。

**注意:** 質量分析計の損傷を避けるため、以下の注意事項を順守してください。

- 装置を移動する前に、Waters テクニカルサービスにお問い合わせください。
- 装置を輸送する必要がある場合、または装置のサービスを停止する場合は、Waters テクニカル サービスに連絡して、推奨されるクリーニング、洗浄、および梱包手順を確認してください。

# **B.1 外部配線および真空接続**

背面パネルの接続を下図に示します。特定されていないコネクターおよびコントロールは、Waters エンジニアのみ が使用します。

**図 B–1: 背面パネルの接続**

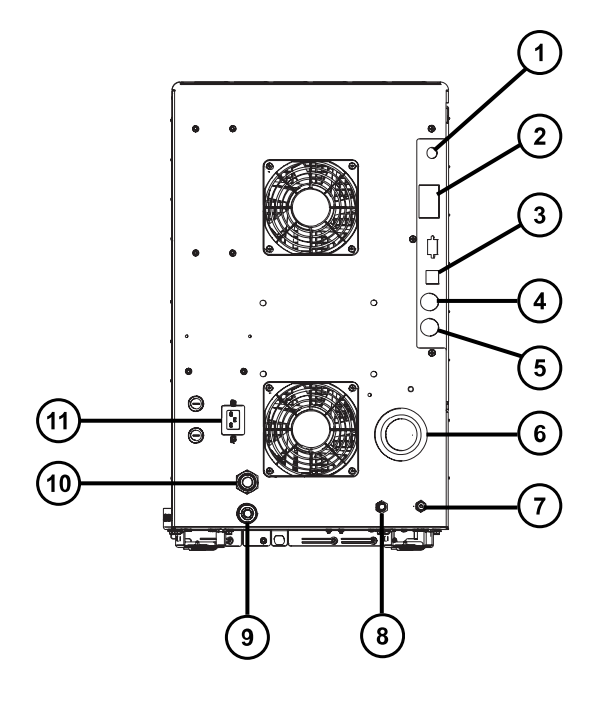

ナノカメラ接続 イベント入力および出力 3 シールド付き Ethernet 廃液ボトルの電気接続 粗引きポンプコントロール ソース真空 コリジョンセルのガスインレット(アルゴン) 窒素インレット 9 ターボ真空 **10** ソースベント 電源

# **B.2 オイルを使用する Edwards バックポンプの接続**

## **図 B–2: バックポンプの接続**

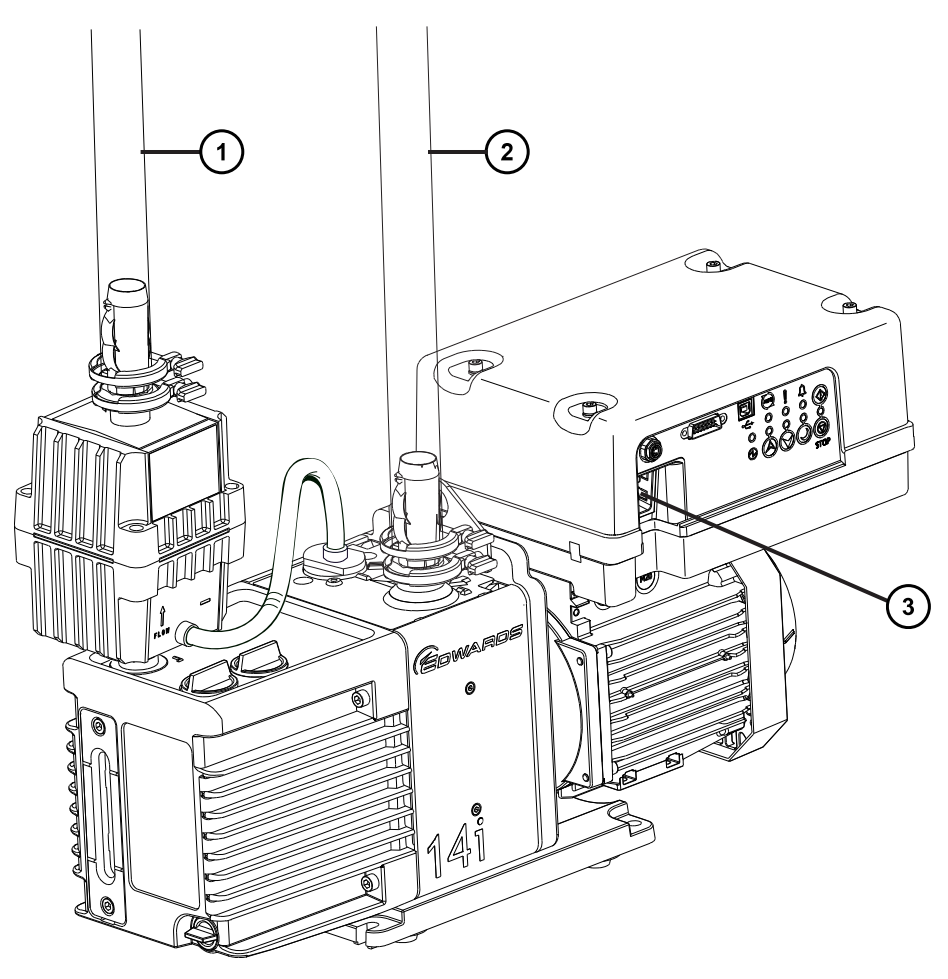

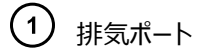

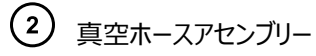

電源ケーブルコネクター

## **必要なツールおよび材料**

- 耐薬品性のパウダーフリー手袋
- 7 mm のナットドライバー
- 8 mm の六角レンチ
- 万能ナイフ
- NW25 クランプ(取り付けキットに同梱)
- NW25 O リング (取り付けキットに同梱)
- PVC 排気チューブ(取り付けキットに同梱)
- PVC ホースクランプ (取り付けキットに同梱)
- 内径 25 mm の真空ホース(取り付けキットに同梱)

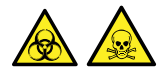

**警告:** 生物学的有害物質や有毒化合物による人体への汚染を防ぐため、本手順を実行する際には、清浄で 耐薬品性のあるパウダーフリーの手袋を必ず着用してください。

**注意:** バックポンプが確実に正しく動作するためには、ポンプが水平方向から 1 度以内の傾きで取り I 付けられている必要があります。

**注意:** バックポンプを配置する場所の周囲温度は、15 ~ 40 °C (59 ~ 104 °F) の必要があり ます。

**注:** 適切な換気を行うために、ポンプは次の最小設置間隔で取り付けられている必要があります。

#### **図 B–3: バックポンプの設置間隔**

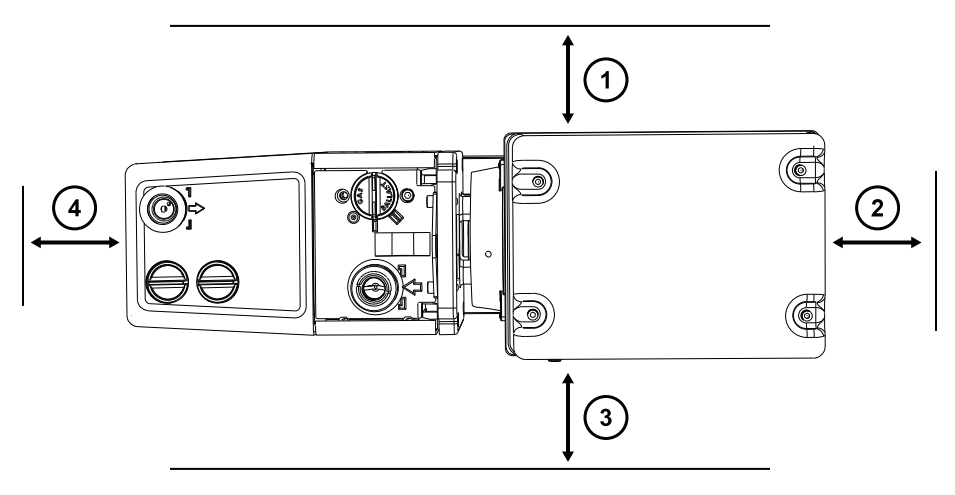

- $(1)$ 左側の最小間隔は 15.0 cm(5.9 インチ)
- $(2)$ 背面の最小間隔は 15.0 cm(5.9 インチ)
- 右側の最小間隔は 15.0 cm(5.9 インチ)
- $\left( 4\right)$ 前面の最小間隔は 35.0 cm(13.8 インチ)

## **バックポンプを接続する方法:**

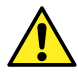

**警告:** 重量物の持ち上げ時に骨格や筋肉の怪我を避けるため、装置の持ち上げは適切な人数で 行ってください。必要に応じて、装置を実験室のベンチの高さまで持ち上げることができる持ち上げ装 置を使用してください。

- 1. 適切な PTFE ドリップトレイを、装置から 1.52 m (5 フィート)以内の床の上に置きます。 **必要条件:** ポンプは、ガスバラストバルブおよびオイルレベル点検窓を日常的に手軽に確認できる方向に 配置する必要があります。
- 2. PTFE ドリップトレイの上にポンプを置きます。
- 3. NW25 センターリングとクランプ、および 7 mm のナットドライバーを使用して、内径 1 インチの真空ホー スのフランジ付きの端を、ポンプの真空ポートに取り付けます。
- 4. ホースクランプを使用して、ステップ 3 の 1 インチ真空ホースの反対の端を、装置の背面パネルにある外 径 1 インチの直線真空ポートに接続します。

**注:** ガス漏れを防ぐために、鋭利なナイフで PVC 排気チューブを直角に切断します。

- 5. ホースクランプを使用して、1 本の 19 mm 透明 PVC 排気チューブをポンプ排気ポートに接続します。
	- **注意:** 装置には、右記の別個の 2 つの排気システムが必要です:窒素用およびバックポンプ 用。これらの排気は、別々の排気管から大気中に排出してください。窒素の排気ラインがバッ クポンプの排気ラインに接続されていると、オイルミストによって装置がひどく損傷することがありま す。排気ラインの誤った接続による損傷は保証の範囲外です。
- 6. 排気チューブの開放端を適切な排気口に接続します。

**注:** ポンプを確実に正しく運転するために、オイルレベルが最小レベルを下回らないようにしてください。

- 7. ポンプのオイルレベルを確認します([ロータリーバックポンプのオイルのメンテナンス](#page-78-0)を参照)。
- 8. ロータリーバックポンプを電源に接続します[\(ロータリーバックポンプの電気接続を](#page-151-0)参照)。

# <span id="page-151-0"></span>**B.2.1 ロータリーバックポンプの電気接続**

## **図 B–4: バックポンプの電気接続**

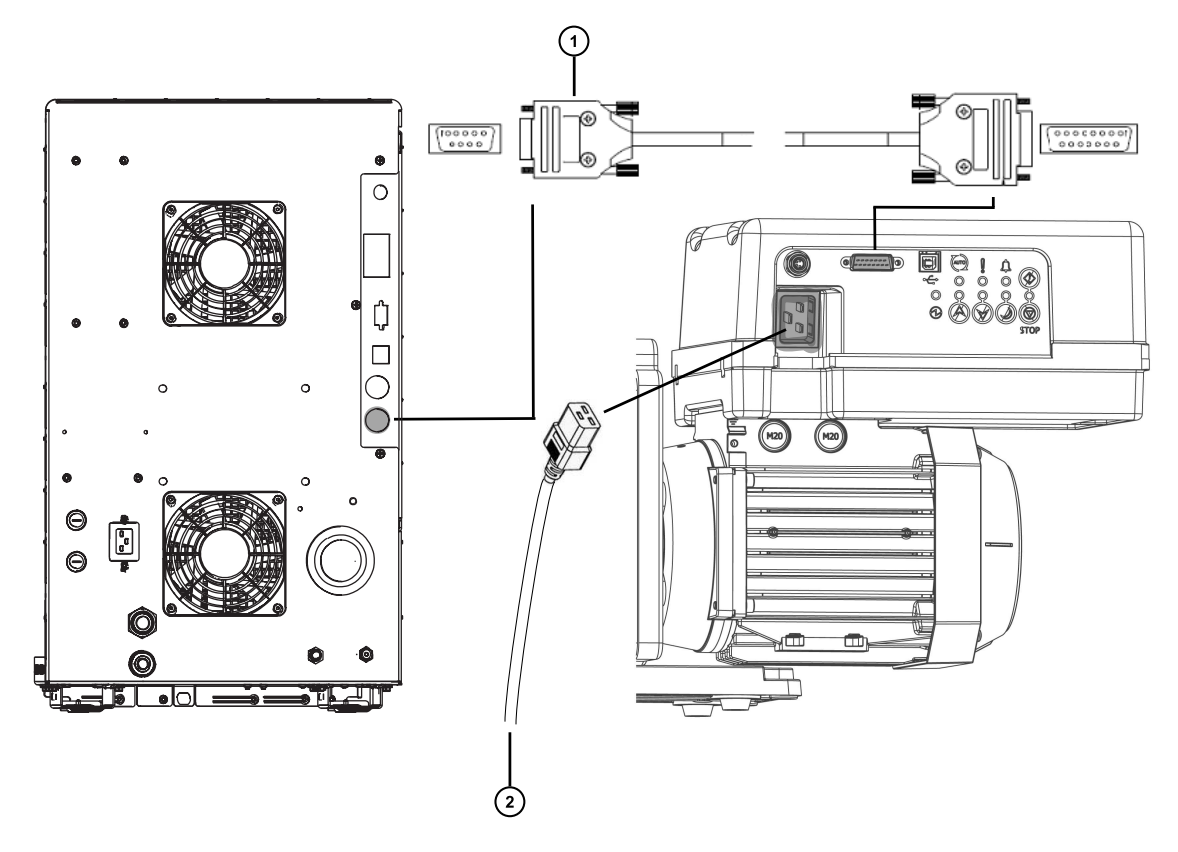

バックポンプコントロールケーブル

電源へ

## **ロータリーバックポンプを電気接続するには:**

- 1. ポンプコントロールケーブルをポンプから装置の背面パネルのバックポンプコネクターに接続します。
- 2. ロータリーバックポンプの電源コードを主電源に接続します。

# **B.3 窒素ガス供給への接続**

# **必要な器材**

- 耐薬品性のパウダーフリー手袋
- 万能ナイフ
- 大型モンキーレンチ
- 6 mm PTFE チューブ (Waters Xevo TQ-S cronos インストールキットに同梱)
- 窒素レギュレーター

## **窒素ガス供給に接続する方法:**

- 1. 窒素レギュレーターを窒素供給側に接続します。
- 2. 6mm のスタッドをレギュレーターのアウトレットに取り付けます。

#### **図 B–5: 6 mm のスタッド**

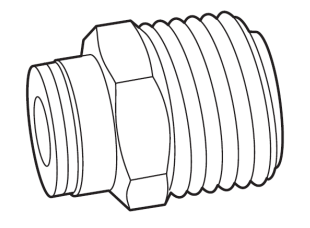

- 3. 6 mm PTFE チューブを 6 mm のスタッドに接続します。
- 4. 万能ナイフを使用して、チューブのもう一方の端から、6 mm PTFE チューブを 3.8 ~ 5.0 cm (1.5  $\sim$  2 インチ) の長さに切断します。

**必要条件:** チューブを直角に切断します。

- 5. 長さ 3.8 ~ 5.0 cm の PTFE チューブの片方の端を、窒素供給インラインフィルターの出口に接続しま す。
- 6. 長さ 3.8 ~ 5.0 cm の PTFE チューブのもう一方の端を、装置の背面にある窒素インレットポートに接 続します。
- 7. 残りの 6 mm PTFE チューブをインラインフィルターの反対側の端に接続します。

**図 B–6: ガスと排気の接続**

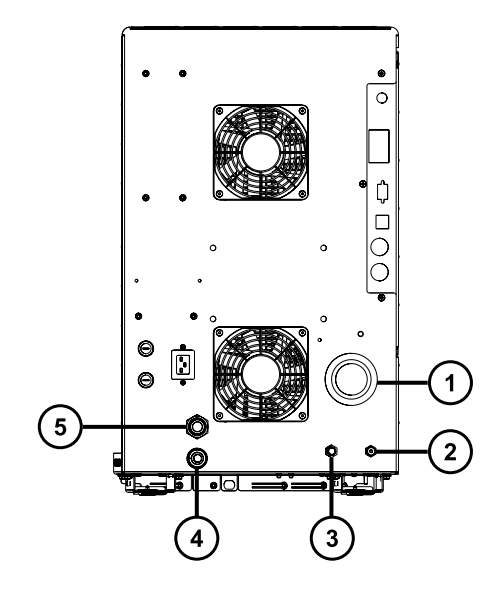

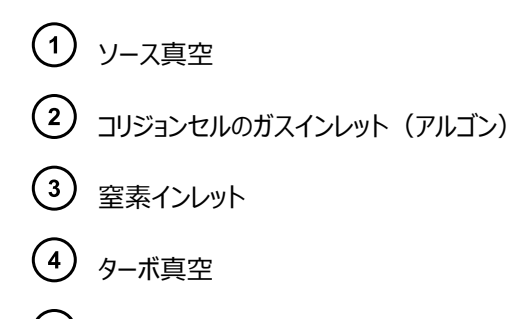

(5) ソースベント

# **B.4 コリジョンセルガス供給への接続**

## **必要な器材**

- 耐薬品性のパウダーフリー手袋
- 大型モンキーレンチ
- 1/8 インチの Swagelok ナットおよびフェラル
- 1/8 インチステンレススチール製チューブ(装置に付属)

## **コリジョンセルガス供給を接続する方法:**

- 1. 1/8 インチの Swagelok ナットおよびフェラルを使用して、1/8 インチのステンレススチール製チューブを 装置の背面にあるコリジョンセルガスインレットに接続します[\(窒素ガス供給への接続](#page-151-0)の図を参照)。
- 2. レンチを使用して、1/8 インチの Swagelok ナットを締め付けます。
- 3. チューブの開放端をコリジョンガス供給に接続します。

# **B.5 窒素の排気ラインの接続**

## **必要な器材**

- 耐薬品性のパウダーフリー手袋
- 万能ナイフ
- 12 mm PTFE チューブ(Waters 粗引きポンプ接続キットに同梱)
- Snoop(または同等の)リーク検出液

## **窒素の排気ラインを接続する方法:**

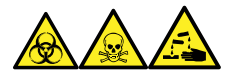

**警告:** 窒素排気に含まれる LC 溶媒により生物学的有害物質、有毒物質、または腐食性物質が送られるこ とのないように、窒素排気トラップボトルおよび実験室排気システムを必ず使用してください。試験室の排気シス テムを使用する場合は、大気圧を 0.20 kPa(2 mbar、0.03 psi)下回る最低真空(負圧)で使用して ください。

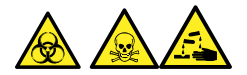

**警告:** 生物学的有害物質、有毒物質、または腐食性物質による人体への汚染を防ぎ、汚染されていない表 面への汚染の広がりを避けるため、この手順を実行するときは、清浄で耐薬品性のあるパウダーフリーの手袋を 必ず着用してください。

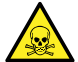

**警告:** 有害ガスの発生を防ぐために、窒素排気トラップボトルは密閉キャビネット内に配置しないでく ださい。

- **注意:** 装置への重度の損傷を防ぐために、2 つの別々の排気システム(つまり、窒素用と粗引きポン プ用)が必要です。排気は、別々の排気ラインから大気中に排出してください。窒素用の排気ライン が粗引きポンプ用の排気ラインとつながっていると、粗引きポンプの排気ラインからのオイルミストによって 装置が著しく損傷することがあります。排気ラインの誤った接続による損傷は保証の範囲外です。
- 1. 排気トラップボトルを、装置の下のアクセス可能な場所に配置します。
- 2. 1 本の 12 mm チューブを、装置を排気トラップボトルに接続するのに十分な長さに切断します。 **必要条件:** チューブを直角に切断します。
- 3. チューブの片端を背面パネルの排気ポートに接続し、もう一方の端を排気トラップボトルの 2 つのポートの いずれかに接続します。
- 4. 1 本の 12 mm チューブを、排気トラップボトルを排気口に接続するために十分な長さに切断します。
- 5. チューブの片端を排気トラップボトルのもう 1 つのポートに差し込んで、もう一方の端を排気口へと配管し ます。

**警告:** ソース排気システムの漏れを防止するため、以下のリークテストを実施して、システムの 完全性を確認します。漏れがあると、生物学的有害物質や有毒物質が放出されることがあり ます。

**注意:** 装置の損傷を防ぐため、Snoop(または同等の)リーク検出液は、以下の手順で説 明する目的以外には使用しないでください。装置の他の部分には使用しないでください。

6. Snoop(または同等の)リーク検出液を使用して、装置の排気および実験室排気システムの配管の接 続に漏れがないことを確認します。

## **図 B–7: 窒素の排気ラインの接続**

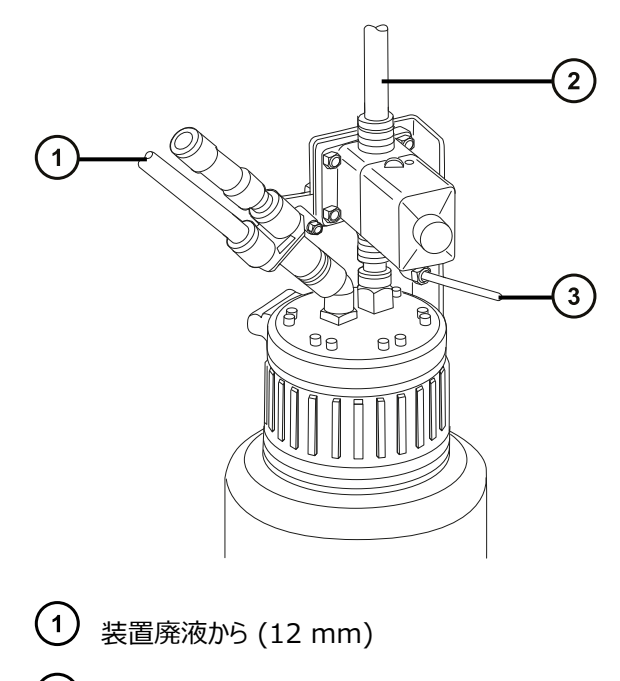

実験室排気システムへ (12 mm)

バルブコントロールケーブル(装置から)

# **B.6 廃液ラインの接続**

廃棄物質が、廃液容器に確実に排出されるように、ボトルトレイおよび質量分析計ドレインカップの両方を廃液 容器に接続します。

## **必要な器材**

- 耐薬品性のパウダーフリー手袋
- 廃液容器

**廃液ラインを接続する方法:**

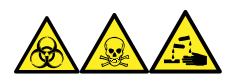

**警告:** 生物学的有害物質、有毒物質、腐食性物質による人体への汚染を防ぐため、この手順を実行するとき は、常に耐薬品性でパウダーフリーの手袋を着用してください。

1. 質量分析計の下に適切な廃液容器を配置します。

**注意:** 廃液トレイのゆがみやドレインカップの漏れを防ぐために、廃液ラインの接続または取り 外しを行う際にドレインカップを押さえてください。

2. 廃液ラインを(質量分析計の左下で、ボトルトレイの底にある)廃液のバーブドフィッティングにスライドさせ て装着します。

**図 B–8: 廃液ラインの接続**

ļ

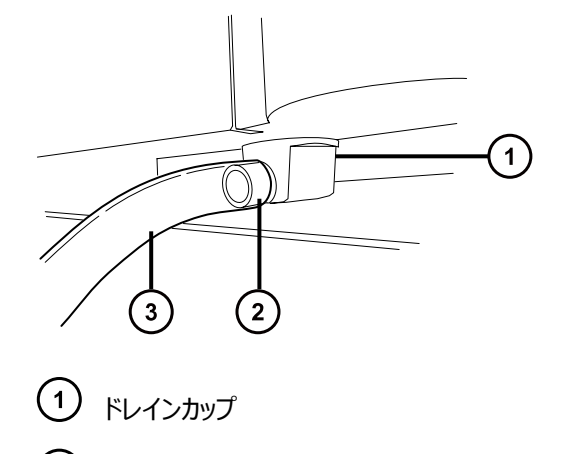

- バーブドフィッティング
- $(3)$ 廃液ライン

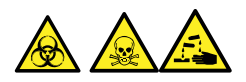

**警告:** 生物学的有害物質、有毒物質、または腐食性物質の漏れを防ぐ方法:

- 廃液ラインが折れたり、曲がったりしていないことを確認します。チューブが折れたり曲がったりしている と、廃液容器へ廃液が流れなくなります。
- 廃液チューブの下部端が溶媒廃液に浸かる前に、廃液容器を空にします。
- 3. 廃液ラインを廃液容器に接続します。必要に応じて、廃液チューブを短くし、先端が廃液溶媒の表面よ り上になるようにします。

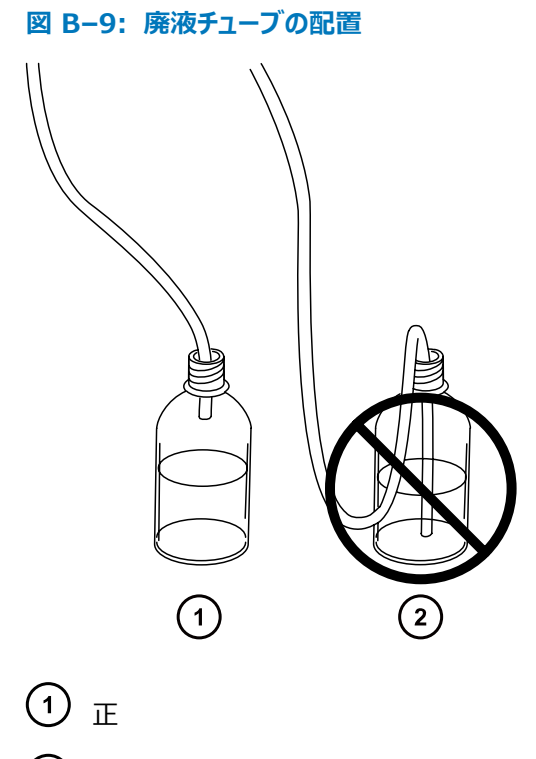

 $\binom{2}{ }$ 誤

# **B.7 ワークステーションへの接続**

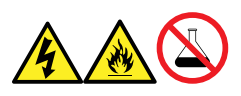

**警告:** 感電や火災による負傷、および装置の損傷を防止するため、以下のガイドラインに従ってください。

- ワークステーションや付属機器に、液体が垂れたり飛び散ったりしないようにしてください。
- 溶媒ボトルなどの液体が入った物体を、ワークステーションや付属機器の上に置かないでください。

装置にワークステーションを接続する前に、添付の説明書に従ってワークステーションをセットアップします。ワークス テーションは、装置から 5 メートル (16 フィート) 以内に配置します。

**必要条件:** シールド付きネットワークケーブルを装置とともに使用して、無線周波妨害および電気的周波数妨 害の影響の受けやすさを低減します。

# **ワークステーションを接続する方法:**

- 1. モニターをワークステーション PC に接続します。
- 2. シールド付きクロスオーバーネットワークケーブルの一方の端を、ワークステーションの背面パネルにある装置 LAN とラベル表示されたポートに接続します。
- 3. シールドタイプ、クロスオーバーのネットワークケーブルのもう一方の端を、質量分析計の背面パネルの右 上の角にある Ethernet ポートに接続します。

# **B.7.1 ワークステーションを電源に接続する**

## **ワークステーションを電源に接続する方法:**

- **注意:** 前のセクションの取り付け手順を完了するまでは、ワークステーションの電源コードを接続しない でください。
- 1. 場所に適した電源コードを選択します。
- 2. 電源コードのメス型端子をワークステーションの背面パネルにある電源ポートに接続します。

# **B.8 Ethernet ケーブルの接続(ACQUITY LC が搭載されているシ ステム)**

**必要条件:** FCC の制限事項を順守するため、質量分析計には必ずシールド付きのネットワークケーブルを使用 してください。

## **Ethernet 接続を行う方法:**

1. シールド付き Ethernet ケーブルの一方の端を ACQUITY 装置のネットワークスイッチに接続し、反対 側の端を設定済み ACQUITY ワークステーションの Ethernet カードに接続します。

**ヒント:** 設定済みのシステムでは、Ethernet カードは装置 LAN カードとして認識されます。

2. シールド付き Ethernet ケーブルの一方の端を質量分析計の背面パネルの右上の角にある Ethernet ポートに接続し、反対側の端を ACQUITY 装置のネットワークスイッチに接続します。

# **B.9 I/O シグナルコネクター**

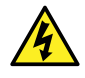

**警告:** 感電防止のため、背面パネルの電気接続はすべて二重絶縁または絶縁補強を行って、高電 圧から隔離する必要があります。この種類の回路は、安全超低電圧 (SELV) に分類されています。 一般的な SELV である回路の例には、オートサンプラーのコンタクトクロージャー入力および出力、 LC/MS システムの UV、RI、および蛍光検出器のシグナル出力が含まれます。この質量分析計の 背面パネルの電気接続はすべて SELV です。

装置の背面パネルには、I/O シグナル用のねじ端子を固定する取り外し可能な 2 つのコネクターが付いていま す。これらのコネクターはシグナルケーブルが一方向にしか挿入されない構造になっています。

## **図 B–10: I/O シグナルコネクター I**

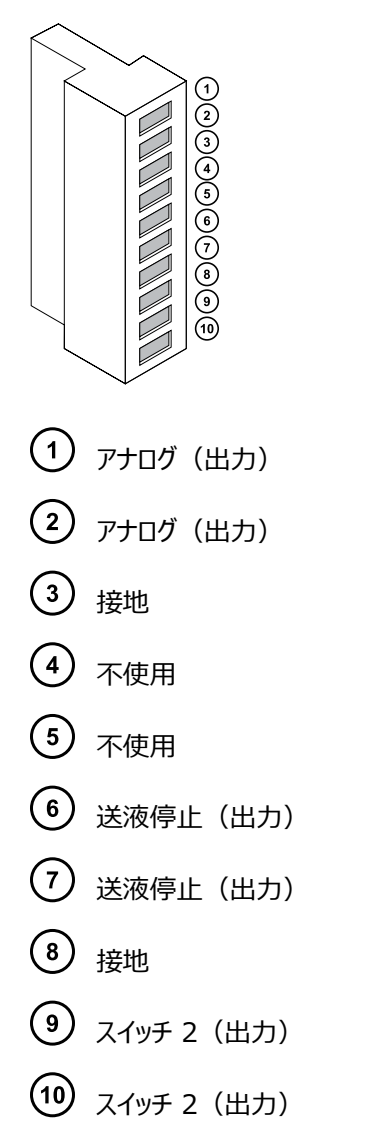

# **図 B–11: I/O シグナルコネクター II**

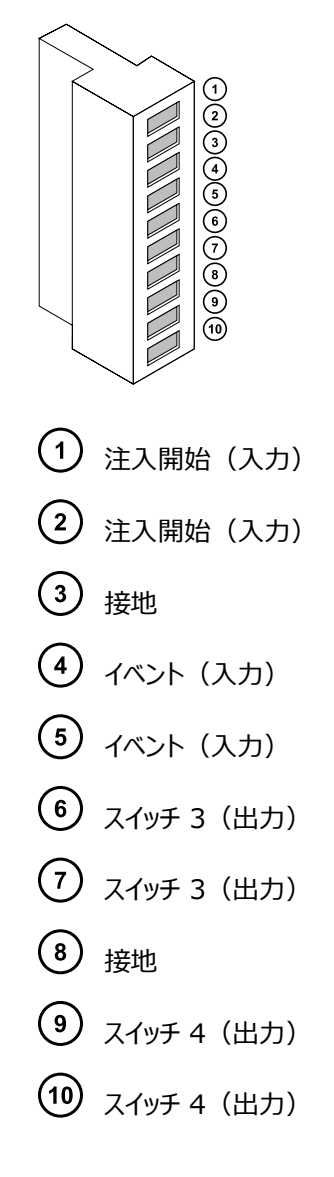

# **B.9.1 I/O シグナル接続**

# **表 B–1: 装置のアナログ出力/イベント入力の接続**

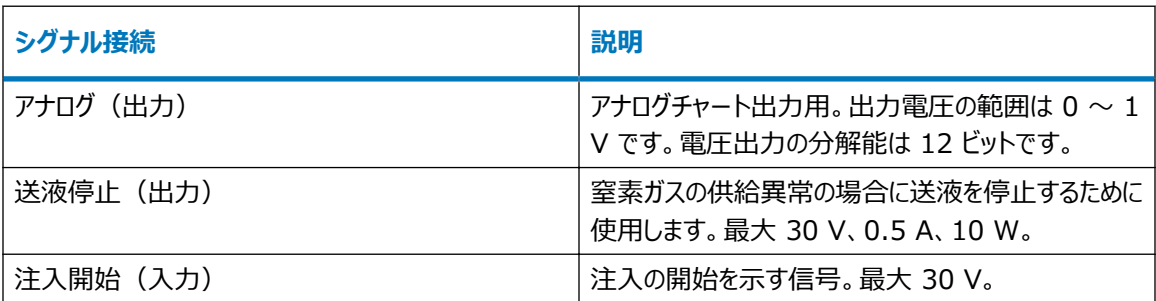

### **表 B–1: 装置のアナログ出力/イベント入力の接続 (続き)**

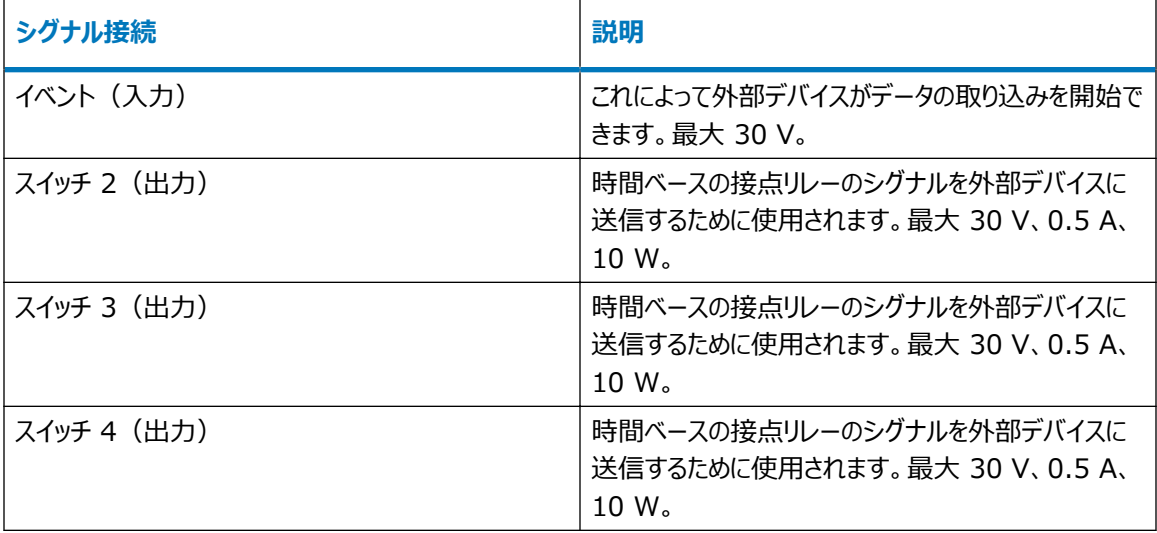

**必要条件:** 外部の電気的障害への耐性に関する法的な要求事項を満たすには、シグナルコネクターに接続カ バーを取り付ける必要があります。

## **シグナル接続を行う方法:**

- 1. 注入開始や各装置の背面パネルのコネクター I または II から使用することを計画しているその他の入 力/出力接続を示すシルクスクリーンラベルから、シグナル接続の場所を参照します。
- 2. シグナル接続を行うには、シグナルケーブルのプラスおよびマイナスリード線をコネクターに接続します。

## **図 B–12: シグナルケーブルリード線をコネクターに取り付ける**

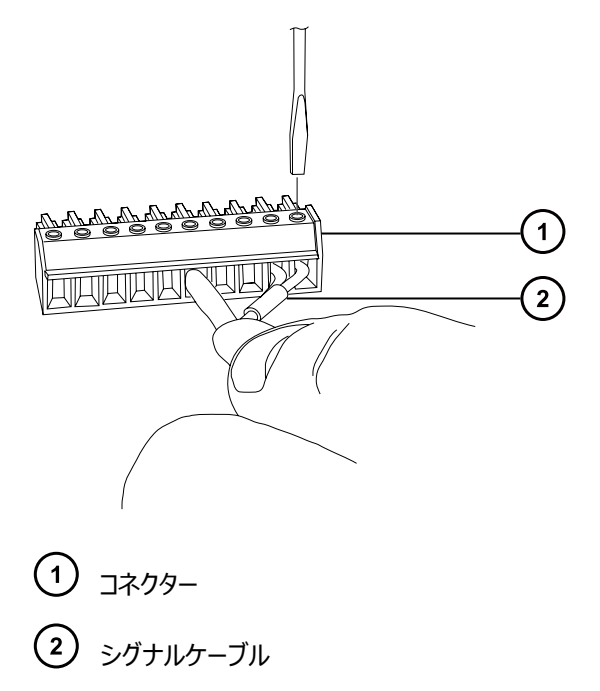

3. クランプ (曲がっている側を下向きにして) を保護シールドに滑り込ませます。

4. (曲がっている側を下向きにして) クランプとシールドを接続カバーに挿入し、1 本のセルフタッピングねじで 軽く締めます。

**図 B–13: クランプとシールドの挿入**

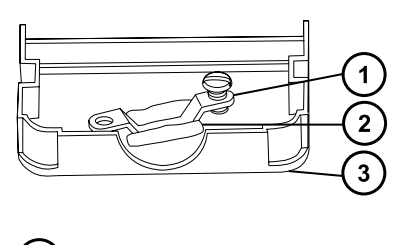

- クランプ シールド 3 接続カバー
- 5. シグナルケーブルの付いたコネクターを接続カバーに挿入し、クランプをケーブルのリード線の上に配置しま す。2 本目のセルフタッピングねじでクランプを締めます。

## **図 B–14: コネクターの挿入**

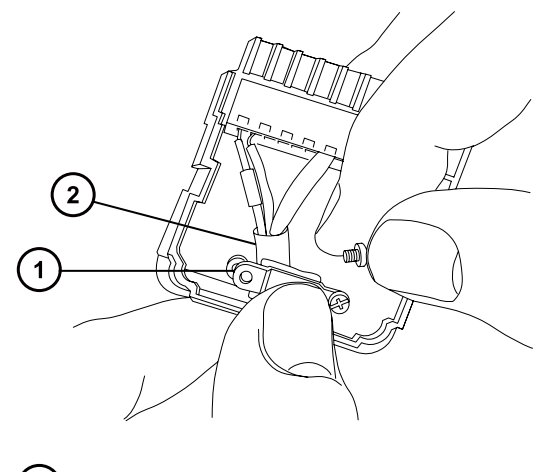

- クランプ ケーブルのリード線
- 6. 2 つ目の接続カバーを最初のカバーの上に配置してはめ込みます。

### **図 B–15: カバーを合わせる**

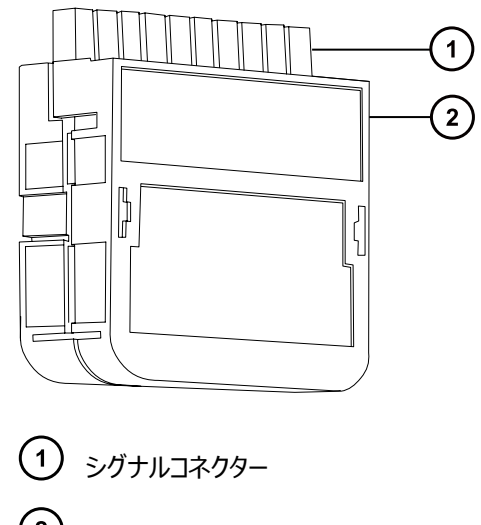

コネクターカバー

# **B.10 電源の接続**

装置には、独立した接地された電源が必要です。コンセントのアース接続を共通にして、システムの近くに接続す る必要があります。

## **電源に接続するには:**

**推奨事項:** 最適な長期入力電圧を維持するため、安定化電源または無停電電源装置 (UPS) を使用してく ださい。

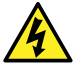

**警告:** 感電を防止するために、米国では SVT 型、ヨーロッパでは HAR 型(またはそれ以上)の電 源コードを使用してください。主電源コードは適切な定格のものと交換する必要があります。その他の 国で使用するコードについては、各国の Waters 代理店にお問い合わせください。

- 1. 電源コードのメス型端子を装置の背面パネルにある差し込み口に接続します。
- 2. 装置の電源コードのオス型端子を 200 ~ 240 V AC の壁コンセントに接続します。
- 3. 電源コードを、粗引きポンプのリレーボックスから 200 ~ 240 V AC の壁コンセントに接続します。 **ヒント:** システムソフトウェアは、ポンプへの電源をコントロールします。

# <span id="page-164-0"></span>**C 装置の材質および使用できる溶媒**

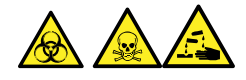

**警告:** 生物学的有害物質、有毒物質、または腐食性物質による人体への汚染を防ぐため、この付録の内容 で取り上げられている安全問題すべてに対処する必要があります。これにより、ソース排気システムの完全性が確 認されます。

# **C.1 汚染防止**

汚染防止の詳細については Controlling Contamination in LC/MS Systems Best Practices (『LC/MS システムにおける汚染の管理のベストプラクティス』) (715001307JA) を参照してください。このドキ ュメントは [www.waters.com](http://www.waters.com/) にあります。**サービス & サポート** > **サポートライブラリー** > **サポートライブラ リー**の順にクリックしてください。

# **C.2 溶媒に晒される部品**

下表に示す部品は、溶媒に晒される可能性があります。アプリケーションで使用する溶媒が、これらの部品で通 常使用される溶媒と異なる場合は、安全面の問題を評価する必要があります。移動相の調製に使用される最 も共通的な含有物の詳細については[、移動相の調製に使用される溶媒を](#page-165-0)参照してください。

## **表 C–1: 溶媒に晒さらされる部品:**

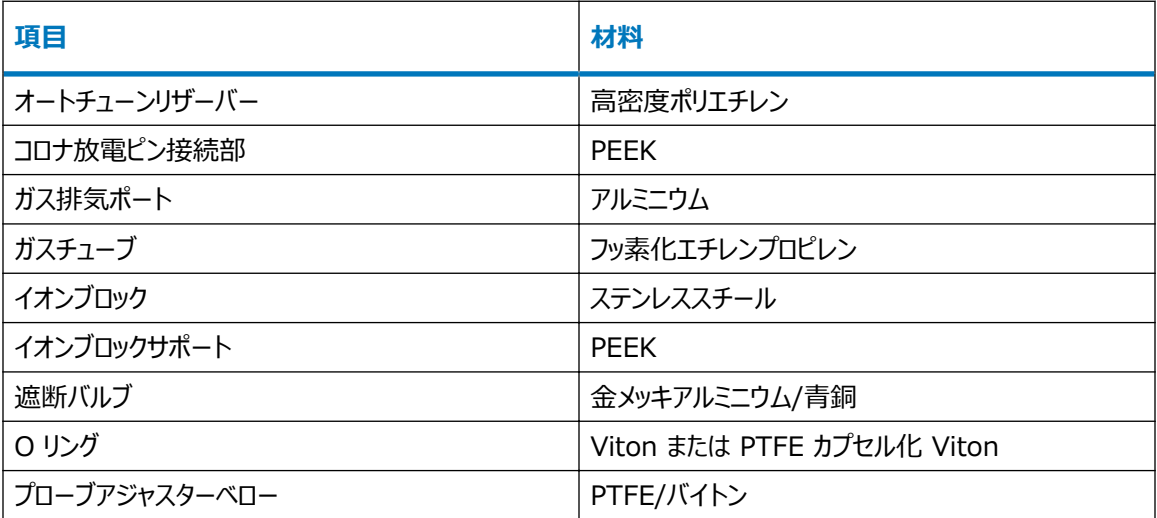

## <span id="page-165-0"></span>**表 C–1: 溶媒に晒さらされる部品: (続き)**

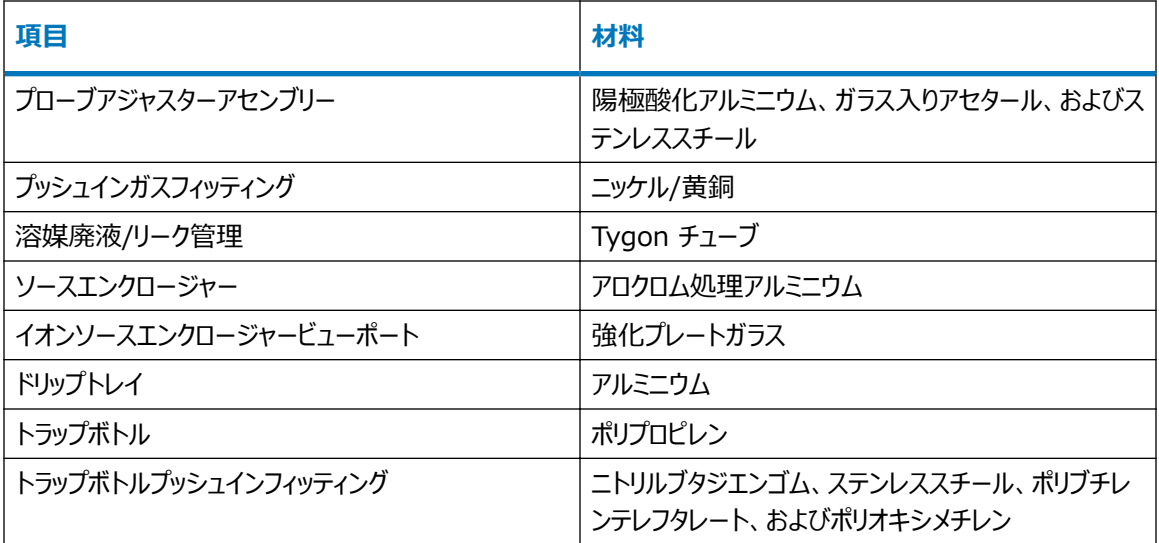

# **C.3 移動相の調製に使用される溶媒**

以下の溶媒は、逆相 LC/MS(API) の移動相の調製に使用される最も一般的な成分です。

- 水
- メタノール
- アセトニトリル
- ギ酸 (≤0.1%)
- 酢酸 (≤0.1%)
- 酢酸アンモニウム(<50 mM)
- ギ酸アンモニウム(<50 mM)
- トリフルオロ酢酸 (TFA) (<0.2%)

これらの溶媒は[、溶媒に晒される部品](#page-164-0)に示した化学物質と問題を引き起こさないと考えられています。

順相 LC/MS の移動相 (例えばヘキサンまたはテトラヒドロフラン (THF)) を調製するために使用する強い溶媒 は、テーブル[溶媒に晒される部品に](#page-164-0)示されている物質のパフォーマンスに悪影響を与えるため、使用してはなりま せん。これらの溶媒が低減された濃度で移動相への添加剤として、またはサンプル希釈剤として使用される場 合、安全面の問題を評価する必要があります。

# **DIntelliStart 送液システムの配管**

このセクションでは、IntelliStart 送液システムのチューブの交換に関する参考情報について説明します。

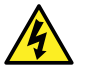

**警告:** 感電を防止するため、セレクターバルブのソースプローブへの接続に、ステンレススチールチューブ やステンレススチール手締めねじを使用しないでください。PEEK チューブおよび自然色(ベージュ)の PEEK 手締めねじを使用します。

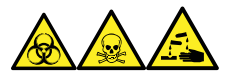

**警告:** 生物学的有害物質、有毒物質、腐食性物質による人体への汚染を防ぐため、この手順を実行するとき は、常に耐薬品性でパウダーフリーの手袋を着用してください。

# **D.1 汚染防止**

汚染防止の詳細については Controlling Contamination in LC/MS Systems Best Practices (『LC/MS システムにおける汚染の管理のベストプラクティス』) (715001307JA) を参照してください。このドキ ュメントは [www.waters.com](http://www.waters.com/) にあります。**サービス & サポート** > **サポートライブラリー** > **サポートライブラ リー**の順にクリックしてください。

# **D.2 セレクターバルブ**

セレクターバルブは、装置の右側、バイザーの後ろにあります。バルブの前面に刻まれている文字は、関連するポ ートを接続する先のコンポーネントを示します。明るい背景に刻まれている文字は入力を示し、暗い背景に刻ま れている文字は出力を示します。次の表は、各ポートの接続先としてのコンポーネント、およびポートが溶液の入 力であるか出力であるかの概要を示しています。

## **表 D–1: セレクターバルブの接続**

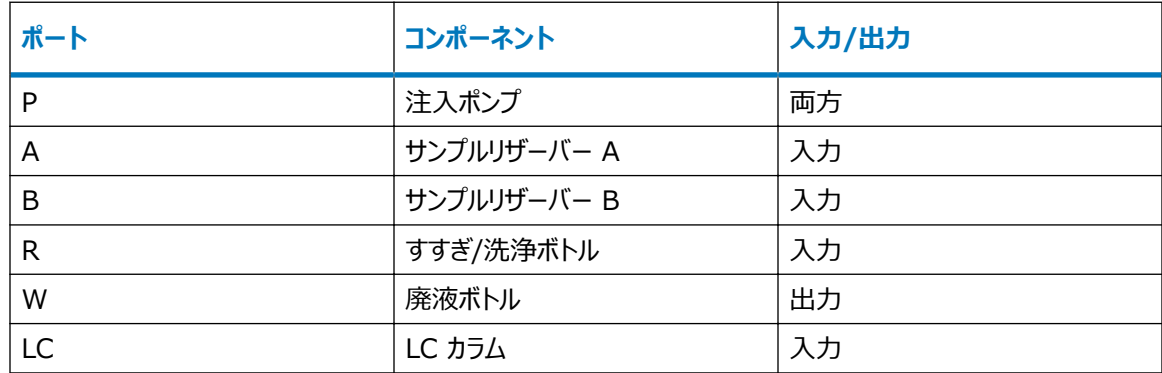

# **表 D–1: セレクターバルブの接続 (続き)**

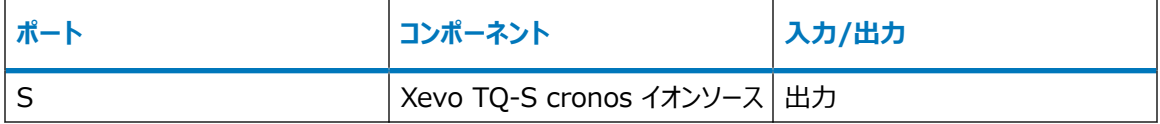

# **D.3 配管の略図**

**必要条件:** チューブの先端が洗浄液リザーバー内の溶媒の中に完全に浸かっていることを確認してください。

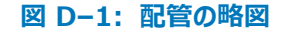

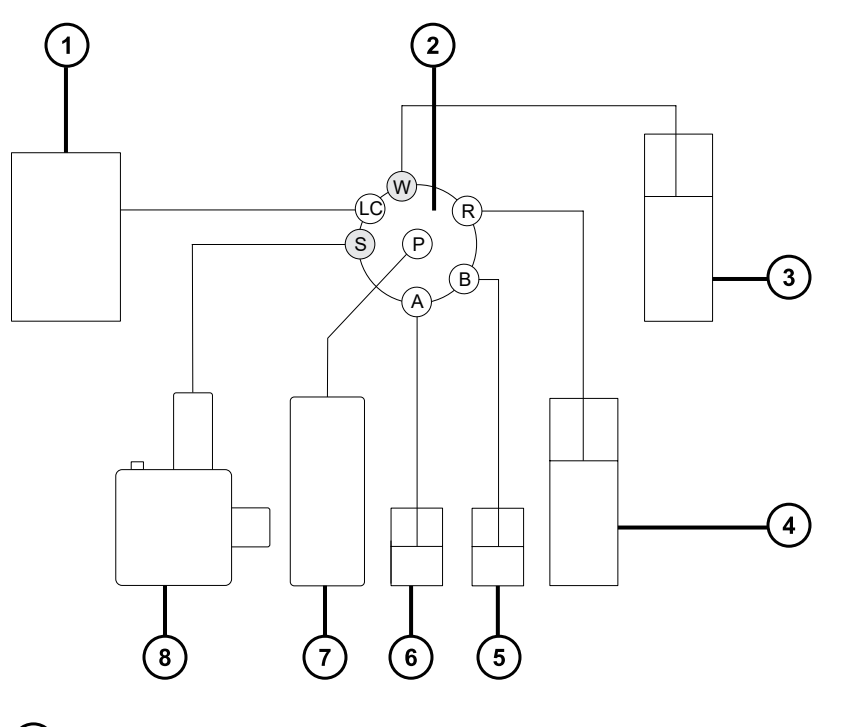

- $\bigodot$  LC  $\overline{D}$ 2 セレクターバルブ 3 廃液 4 洗浄 リザーバー B
- リザーバー A

ポンプ Xevo TQ-S cronos プローブ

# **D.4 チューブおよび接続部の仕様**

 $\mathbf{\mathbf{I}}$ **注意:** 漏れを防止するため、IntelliStart 送液システムを配管するとき、以下の表に示されているチ ューブ、ナット、フェラルのみを使用して、過大な圧力から確実に保護します。ここに推奨されている部 品以外を使用すると、内蔵リークセンサーによって検出されないリークの原因になることがあります。

チューブおよびコネクターを交換する際は、以下の表の正しい仕様を参照してください。

## **表 D–2: 交換用チューブの仕様**

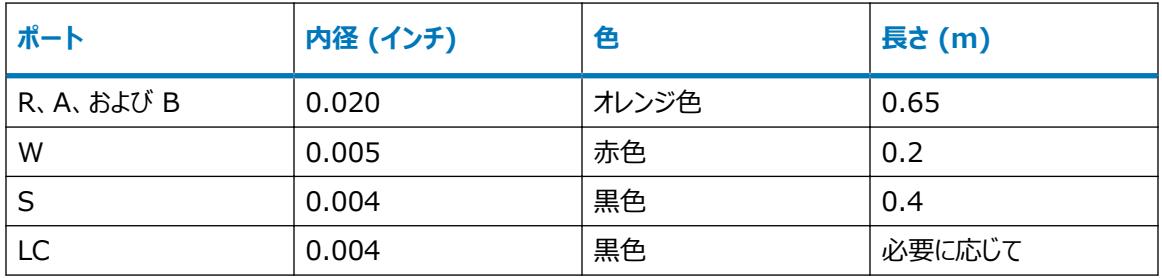

## **表 D–3: 交換用ナットおよびフェラルの仕様**

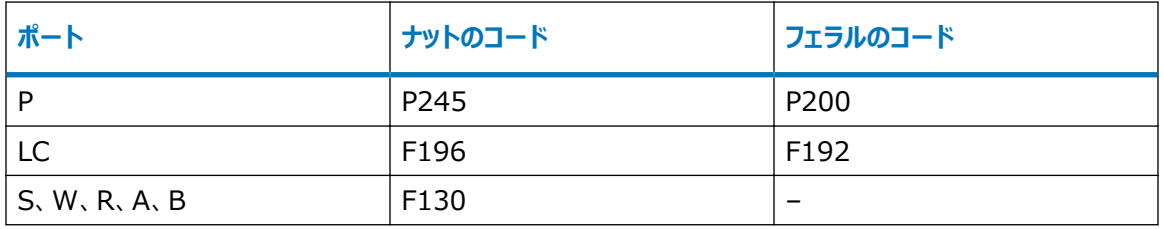

**重要: サンプルリザーバーのチューブ (ポート A および B) は、ユーザーがメンテナンスすることはできません。チュ** ーブを交換するには、Waters にエンジニアの訪問を要請してください。